Die Datenbank MySQL als Hilfsmittel für

die Darstellung geschichtlicher Themen

von

Heinz Wember

Die Datenbank MySQL als Hilfsmittel für die Darstellung geschichtlicher Themen Heinz Wember 2. Auflage (php 7.2) Erscheinungsjahr: 2020, Update 2021 Erscheinungsort: Augsburg Im Selbstverlag Änderungsstand: 11-Mai-2021 Datei: F:\Wember\Heinz\BuchMySQL2Auflage.indd Druck: Druckerei der Universität Augsburg

ISBN 978-3-00-065480-0

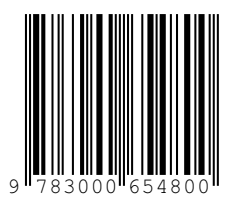

# **Die Datenbank MySQL als Hilfsmittel für die Darstellung geschichtlicher Themen**

**Heinz Wember**

# Inhaltsverzeichnis

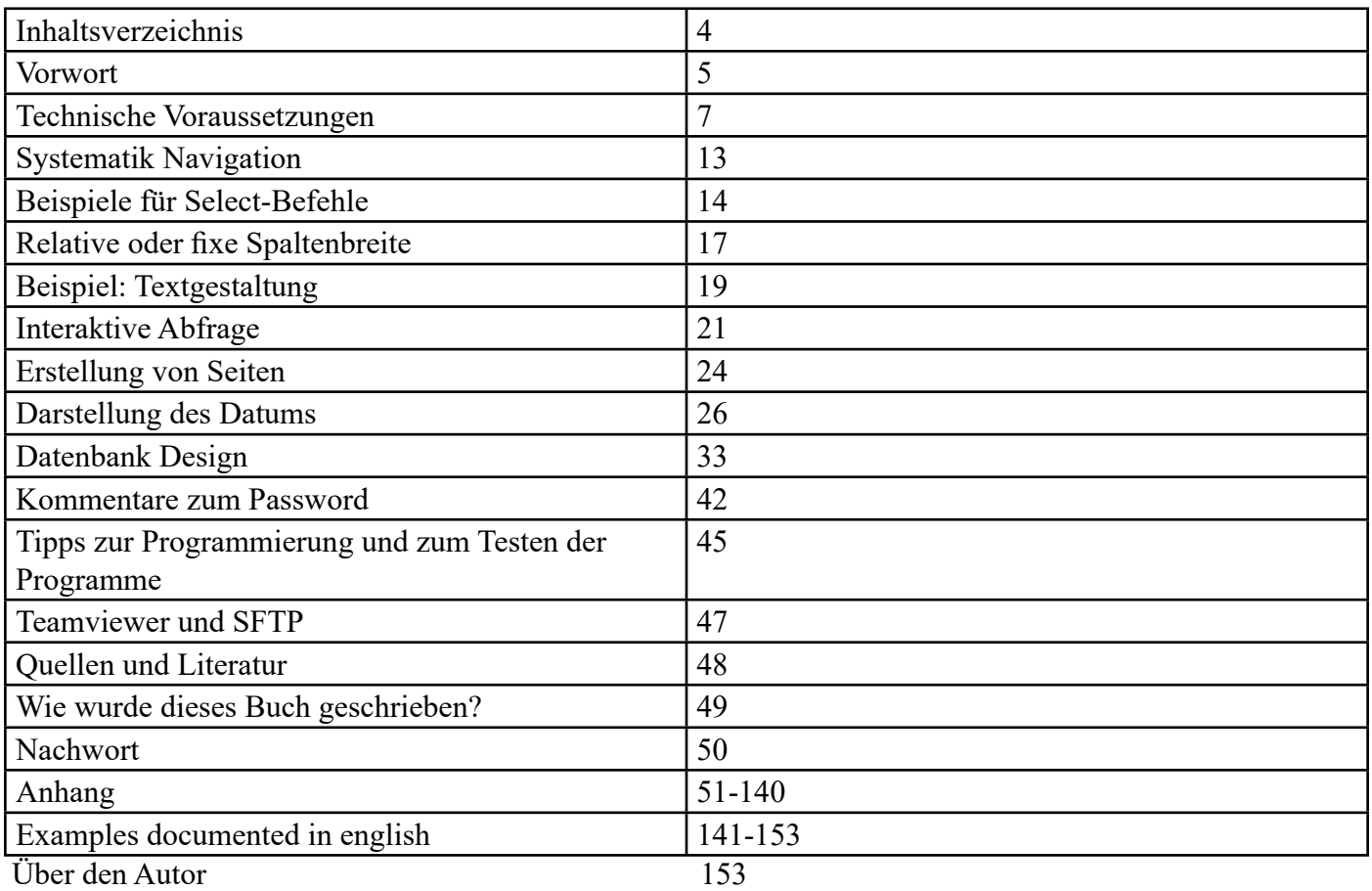

### **Vorwort**

Diese Dokumentation richtet sich natürlich nicht an Informatiker, die dies beherrschen (sollten), sondern an Geisteswissenschaftler, die ein Thema mit Hilfe der Datenbank MySQL im Internet oder auch lokal auf einem PC (evtl.. für einen Vortrag mit PC mit Übertragung auf eine Leinwand) darstellen wollen.

Ausgelöst wurde dieses Thema dadurch, dass ich nach 50jähriger EDV-Erfahrung nun als Hobby die Geschichte entdeckt habe. Natürlich sind diese Methoden, die ich hier darstelle, nicht nur auf das Fach Geschichte beschränkt, man kann genauso gut Themen der Medizin, Betriebswirtschaft etc. damit darstellen.

Nachdem ein relativ umfangreiches Beispiel über ein heimatgeschichtliches Thema bereits im Internet verfügbar ist, sollen einige dieser Methoden auch für andere Interessenten dargestellt werden.

Nachdem ich erkannt hatte, dass man mein heimatgeschichtliches Thema (Die Geschichte von Augsburg-Kriegshaber) nicht so ohne weiteres in einem Buch kostengünstig darstellen kann, habe ich zu diesen Werkzeugen (MySQL, php, html) gegriffen. Zum einem ist für viele wissenschaftliche Themen der Kreis der Leser so eines umfangreichen Buches relativ klein, d.h. ein Buch kann nicht kostendeckend herausgebracht werden, selbst wenn man dies im Eigenverlag macht. In meinem Beispiel Geschichte von Kriegshaber wollte ich den historischen Kataster unseres Ortes relativ komplett darstellen. Momentan ist der Umfang der Daten dieser Datenbank über 4 Millionen Byte, es würde also ein Buch von mehreren tausend Seiten ergeben. Andererseits sind die Möglichkeiten des Suchens nach Begriffen, Orten und Personennamen in einem Buch einigermaßen beschränkt. Will man z.B. alle Häuser, die im Kataster erfasst sind, darstellen, genügt es in der Regel nicht, dies in nur einer Sortierfolge zu tun. Hier sind Sortierfolgen nach verschiedenen Begriffen wie Flurnummer, Hausnummer, Besitzernamen sehr hilfreich. Dies bläht die Seitenzahl entsprechend auf. Stehen einmal alle Häuser in einer Datenbanktabelle, ist es ein Leichtes, diese Daten interaktiv zu sortieren. Auch ist in der Regel der Leser nur an bestimmten Auswahlbegriffen interessiert. Dies lässt sich mit einem Begriff, den man interaktiv eingeben kann, leicht lösen. Natürlich setzt dies ein bestimmtes EDV-Wissen voraus, das aber bei weitem nicht so detailliert sein muss, wie dies in der Regel ein Informatiker hat. Ein konkretes Beispiel ist oft ausreichend, um die Prinzipien sinnvoll auch für andere Themen nutzbar zu machen. Ein weiterer Vorteil einer Datenbank ist die Möglichkeit, die Daten redundanzfrei speichern zu können. Nachdem z.B. der Straßenname von Häusern sehr oft gleich ist, in Kriegshaber z.B. gehen die Hausnummern der Häuser in der Ulmer Straße bis über 300 hinaus, ist es nutzbringend, nicht jeweils den kompletten Straßennamen in der Tabelle Häuser zu speichern, sondern nur die Nummer der Straße. Der Textname der Straße kann bei Aufruf eines Reports automatisch hinzugefügt werden. Damit ist natürlich auch der Pflegeaufwand, wenn sich solche Daten ändern, entsprechend gering. Der Anfänger wird wohl am Anfang nur die Tools benützen, die zur Erfassung der Daten in einer speziellen Tabelle gebraucht werden, später wird er auch die Vorteile der Pflegebefehle wie Ändern und Kopieren von Daten sinnvoll anwenden können, besonders wenn dies durch vorhandene Musterbeispiele erleichtert wird. Das Lesen dicker Manuale ist nicht jedermanns Sache. Nachdem es mir nicht gelungen ist, einen Nachfolger für meine Homepage zu bekommen, habe ich inzwischen die wichtigsten Ergebnisse der Homepage zu Kriegshaber auch als Buch herausgegeben (leider hat das Buch 3600 Seiten). Nachdem der Druck so teuer ist, wird das Buch nur in den wichtigsten Bibliotheken zu finden sein.

Darstellung auf einem lokalen PC bzw. kleinem Netzwerk und im Internet

Was hier gesagt wird, bezieht sich nicht nur auf die Darstellung auf einer Homepage im Internet, die ohnehin entweder öffentlich oder mit Passwort geschützt sein kann, sondern auch auf die Darstellung in einem kleinen Netzwerk (Abteilung, Institut) oder auf einem persönlichen Laptop. Ein weiterer Vorteil dieser Arbeitsweise ist der, dass man durch eine minimale Änderung eines einzigen Aufrufskriptes die Daten sowohl im Internet als auch lokal haben kann. Dies habe ich intensiv dazu benützt, dass ich die Datenerfassung im Archiv direkt in die MySQL-Datenbank auf meinem Laptop benutzte, zu Hause nach entsprechender Korrekturlesung diese Daten exportierte und auf meine Homepage importieren konnte. Die Programme auf dem Laptop und im Internet sind identisch, anders ist nur ein Skript, das man bei der Anmeldung für die spezielle Anwendung braucht.

Dies ist nun die 2. Auflage dieses Buches. Die erste Auflage hatte noch die Release 5.3 für die PHP-Programme. Inzwischen wird diese Version bei den Providern (bei mir 1und1.de bzw. ionos.de) nicht mehr unterstützt. 2019 habe ich alle meine Programme auf die gegenwärtige PHP-Version 7.2 umgestellt. Nachdem hierbei der Zugang zu der MySQL-Datenbank geändert wurde, musste ich alle Programme ändern. Aber es waren nur wenige Befehle, die in der Release 7.2 neu waren bzw. geändert wurden. Im Anhang gibt es eine Gegenüberstellung dieser Befehle von PHP-Version 5.3 zu PHP-Version 7.2. Die aktuelle PHP-Version im Internet ist 7.2.287.2.28. Die Release von MySQL 5.5.60-0+deb7u1 blieb unverändert.

Danken möchte ich meiner Schwester Gisela Wember, die das Konzept Korrektur gelesen hat.

### **Technische Voraussetzungen**

### **1. Die Datenbank MySQL und der Apache-Server**

Diese Datenbank ist sowohl für die Homepage als auch für den Gebrauch unter Windows auf einem Laptop kostenlos. Dazu braucht man auch einen Apache-Server, der ebenfalls kostenlos runtergeladen werden kann. Hat man Windows, so ist eine Option die Verwendung des kostenlosen Xampp-Programms. Im Internet benutze ich als Provider 1und1.de, die einen Webspace für eine private Homepage mit einer MySQL-Datenbank für ca. 7 € Monatsmiete anbietet. Größere Anwendungen sind natürlich teurer, ich persönlich habe eine eigene CPU mit einem Webspace von 140 GB. Dies kostet pro Monat dann etwa 40 €. Wenn man bedenkt, wie teuer das Herausgeben eines Buches von etwa 200 Seiten kommen kann, muss man hier je nach Papierqualität und die Art, wie das Buch gebunden wird, schon mit mehreren tausend Euro für eine kleine Auflage von etwa 100 Stück rechnen.

### **2. Das Erstellen der Programme**

Damit die Daten der Datenbank auf dem Bildschirm erscheinen können, sind natürlich Programme notwendig. Diese werden in php/html geschrieben. Für einen Anfänger, der sich damit noch nie beschäftigt hat, zugegebenermaßen eine Hürde. Aber hier gibt es erstens gute Bücher und Schriften und außerdem hat man auch die ganze Internetgemeinde als Helfer bei Fragen und Problemen zur Verfügung. Man glaubt gar nicht, wie viele Antworten zu ganz speziellen Fragen in den einschlägigen Foren bereits gespeichert sind. Man muss nur sehr gezielt über die Suchmaschine die Frage stellen.

### **3. Der Aufbau der Homepage**

Dieses Konzept habe ich in Anlehnung an mehrere im Internet bereits vorhandenen Homepages entwickelt und benutze es selbst für mehrere meiner Internetauftritte und auch für Homepages einiger Freunde. Mein Konzept ist nicht besonders kompliziert, natürlich ist es für Spezialisten auch nicht mehr der letzte Schrei, es hat jedoch Vorteile, z.B. die Anzahl der Coding-Zeilen ist sehr klein, daher sind die Programme sehr übersichtlich und auch für Anfänger zu durchschauen. Ich benutze eine Fenstertechnik, wobei das linke Fenster die Navigationsleiste ist, das Top-Fenster die Überschrift und das rechte große Fenster enthält die eigentlichen Seiten. Nachdem dem Navigationsfenster auch eine SQL-Tabelle zu Grunde liegt, kann man sehr variabel seine Einteilung der aufzurufenden Seiten gestalten. Es gestattet natürlich Untermenüs, die man auch weiter stufen kann. Die Steuerung ist der Aufruf der ersten Seite, eine Datei mit Namen index.html.

Hier nun mein Aufrufprogramm für meine Internetseite Dokumentation: index.html

In der Auflage 2 habe ich php 7.2 verwendet, das bei den mysql-Befehlen andere Parameter hat. Zu den wesentlichen Änderungen von php 5 zu php 7 kommt später ein eigenes Kapitel.

<html> <head> <style type="text/css"> @import url(,,FORMATE.CSS") screen;  $\langle$ style> <title>Dokumentation Heinz Wember</title> </head>  $\epsilon$  frameset rows="130.\*"> <!-- Dadurch ergeben sich zwei Frame-Fenster, deren Inhalt hier bestimmt wird. Das erste Frame-Fenster wird normal definiert, anstelle des zweiten folgt jedoch das folgende untergeordnete Frameset: --> <frame name="top" src="top.php" scrolling="no" frameborder="no"> <frameset cols="15%,85%"rows=1200 > <frame name="navigation" src="navigation.php" scrolling="auto" frameborder="no" >

```
\epsilon = frame name="content" src="uebersicht.php \alpha, scrolling="auto" frameborder="no">
  </frameset>
</frameset>
```
 $$ Sie befinden sich auf der Hompepage Heinz-Wember.de 05-Jun-2013 </body> </noframes> </body>  $<$ /html $>$ 

Wie man sieht, ist die Definition der Fenstergrößen relativ programmiert, also mit % des Bildschirms. Dieses Startprogramm ruft die entsprechenden Programme für die drei definierten Fenster auf: top, navigation und content.

### **4. Die einzelnen Fenster**

#### **4.1 Das Fenster top**

kann praktisch alles enthalten, es kann eine html-Datei oder auch eine php-Datei sein, hier bei diesem Beispiel top.php ist es nur eine Überschrift, man kann ebenso gut auch eine Zeichnung oder ein Foto verwenden.

```
<html xmlns="http://www.w3.org/1999/xhtml" xml:lang="de">
<head>
  <style type="text/css">
  @import url("FORMATE.CSS") screen;
 \langlestyle>
  <title>Heinz Wember Dokumkumenation</title>
  <meta name="author" content="Heinz Wember Augsburg, top.php, 05-Jun-2013">
</head>
<body>
<center> < big> < big> < strong>
<br>Heinz Wember Dokumentationen
</strong></big></big></center>
</body>
</html>
```
### **4.2 Das Fenster navigation**

Ist eine php-Datei, die die Datei navigation.php aufruft. Hier die Felder dieser Tabelle bzw. gleich der Befehl, um diese Tabelle aufzubauen.

```
<!DOCTYPE html PUBLIC ,,-//W3C//DTD HTML 4.01 Transitional//EN">
<html xmlns="http://www.w3.org/1999/xhtml" xml:lang="de">
<head>
  <style type="text/css">
  @import url(,,FORMATE.CSS") screen;
  </style>
```

```
 <meta name="author" content="Heinz Wember Augsburg, php7, 16-Feb-2019>
```
</head>

<left>

 $\leq$ small $>$ 

<table width=15%; text-align: left; margin-left: auto; margin-right: auto;" border="1" cellpadding="2" cellspacing="2">

<tbody>

```
\langle?php
```

```
include ,.../db/zugriff-dbkriegshaber.inc.php";
  \deltaabfrage = "SELECT `gruppe`, `ugruppe`, `titel`
            FROM `navigation`
           WHERE `gruppe` = ,00' and aktiv = ,i' ORDER BY `ugruppe`";
  \text{Sergebnis} = \text{mysgli} query(\text{Sdb}, \text{Sabfrage});
  while(\text{grow} = \text{Sergebnis}->fetch_assoc())
    {
    echo \letr> \text{row}[titel] </tr> \lebr>";
    \text{Sgruppe} = \text{Srow}[\text{gruppe}]; }
  mysqli close($db);
?>
  </tbody>
</table>
\langle/small\rangle
```
</body>

 $<$ /html $>$ 

CREATE TABLE `navigation` (

`id` int(10) unsigned NOT NULL AUTO\_INCREMENT,

`gruppe` char(2) CHARACTER SET latin1 COLLATE latin1\_german1\_ci NOT NULL DEFAULT '00',

`ugruppe` char(2) CHARACTER SET latin1 COLLATE latin1\_german1\_ci NOT NULL,

```
'aktiv' varchar(1) NOT NULL DEFAULT, j',
```

```
 `titel` varchar(255) CHARACTER SET latin1 COLLATE latin1_german1_ci DEFAULT NULL,
```

```
 `text` text CHARACTER SET latin1 COLLATE latin1_german1_ci,
```
 `erstellt` timestamp NOT NULL DEFAULT CURRENT\_TIMESTAMP ON UPDATE CURRENT\_TIME-STAMP,

```
 PRIMARY KEY (`id`),
```
KEY `n\_gruppe` (`gruppe`)

```
) ENGINE=MyISAM AUTO_INCREMENT=1522 DEFAULT CHARSET=latin1 AUTO_INCREMENT=1 ;
```
Die notwendigen Felder sind gruppe, ugruppe, aktiv und titel, die andern sind sinnvoll. Das Feld id sollten eigentlich alle Tabellen haben mit einem Primärindex, das Feld text dient nur zur eigenen Dokumentation, das Feld timestamp erstellt einen Zeitstempel, an Hand dessen man feststellen kann, wann dieser Satz zuletzt geändert bzw. neu erstellt wurde.

### **4.3 Das Hauptfenster mit Namen content**

Hier gleich ein Beispiel für ein einfaches Programm, es ist das Programm, das einen Text einer Tabelle aufruft, siehe hier.

Die dazugehörige Tabelle ist hier.

CREATE TABLE `dokumentation` ( `id` int(11) NOT NULL AUTO\_INCREMENT, `text` text COLLATE latin1\_german1\_ci NOT NULL, `erstellt` timestamp NOT NULL DEFAULT CURRENT\_TIMESTAMP ON UPDATE CURRENT\_TIME-STAMP, PRIMARY KEY (`id`) ) ENGINE=MyISAM AUTO\_INCREMENT=4 DEFAULT CHARSET=latin1 COLLATE=latin1\_german1\_ ci COMMENT='Datenbankkonzept' AUTO\_INCREMENT=1 ; Diese Tabelle hat drei Felder, wobei es nur auf das Feld text ankommt. Dieser Text wird mit dem Programm dokumentation.php auf dem Bildschirm dargestellt. Diese Tabelle enthält nur einen Satz. Nun ein Beispiel für eine Tabelle, die mehrere Sätze enthält. Es ist die Tabelle uebersicht. Sie wird mit dem Programm uebersicht.php dargestellt. Der Aufbau der Tabelle steht hier. CREATE TABLE `uebersicht` ( `id` tinyint(4) NOT NULL AUTO\_INCREMENT, `name` varchar(255) CHARACTER SET latin1 COLLATE latin1\_german1\_ci DEFAULT NULL, `gruppe` varchar(255) CHARACTER SET latin1 COLLATE latin1\_german1\_ci NOT NULL DEFAULT 'Genealogie', `sort` int(5) NOT NULL, `active` varchar(1) CHARACTER SET latin1 COLLATE latin1 german1 ci NOT NULL DEFAULT ,j', `programm` text CHARACTER SET latin1 COLLATE latin1\_german1\_ci, `erstellt` timestamp NOT NULL DEFAULT CURRENT\_TIMESTAMP ON UPDATE CURRENT\_TIME-STAMP, PRIMARY KEY (`id`) ) ENGINE=MyISAM AUTO\_INCREMENT=106 DEFAULT CHARSET=latin1 AUTO\_INCREMENT=1 ; <!DOCTYPE html PUBLIC ..-//W3C//DTD HTML 4.01 Transitional//EN"> <html xmlns="http://www.w3.org/1999/xhtml" xml:lang="de"> <head> <style type="text/css"> @import url("FORMATE.CSS") screen;  $\langle$ style $\rangle$  <meta name="author" content="Heinz Wember Augsburg, php7, 09-Mar-2019"> <title>Stra&szlig;en in Kriegshaber</title> </head>  $<$ body $>$ <br><center> <h1>Straßen von Krieghaber<BR>Alle Sätze von strassen2 ausgeben, verknüpft mit Tabelle strassen1 </h1>  $thr>$  $<$ ?php  $define($ "UNLOCK",1); include ,.../db/zugriff-dbkriegshaber.inc.php"; echo "<td style=width: 5%; font-family: Arial; font-weight: bold;>\$row[falk2008]</td></tr>"; }

```
mysqli close($db);
```
?>

```
$abfrage = "SELECT strassen2.id, strassen2.strnralt, statamtstrassen.schluessel, statamtstrassen.strname,
strassen2.status1913, 
         strassen2.status1938, strassen2.status2008, 
            strassen2.bemerkung, strassen2.foto1, strassen2.foto2, strassen2.foto3, strassen2.verknuepfung1, 
strassen2.verknuepfung2, strassen2.falk2001, strassen2.falk2008 
         FROM statamtstrassen , strassen2 
         WHERE strassen2.schluessel = statamtstrassen.schluessel
         ORDER BY statamtstrassen.strname";
 Sereebnis = mysgli<sub>query</sub>(Sdb, Sabfrac);
?>
<table style="text-align: left; width: 100%;" border="0" cellpadding="2" cellspacing="2">
  <tbody>
  <tr> <td style=width: 2%;>ID</td>
    <td style=width 3%;>Schlüssel</td> <td style=width: 15%;>Name</td>
    <td style=width: 5%;>Status1913</td>
    <td style=width: 5%;>Status1938</td>
    <td style=width: 5%;>Status2008</td>
    <td style=width: 30%;>Bemerkung</td>
   \leqtd style=width: 5%;>Foto1\leq/td>
    <td style=width: 5%;>Foto2</td>
    <td style=width: 5%;>Foto3</td>
   \leqtd style=width: 5%;>Verknüpfung1\leq/td>
   <td style=width: 5%;>Verkn&uuml;pfung2</td>
   \leqtd style=width: 5%;>Falk2001\leq/td>
    <td style=width: 5%;>Falk2008</td>
  \langle tr \rangle\langle?php
  while(\text{grow} = \text{Serebins}->fetch_assoc())
\overline{\phantom{a}}echo "<tr><td style=width: 2%; font-family: Arial; font-weight: bold;>$row[id]</td>";
      echo "<td style=width: 15%; font-family: Arial; font-weight: bold;>$row[schluessel]</td>";
      echo "<td style=width: 15%; font-family: Arial; font-weight: bold;>$row[strname]</td>";
      echo "<td style=width: 5%; font-family: Arial; font-weight: bold;>$row[status1913]</td>";
      echo "<td style=width: 5%; font-family: Arial; font-weight: bold;>$row[status1938]</td>";
      echo "<td style=width: 5%; font-family: Arial; font-weight: bold;>$row[status2008]</td>";
      echo "<td style=width: 30%; font-family: Arial; font-weight: bold;>$row[bemerkung]</td>";
      echo "<td style=width: 5%; font-family: Arial; font-weight: bold;>$row[foto1]</td>";
      echo "<td style=width: 5%; font-family: Arial; font-weight: bold;>$row[foto2]</td>";
      echo "<td style=width: 5%; font-family: Arial; font-weight: bold;>$row[foto3]</td>";
      echo "<td style=width: 5%; font-family: Arial; font-weight: bold;>$row[verknuepfung1]</td>";
      echo "<td style=width: 5%; font-family: Arial; font-weight: bold;>$row[verknuepfung2]</td>";
      echo "<td style=width: 5%; font-family: Arial; font-weight: bold;>$row[falk2001]</td>";
</tbody>
</table>
 \langlehr><a target="_blank" Href="index-kat.html">Übersicht Kataster</a>
\le/center>
\langlehr><small>Änderungsstand: 18-Feb-2019<br>
```
<a href="../Impressum.htm">Heinz Wember</a>></small>  $\lt$ /body>  $\le$ /html>

# **Systematik der Tabelle navigation**

### Hier nun die erste Seite der Tabelle.

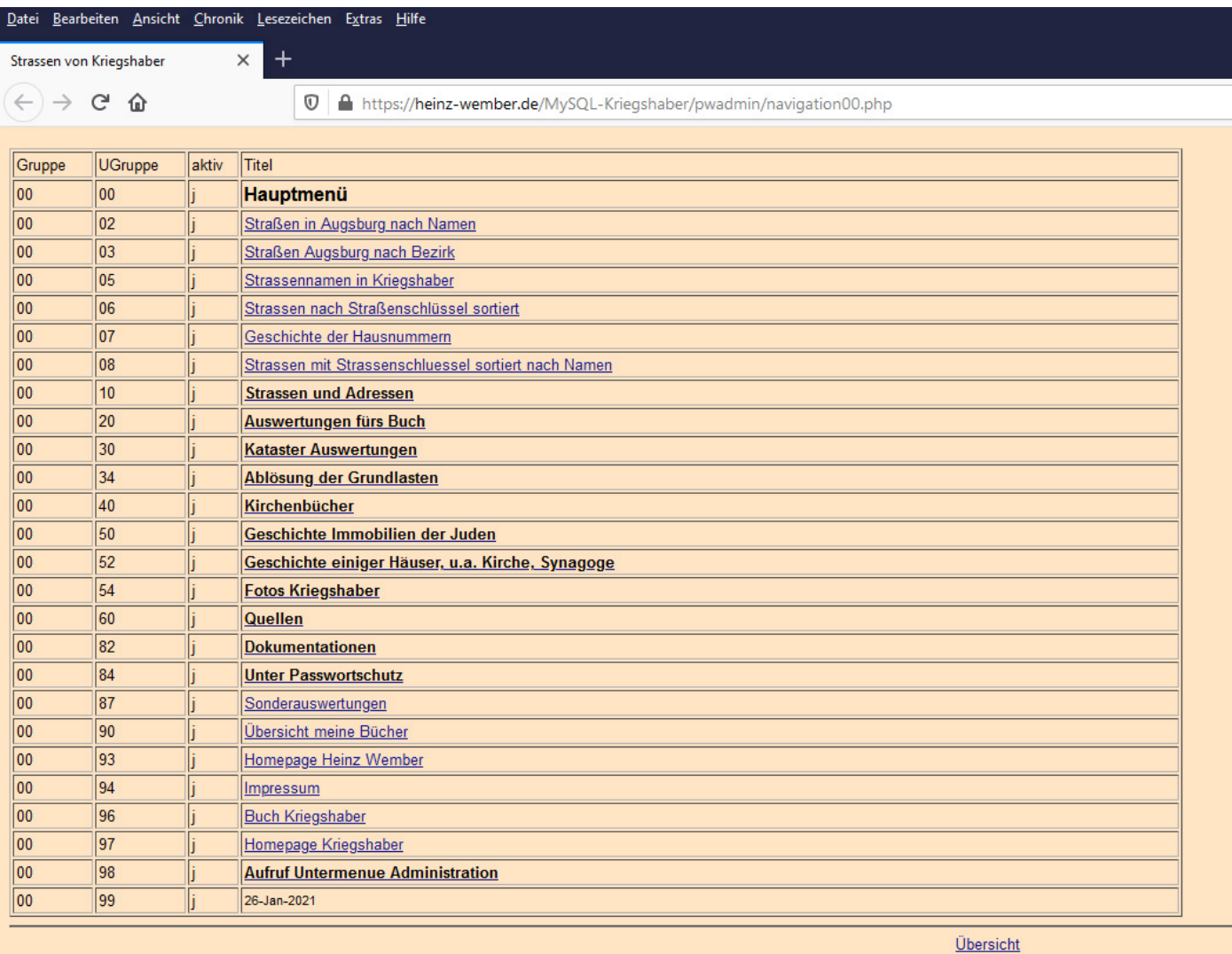

Änderungsstand navigation00.php: 10-Mai-2021 12:44 Heinz Wember

## **Beispiele für Select-Befehle**

### **Einfacher Select: eine Tabelle sortiert ausgeben:**

SELECT mann, frau, jahr FROM hochzeiten ORDER BY frau, jahr

### **Select, um eine Tabelle mit nur einem Satz anzuzeigen:**

SELECT text FROM dokukatasterdaten

### **Die Sätze einer Tabelle zählen und ausgeben nach Gruppen pro Jahr:**

SELECT jahr, count(\*) AS summejahr FROM hochzeiten GROUP BY jahr ORDER BY jahr

### **Die Straßennamen sortiert ausgeben:**

SELECT strassenname, stadtbnr, stadtbezirk FROM strassenstadt ORDER BY strassenname

### **Alle Sätze der Tabelle Hochzeiten zählen und pro Beruf der Frau summiert ausgeben**

SELECT fberuf, count(\*) AS summeberuf FROM hochzeiten GROUP BY fberuf ORDER BY fberuf

### **Die Vorname der männlichen Hochzeiter ausgeben:**

SELECT mann, mvorname FROM hochzeiten ORDER BY mvorname

### **Befehl für das Navigations-Programm:**

SELECT `gruppe` , `ugruppe` , `titel` FROM `navigation` WHERE  $\degree$  gruppe $\degree$  = '00' AND aktiv  $=$ 'j' ORDER BY `ugruppe`

### **Select um das Untermenü 30 aufzurufen:**

SELECT `gruppe` , `ugruppe`, `titel` FROM navigation WHERE `gruppe`  $=$  '30' AND aktiv  $=$  'i' GROUP BY `ugruppe`

### **Programm, um alle Häuser zu zeigen mit der verknüpften Tabelle Straßennamen:**

SELECT haeuser.hausnr1913, haeuser.plannr, haeuser.schluessel1913, haeuser.schluessel1918, haeuser.strassennr, statamtstrassen.strname AS strassenname2012, haeuser.hausnrneu, haeuser.besitzer1913 FROM haeuser

LEFT JOIN statamtstrassen ON haeuser.strassennr = statamtstrassen.schluessel ORDER BY hausnr1913

#### **Befehl, um alle Katasterbände anzuzeigen**

SELECT katbandn.id AS id, katkopf.raort AS raort, katkopf.rentamt AS ra, katkopf.steuergemeinde AS stg, katkopf.steuerdistrikt AS std, katkopf.landamtsger AS ger, katabk.name, katabk.abk AS abk, katbandn.typ AS typ, kattypn.gruppe AS gruppe, katbandn.bandnr AS bnr, katbandn.ksv AS ksv, katbandn.ksb AS ksb, katbandn.hv AS hv, katbandn.hb AS hb, kattypn.jahrv AS jahrv, kattypn.jahrb AS jahrb FROM katbandn LEFT JOIN katkopf ON katkopf.raort = katbandn.raort LEFT JOIN kattypn ON katbandn.typ  $=$  kattypn.typ LEFT JOIN katabk ON kattypn.abk  $=$  katabk.abk ORDER BY katkopf.steuergemeinde, kattypn.gruppe, kattypn.typ, katbandn.ksv, katbandn.bandnr **Anzeigen von Personen mit diversen Daten (u.a. Alter), die Variablen \$fam, \$jahr1 und \$jahr2 werden vorher eingegeben** SELECT geburtendetail.fam AS fam, knachname, kvorname, kgebdatum, DATE\_Format(kgebdatum, '%Y') AS kgebjahr, quelle, ktoddatum, (YEAR(ktoddatum) - YEAR(kgebdatum)) AS kalterj, (MONTH(ktoddatum) - MONTH(kgebdatum)) AS kalterm,

(DAY(ktoddatum) - DAY(kgebdatum)) AS kaltert,

vnachname, vvorname, vgebjahr, DATE\_Format(kgebdatum, '%Y') - vgebjahr AS valter,

mnachname, mvorname, mgebjahr, DATE\_Format(kgebdatum, '%Y') - mgebjahr AS malter

FROM `geburtendetail`

WHERE ktoddatum IS NOT NULL

AND kgebdatum IS NOT NULL

AND (YEAR(ktoddatum) - YEAR(kgebdatum)) < 1

AND  $fam = 'Sfam'$ 

AND DATE Format(kgebdatum, '%Y') >=  $\gamma$ jahr1

AND DATE Format(kgebdatum, '%Y')  $\leq$  \$jahr2

OR ktoddatum IS NOT NULL

AND kgebdatum IS NOT NULL

AND (YEAR(ktoddatum) - YEAR(kgebdatum)) < 2

AND (MONTH(ktoddatum) - MONTH(kgebdatum)) < 0

AND fam  $=$  '\$fam'

AND DATE Format(kgebdatum, '%Y')  $>=$  \$jahr1

AND DATE Format(kgebdatum, '%Y')  $\leq$  \$jahr2

ORDER BY knachname, kvorname

#### **Anzeigen von Personen, die nicht ein Jahr geworden sind**

SELECT geburtendetail.fam AS fam, knachname, kvorname, kgebdatum, DATE\_Format(kgebdatum, '%Y') AS kgebjahr, quelle, ktoddatum, (YEAR(ktoddatum) - YEAR(kgebdatum)) AS kalterj, (MONTH(ktoddatum) - MONTH(kgebdatum)) AS kalterm, (DAY(ktoddatum) - DAY(kgebdatum)) AS kaltert, vnachname, vvorname, vgebjahr, DATE\_Format(kgebdatum, '%Y') - vgebjahr AS valter, mnachname, mvorname, mgebjahr, DATE\_Format(kgebdatum, '%Y') - mgebjahr AS malter FROM `geburtendetail` WHERE ktoddatum IS NOT NULL AND kgebdatum IS NOT NULL AND (YEAR(ktoddatum) - YEAR(kgebdatum)) < 1 OR ktoddatum IS NOT NULL

AND kgebdatum IS NOT NULL AND (YEAR(ktoddatum) - YEAR(kgebdatum)) < 2 AND (MONTH(ktoddatum) - MONTH(kgebdatum)) < 0 ORDER BY knachname, kvorname

### **Anzeigen von Personen, die leben und heute über 20 Jahre sind und auch diejenigen, die in einem Alter über 20 Jahre verstorben sind**

SELECT geburtendetail.fam AS fam, knachname, kvorname, kgebdatum, DATE\_Format(kgebdatum, '%Y') AS kgebjahr, quelle, ktoddatum, (YEAR(ktoddatum) - YEAR(kgebdatum)) AS kalterj, (MONTH(ktoddatum) - MONTH(kgebdatum)) AS kalterm, (DAY(ktoddatum) - DAY(kgebdatum)) AS kaltert, vnachname, vvorname, vgebjahr, DATE\_Format(kgebdatum, '%Y') - vgebjahr AS valter, mnachname, mvorname, mgebjahr, DATE\_Format(kgebdatum, '%Y') - mgebjahr AS malter FROM `geburtendetail` WHERE ktoddatum IS NULL AND kgebdatum IS NOT NULL AND (DATE\_FORMAT(CURDATE(),'%Y') - DATE\_FORMAT(kgebdatum, '%Y')) > 20 OR ktoddatum IS NOT NULL AND kgebdatum IS NOT NULL AND (YEAR(ktoddatum) - YEAR(kgebdatum)) > 20 ORDER BY knachname, kvorname

### **Doppelte Sätze rausfiltern:**

DROP TALBE If EXISTS tmp; CREATE TABLE tmp SELECT plannr, hausnr1913, hausnrneu1918, hausnrheute, count(\*) as anzahl FROM haeuser group by \$feld; SELECT plannr, hausnr1913, hausnrneu1918, hausnrheute, anzahl FROM tmp WHERE anzahl  $> 1$ ;

### **Beispiel, wie ich untersuche, ob es doppelte Steuerzeichen (gruppe und ugruppe) in der Datei navigation gibt:**

DROP TABLE If EXISTS tmp CREATE TABLE tmp SELECT gruppe, ugruppe, count(\*) as anzahl FROM navigation SELECT gruppe, ugruppe, anzahl FROM tmp WHERE anzahl  $>1$ ?>

## **Beispiel für relative und feste Spaltenabstände**

Als Beispiel wurde hier ein Demosystem verwendet, mit dem man seine Fotos dokumentieren kann.

Es werden alle erfassten Fotos (eingescannte Dias, Negative und Digitalfotos) gezeigt. Es werden die Daten in zwei Tabellen erfasst:

Tabelle gruppe: hier wird für die Gruppe eine Abkürzung und die dazugehörige Beschreibung erfasst. Tabelle fotos: hier werden die Felder Fotonummer, Abkürzung für Gruppenzugehörigkeit, Jahr der Aufnahme, Personenbeschreibung und Motivbeschreibung erfasst und evtl. der Link auf das Foto, falls es bereits im Internet steht, oder ein Minibild wird direkt gezeigt.

Alle Abkürzungen für die Gruppenzugehörigkeit müssen auch in der Tabelle gruppe erfasst sein. Dies wurde so gemacht, damit man bei der Erfassung der Fotos nicht so viele Buchstaben dafür erfassen muss.

Für die Erfassung der Bildnummer gibt es mehrere Möglichkeiten, für die man sich vorher entscheiden muss: - Die Nummer ist einzig, d.h. es darf diese Nummer nicht noch einmal vorkommen, eine Möglichkeit dafür wäre z.B. jjjjmmnnnnn, also Jahr, Monat und eine beliebige Nummer

- Man verwendet die im Feld Jahr eingegebene Jahreszahl auch für die Nummerierung, dann ist natürlich die Fotonummer kürzer, also mmnnnnn

- Wenn schon jetzt die Nummerierung innerhalb einer Gruppe erfolgt (in jeder Gruppe kann die laufende Nummer 1 vorkommen), dann kann auch die Abkürzung zur Nummerierung verwendet werden, also mmnnnn, wobei die Nummer mmnnn innerhalb der Gruppe und Jahr einzig sein muss, aber die Fotonummer kann in jedem Jahr und jeder Gruppe jeweils mit 1 beginnen. Dann ist es so, dass die Bildnummer aus Abkürzung, Jahr und Nummer besteht.

Wenn das eingegebene Jahr zur Identifizierung des Bildes verwendet wird, ist es unbedingt einzugeben, wenn das Jahr unbekannt ist, notfalls das Jahr mit 0000 oder sonst einem vernünftigen numerischen Wert versehen. Das eingegebene Jahr wird ja zur Sortierung verwendet, ebenso wie die Abkürzung. Also die Abkürzung ist ebenso ein Pflichtfeld, notfalls hat es den Wert "unbekannt" oder "noch zu klären".

### **Zur Erfassung des Fotos bzw. des Minifotos:**

Der Link auf ein Foto, das bereits im Internet steht, ist in meinem Beispiel: <a href="https://heinz-wember.de/ alpen/wallis/07091322.jpg">07091322</a>

der Wert im Beispiel des Minifoto ist folgendes: <img src="foto/090614 (37a).jpg">

Ich habe meine Fotonummern nach Jahr-Monat oder auch Jahr-Monat-Tag mit angehängter laufender Nummer aufgebaut. Nachdem die Fotos in Verzeichnissen stehen, die als Oberverzeichnis Jahr und als Unterverzeichnis Monat haben, kann ich mir bei der Dokumentation die Erfassung des Verzeichnisses sparen.

### **Zur Auswahl**

Das Zeichen % ist eine Wildcarte wie bei DOS/Windows \*. Wenn also %Hans% eingegeben wird, werden alle Sätze gefunden, bei denen im Feld personen Hans auftaucht, egal ob am Anfang, in der Mitte oder am Ende. Hans% wäre auch eine Suchmöglichkeit, jedoch muss dann Hans am Anfang stehen. Hans ist auch eine Suchmöglichkeit, hierbei werden nur Sätze angezeigt, in denen nur das Wort Hans im Feld personen steht.

Achtung: G und g können verschiedene Zeichen sein. Wenn bei %Grat% nichts gefunden wird, könnte aber bei %grat% durchaus etwas gefunden werden. Evtl.. nach %rat% suchen.

Dies ist zwar bei meiner Datenbank bei 1und1 nicht der Fall, ich bin aber nicht sicher, ob es bei anderen Installationen genauso ist.

### **Zur Programmierung**

Ich habe der Einfachheit halber für beide Versionen dieselbe Datenbank genommen, sowohl Definition wie auch Daten. So kann man das unterschiedliche Verhalten bei der Anzeige bei Version 1 und Version 2 gut verfolgen.

Ich habe zwei verschiedene Programmiermöglichkeiten gewählt, die sich nur in dem einen Punkt unterscheiden, bei Version 1 steht die Überschrift zu den Listen nur unmittelbar über den Daten und bei Version 2 liegt die Überschrift außerdem noch im darüber liegenden Fenster (top genannt).

Zur Erstellung der html-Datei, die aus den php-Einschüben generiert wird, ist folgendes Interessante zu sagen: Man kann die Feldbreite relativ und absolut definieren, ich persönlich bevorzuge die relative Definition, also Feld z.B. 20% der gesamten Fensterbreite, absolut wäre z.B. 200 Pixel. Wenn aber das php-Programm interpretiert wird, dann nimmt der Interpreter Rücksicht auf die tatsächliche Zeichenanzahl pro Feld. D.h. je nach Länge der Daten kann die Feldbreite variieren. Das ist natürlich in der Regel wünschenswert, weil so das Aussehen auch besser ist als wenn es starr wäre. Die Kehrseite dieser Medaille ist aber, dass dies nur dadurch erreicht werden kann, wenn man die Überschrift in ein anderes Fenster stellt und die Feld- und Fensterbreiten fest definiert, also in Pixel. Daher habe ich die Programme in Version 2 index.html und top.html mit Pixel definiert. Beim Programm fotosnachablageort habe ich ebenfalls die fixe Definition gewählt. Hier muss man sich entscheiden, welche Bildschirmbreite man verwenden will. Nachdem bekannt ist, dass die meisten Benutzer eine Bildschirmbreite von 1024 Pixel haben, habe ich bei diesem Programm eine Breite von 1000 Pixel gewählt. Wie man sieht, steht die Überschrift im top-Fenster genau über den Daten. Dies bleibt auch so, wenn man die Fensterbreite von 1000 Pixel nach 1600 Pixel verändert. Geht man jedoch unter 1000 Pixel Fensterbreite verschwindet ein Teil des Datenfensters. Man kann jedoch noch die Fensterbreite der Daten zu Lasten des Navigationsfensters erweitern (mit der Maus auf die Trennlinie zwischen linkem und rechtem Fenster gehen. Wenn sich der Cursor verändert, kann man mit der gedrückten linken Maustaste dies kontinuierlich durchführen), aber mit 800 Pixel Fensterbreite ist alles ausgereizt.

Nun zum Unterschied die relative Programmierung beim Programm fotonachgruppeundjahr.php. Hier kann das Programmfenster wesentlich kleiner gewählt werden und man kann immer noch alle Daten lesen, ohne die Laufleiste zu bemühen. Jetzt ist die Spaltenbreite nur durch die Breite des Fotos in Spalte Foto (150 Pixel) bzw. durch das längste Wort in den anderen Spalten begrenzt, also etwa 16 Zeichen.

Noch ein Hinweis: ich habe bewusst auf den Programmen für das Datenfenster (content genannt) immer einen Rücksprung definiert. Die Suchmaschinen lösen die einzelnen Programme des Gesamtfensters auf, so dass es vorkommt, dass nach Ausführen eines Links aus der Suchmaschine nur das Fenster content gezeigt wird. Nun sind die anderen Fenster (navigation und top) nicht mehr zu sehen. Jedoch ist der Rücksprung so programmiert, dass die ursprüngliche Fensterkonzeption wieder aufgebaut wird (Übersicht).

N. B. Bei dieser gezeigten Applikation ist es ohnehin nicht wichtig, die Feldüberschrift immer im Blickfeld zu haben, weil der Dateninhalt selbst erklärend ist.

Diese beiden Foto-Dokusysteme stehen mit der dazugehörigen Dokumentation auf meiner Homepage. Fotoduku1: https://heinz-wember.de/MySQL-rel-FotoDoku/index.html Fotodoku2: https://heinz-wember.de/MySQL-fix-FotoDoku/index.html

# **Dies ist eine Zeile zwischen h1**

### **Dies ist eine Zeile zwischen h2**

**Dies ist eine Zeile zwischen h3**

**Dies ist eine Zeile zwischen h4**

**Dies ist eine Zeile zwischen h5**

### **dies ist ein Text zwischen bold dies ist ein Text zwischen strong**

alle html-Steuerzeichen sind mit spitzer Klammer auf und spitzer Klammer zu gekennzeichnet. Die Zeichen spitze Klammer auf und zu dürfen also nicht als Textzeichen verwendet werden. Die Zeichen spitze Klammer stehen auf der Tastatur links neben y. Der Text wird also zwischen diesen Steuerzeichen eingeschlossen:

im Beispiel bold: es kommt spitze Klammer auf dann das Zeichen b dann spitze Klammer zu; nun der folgt der Text, der entsprechend hervorgehoben ist, dann das Endezeichen, das wie das Anfangzeichen ist, jedoch zuvor einen Schrägstrich hat, also spitze Klammer auf Schrägstrich und dann das eigentliche Steuerzeichen (in diesem Beispiel b) und spitze Klammer zu.

#### Genaueres siehe im Handbuch

Wie nun die einzelnen html-Steuerzeichen interpretiert werden, ist in der Formatdatei (bei mir FORMAT.CSS) definiert, die im Root-Verzeichnis steht. Man kann natürlich für unterschiedliche Unterverzeichnisse auch unterschiedliche Formatdateien nehmen, was ich aber nicht mache, weil ich auf ein einheitliches Erscheinungsbild achte.

#### Datei FORMATE.CSS

Diese Homepage ist so designed, dass bei allen Fenstergrößen, egal ob 800 x 600, 1024 x 768 oder auch 1680 x 1050 Pixel die Bildschirmgröße optimal genutzt wird. Bei kleinen Fenstergrößen erscheint das Navigationsfenster natürlich nicht vollständig auf dem Bildschirm. Dann kommt die Windows-Laufleiste. Außerdem kann man die Breite des Navigationsfenster auf Kosten des großen rechten Fensters mittels linker Maustaste am Fensterrand vergrößern.

Im Großen und Ganzen sind die gängigen Browser in der Interpretation der Steuerzeichen alle gleich. Die Farben der Schriften (bei h1 bis h5 und bold) sind nur sichtbar bei den Browsern Mozilla Firefox, Opera und Google Crom, nicht jedoch bei Microsoft Internet Explorer 8.0 in Verbindung Windows Vista. Bei Google Chrom ist mir aufgefallen, dass das Verändern der Breite des Fensters

Navigation nicht funktioniert.

Änderungsstand Tabelle gestaltung: 28-Jan-2014 Upd 20-Dez-2018

### **Ein Beispiel für eine interaktive Abfrage**

Diese Abfrage soll beantworten, wo überall ein bestimmter alphanumerischer Wert vorkommt, das kann sein ein Name, ein Ort, eine Flurnummer (z.B. P#437/002), eine Katasterseite (z.B. KS#300), ein Datum, etc. Hierbei muss man erst festlegen, wo solche Begriffe vorhanden sein können. Auf jeden Fall müssen es Felder mit alphanumerischen Werten sein, alle numerischen Felder scheiden also aus. Dann ist vorher festzulegen, wie diese Felder strukturiert sind. Bei Namen ist es klar, z.B. Bauer oder Michael, wie ist es mit Flurnummern, Katasterseiten und Datum? Wenn man diese Werte so in die Tabelle einträgt, wie sie in der Quelle stehen, hat man keine Chance, ein einwandfreies Ergebnis zu bekommen. Erstens hieß es bis ca. 1937 Plannummer, später Flurnummer, dann hat sich die Struktur geändert, früher hießen die abgetrennten Teilfluren 437 1/2, 437 1/11, 437 1/111. Später stand in der Quelle für dieselben Flurstücke 437/2, 437/11 und 437/111. Also mit dieser Systematik ist es wieder unbrauchbar. Ich habe die Flurnummern, damit sie auswertbar sind, systematisiert: also 437/002, 437/011 und 437/111. Bei kleineren Grundstücken, die maximal nur 9 Teilfluren haben, genügt 001/1, 001/2, 001/3 etc. D.h. ich habe auch die Flurnummern unter 100 auf drei Stellen erweitert. Erst jetzt macht es Sinn, eine Auswahl zu treffen.

Nun zu den Werten, die man eingeben kann. Enthält das Feld, nach dem gesucht wird, nur ein Wort, z.B. Müller, dann kann der Suchbegriff Müller sein, damit dieser Satz auch gefunden wird. Heißt der Wert in dem Feld statt Müller z.B. Müllerfreund, so wird der Satz mit Auswahl Müller nicht gefunden. Nun ist es aber so, dass fast alle alphanumerischen Felder sehr viele Worte enthalten, der Wert Müller kann am Anfang oder in der Mitte oder am Ende stehen. Damit man alle drei Varianten abdecken kann, sollte man %Müller% abfragen, dann kann Müller am Anfang, in der Mitte oder am Ende stehen, der Satz wird dann angezeigt.

Wie ist es mit mehreren Begriffen? Grundsätzlich ist eine Abfrage immer eine UND-Verknüpfung, also %Müller%Anton% wird immer gefunden, wenn im Satz sowohl Müller als auch Anton steht, und zwar in dieser Reihenfolge. Steht zuerst Anton im Feld und dann Müller wird dieser Satz nicht gefunden.

Wie ist es mit ODER-Verknüpfungen? Ich will alle Sätze finden, wo entweder Meier, Maier, Meyer, Mayer etc. vorhanden ist. Hier muss man in diesem Fall vier Abfragen starten, jedes mal einen Begriff z.B.%Meier% nehmen.

Das Suchprogramm heißt haeusersuchnamen.php

```
<!DOCTYPE html PUBLIC ..-//W3C//DTD HTML 4.01 Transitional//EN">
<html xmlns="http://www.w3.org/1999/xhtml" xml:lang="de">
<head>
  <style type="text/css">
   @import url(,,FORMATE.CSS") screen;
 \langlestyle\rangle <meta name="author" content="Heinz Wember Augsburg, php7, 19-Feb-2019"> 
 <title>Stra&szlig;en in Kriegshaber</title>
</head>
<body>
<br><center>
<h1> Suchen nach Begriffen (Namen, Berufe etc) in den Feldern für Eigentümer, sortiert Hausnummer 
1913</h1><br>
</center><left>
\langlebr>
\langle?php
 include ,.../db/zugriff-dbkriegshaber.inc.php";
 echo "<span class='feld2'><input type='radio' name='name' value='bitte eingeben'>";
 if (!$_POST[,gesendet'] &&\&& !$_POST[,name'])
```

```
 {
?>
  <form method="POST" action="<?php echo $PHP_SELF ?>">
  <p>Name z.B. %Steppich% oder %Jakob Beisele% oder %Schuhmachermeister% oder %073a%:
   <input type="text" name="name" size="30">
 </p>
   <input type="submit" name="Submit" value="Submit">
   <input type="hidden" name="gesendet" value="1">
```

```
 </form>
```
 $<$ ?php

}

```
else {
```

```
 $name=$_POST[name];
```

```
$abfrage = "SELECT haeuser.hausnr1913, haeuser.plannr, haeuser.strassennr1913,
        haeuser.strassennr1918, statamtstrassen.strname AS strassenname1918, 
        statamtstrassen.schluessel , haeuser.hausnrheute, haeuser.besitzer1913, haeuser.hausnr1918,
        haeuser.hausnr1892, haeuser.besitzer1892, haeuser.hausnr1867, haeuser.besitzer1867, haeuser.
```
#### hausnr1840,

```
 haeuser.besitzer1840, 
 haeuser.hausnr1810, haeuser.besitzer1810
 FROM haeuser
 LEFT JOIN statamtstrassen ON haeuser.strassennr1918 = statamtstrassen.schluessel
Where haeuser.besitzer1913 LIKE , $name'
OR haeuser.besitzer1892 LIKE ,$name'
OR haeuser.besitzer1867 LIKE , $name
OR haeuser.besitzer1854 LIKE , $name
OR haeuser.besitzer1840 LIKE, $name'
OR haeuser.plannr LIKE , $name'
 ORDER BY hausnr1913, plannr";
```
echo "Auswahl für \$name";

```
Sereebnis = mysgliquery(Sdb, Sabfrage);?>
```
<table style="width: 85%; text-align: left; margin-left: left; margin-right: auto;" border="1" cellpadding="2" cellspacing="2">

```
<caption></caption><tbody>
 <tr> <td style="width: 3%;">HausNr<br> 1913</td> 
   <td style="width: 3%;">Plannr</td> 
  \lttd style="widtn: 3%;">Schl 1913\lt/td>
   <td style="widtn: 3%;">Schl 1918</td> 
   <td style="width: 10%;">StrassenN1918 Hausnr neu</td>
   <td style="width: 20%;">Eigentümer/Bewohner 1913/1917</td>
```

```
<td style="width: 20%;">HNr<br>1892</td>
  <td style="width: 20%;">Eigentümer 1892</td>
  <td style="width: 20%;">HNr<br>1867</td>
   <td style="width: 20%;">Eigentümer 1867</td>
  <td style="width: 20%;">HNr<br>1892</td>
  <td style="width: 30%;">Eigentümer 1840</td>
 <td style="width: 20%;">HNr<br>1810</td>
  <td style="width: 30%;">Eigentümer 1810</td>
\langle tr \rangle
```
 $\langle$ ?php

```
while(\text{from} = \text{Serebnis}->fetch_assoc())
      {
      echo "<tr><td style=width: 6%;>$row[hausnr1913]</td>";
      echo "\lttd style=width; 3%;>$row[plannr]\lt/td>";
      echo "<td style=width; 3%;>$row[strassennr1913]</td>";
      echo "<td style=width; 3%;>$row[strassennr1918]</td>";
      echo "<td style=width: 10%;>$row[strassenname1918] $row[hausnr1918]</td>";
      echo "<td style=width: 20%;>$row[besitzer1913]</td>";
      echo "<td style=width: 20%;>$row[hausnr1892]</td>";
      echo "<td style=width: 20%;>$row[besitzer1892]</td>";
      echo "<td style=width: 20%;>$row[hausnr1867]</td>";
      echo "<td style=width: 20%;>$row[besitzer1867]</td>";
      echo "<td style=width: 20%;>$row[hausnr1840]</td>";
      echo ..<td style=width: 20%:>$row[besitzer1840]</td>":
      echo "\leqtd style=width: 30%;>$row[hausnr1810]\leq/td>";
      echo "<td style=width: 20%;>$row[besitzer1810]</td></tr>";
     }
 mysqli close($db);
  }
?>
  </tbody>
</table>
\langlehr><center>
<a target="_blank" Href="index-kat.html">Übersicht Kataster</a>
\alpha / center
\langlehr>
<small>Änderungsstand Programm: 19-Feb-2019<br>
<a href="../Impressum.html">Heinz Wember</a></small>
</body>
```

```
</html>
```
## **Dokumentation für die Erstellung der Seiten**

Vorbemerkung: Ich bringe hier mehrere Beispiele, die aus unterschiedlichen Applikationen stammen. Es gibt systematisch gesehen, mehrere Seiten-Typen.

1. Diejenigen Seiten, die in den jeweiligen Tabellen stehen (z.B. reine Texttabellen, einfache Tabellen und verknüpfte Tabellen, also Texte, die aus einer Verknüpfung von mehreren Tabellen generiert werden) und 2. Seiten, die gar nicht aus einer MySQL-Datenbank generiert werden.

#### Zu 1:

Hier ist es angebracht, einfache Strukturfelder zu verwenden. Unter einfach verstehe ich, dass die normalen html-Steuerzeichen verwendet werden. Die Steuerzeichen, die von den Programmen von Office (Word, Excel, Powerpoint, Access) erstellt werden, haben eine ganz andere Struktur und vertragen sich im Allgemeinen mit den Standard-html-Steuerzeichen nicht. Wenn der Text in den Tabellen so einfach ist, wie z.B. eine

Dokumentationsseite, empfiehlt es sich, den Text ohne irgendwelche Steuerzeichen entweder direkt in die Tabelle zu schreiben oder aber den Text ohne Formatierungszeichen in die Tabelle zu kopieren. Zur "Verschönerung" lassen sich die einfachen html-Steuerzeichen <br/> <br/> für neue Zeile, <br/> <br/> <br/>Gig> für ein Grad größere Schrift, bzw. <small>Text</small> ein Grad kleinere Schrift und <strong>Text</strong> für fette Schrift verwenden.

Will man jedoch ein etwas anspruchsvolleres Bild des Schriftstückes erreichen, dann ist es einfacher, diesen Text mit Hilfe des Editors NVU zu schreiben. Hier kann man dann Tabellen einfügen, eine nummerierte bzw. unsortierte Liste einbauen, etc.

### Zu 2:

Hier hat man die Möglichkeit, den Text mit beliebigen Schreibprogrammen zu erstellen und dann entweder das Ergebnis als pdf-Datei auszugeben oder auch aus Word eine html-Datei zu erstellen. Die erstere Methode hat den Vorteil, dass die Texte von den Benutzern nicht leicht geändert werden können, die zweite Methode hat den Vorteil, dass der Aufruf der Seite in der Regel schneller ist und direkt in die Homepage eingebunden wird. Zur Methode Erstellung von html-Seiten aus Word etc. muss gesagt werden, dass hier das endgültige Ergebnis um einiges schlechter ist, als bei der Erstellung desselben Textes mit NVU. Insbesondere die Aufrufzeit der Seite ist bei weitem langsamer, was aber bei kurzen Texten weniger ins Gewicht fällt. Auch ist die Formatierung von fertigen html-Seite von Word nicht mit der Formatierung einer Seite aus NVU kompatibel, was die Eigenschaften der Überschriften, der Hintergrundfarbe, etc. betrifft. Natürlich lässt sich dies nachträglich verbessern, aber dies ist nicht so einfach.

Eine komplexere Seite erstellen mit Hilfe des Programms NVU.

1. Den Text übernehmen, z.B. die betreffende Textpassage von einer bestehenden pdf-Datei mit Adobe Reader anschauen, den Text, den man übernehmen will markieren, <rechte Maustaste> <kopieren> NVU starten mit leerer Seite, dann den Text hier einfügen <rechte Maustaste> <Einfügen>

2. Nun steht der Text so in NVU da, wie er im Original zu sehen war, d.h. wenn es sich um kurze Zeilen gehandelt hat, dann sind nun auch hier diese kurzen Zeilen zu sehen.

3. Nun den Text so bearbeiten, dass der Text fortlaufend steht, bei Zeilenende beim NVU beachten, dass keine Trennungsstriche vorkommen, d.h. das komplette Wort steht dann auf der neuen Zeile.

4. Nun evtl. Bilder erstellen, entweder Fotos von einer Digitalkamera, Fotos aus der PDF Datei oder sonstwo her.

4.1. Fotos von der Digitalkamera: das Foto in ein Bildbearbeitungsprogramm laden (ich verwende das Programm Corel Paint Shop Pro oder Photoshop), nun das ganze Bild oder einen Ausschnitt erstellen und die Größe des Bildes so verkleinern, dass es gut in die zu erstellende Seite passt (Bilder mit der Größe von ca. 800 x 600 nur in Ausnahmefällen verwenden, da dieses Bild bei den meisten Anwendern nicht ganz auf den Computerbildschirm passt, besonders dann, wenn die zu erstellende Seite in einem Fenster angezeigt wird, also maximal ca. 400 x 300 Pixel. Dieses erstellte Bild im Format jpg lokal speichern.

4.2. Fotos von einer pdf-Datei verwenden: das Bild im Programm Adobe Reader markieren und kopieren, dieses Bild im Bildbearbeitungsprogramm einfügen (bei Paint Shop Pro: <Datei> <Neu> die Bildabmessung in etwa schätzen z.B. 400 x 300, <Bearbeiten> <als neue Auswahl einfügen>, nun steht das Bild zur Verfügung und kann gegebenenfalls bearbeitet werden (Ausschnitt erstellen, wenn das Bild nicht den ganzen Rahmen füllt, dann das eigentliche Bild ausschneiden und kopieren, und wieder wie oben in ein neues Bild einfügen. Dieses Bild nun auch lokal speichern.

4.3. Ein Bild aus dem Internet verwenden: die betreffende Seite mit dem Browser anzeigen, dann das Bild anklicken mit der rechten Maustaste, dann <Grafik speichern unter> auf dem lokalen PC.

5. Nun die Seite so aufbauen mittels einer Tabelle, dass das Bild in einem Feld der Tabelle eingefügt werden kann. Den Text entsprechend in die verschiedenen Felder einfügen. Das Ergebnis ist z.B. eine Tabelle mit 1 x 2 Feldern, das entsprechend mit Textteilen und Bildern gefüllt ist. Hierbei ist wichtig, dass man die Maße der Tabelle und Zellen in %-Werten des Fensters angibt (und nicht in Pixel). Damit ist gewährleistet, dass die Seite optimal auf dem Bildschirm des Anwenders erscheint. Der Anwender kann nämlich eine gute oder schlechte Grafikkarte besitzen oder auch einen größeren oder kleineren Bildschirm verwenden.

6. Weitere Verschönerungen am Text: z.B. Abschnitte einfügen, bestimmte Textteile fett machen oder die Schriftgröße ändern etc. Man kann auch bestimmten Textteilen eine andere Schriftfarbe geben.

7. Dieses Ergebnis lokal speichern und mit einem Browser (z.B. Firefox) anschauen.

8.1 Das fertige Programm mit ftp in ein spezielles Verzeichnis kopieren, die Bilder ebenso.

8.2 Alternativ: Nun diese fertige Seite mit dem Namen z.B. xxxx.html mit dem Windows-Programm write. exe (ich benütze lieber Winvi.exe) öffnen. Man sieht nun den Text einschließlich der nun vorhandenen html-Steuerzeichen. Diesen gesamten Text kopieren und in die Datenbanktabelle einfügen, z.B. im Administratormenü die Tabelle dokukataster öffnen <Einfügen> in das Datenbankfeld Text mittel <rechte Maustaste> <Einfügen> übernehmen.

9. In der Tabelle navigation kann dann der Aufruf eingefügt werden z.B. <a target="content" href="dokukataster. php">Katasterberschreibung</a>

### P**roblem Bindestrich / Trennungsstrich**

Es gibt in Word zwei verschiedene Striche, der eine ist die Taste rechts unten. Dieser Strich wird immer angezeigt, ist also in Wirklichkeit ein Bindestrich und kein Trennungsstrich. Der Trennungsstrich ist Control und -. Nun kommt es darauf an, wofür der Text entworfen ist.

### 1. Für Homepage html

Hier gibt es überhaupt keinen Trennungsstrich, das Minuszeichen rechts unten an der Tastatur ist immer ein Bindestrich oder ein Minuszeichen, also z.B. Augsburg-Kriegshaber, hier ist es ein Bindestrich, 3 - 2 = 1, hier ist es ein Minuszeichen.

Einen Trennungsstrich gibt es hier überhaupt nicht, also keinen Trennungsstrich beim Schreiben mit Word verwenden, denn er wird als Bindestrich interpretiert. Das kommt daher, weil eine html-Datei keine feste Zeilenlänge hat, je nachdem, wie der Benutzer seinen Bildschirm eingestellt hat, hat derselbe Text einmal z.B. 10 Wörter pro Zeile, oder auch mehr oder weniger. Außerdem kann der Benutzer die Zeichengröße bestimmen, d.h. hier ändert sich wieder die Wortanzahl pro Zeile.

Ein - kann als Trennungsstrich dienen, z.B. wenn Augsburg-Kriegshaber so am Zeilenende zu stehen kommt, dass gerade noch Augsburg- hinpasst, dann kommt Kriegshaber auf die nächste Zeile.

Bei Formeln kann dies nicht gewünscht sein, also man will 3-2=1 auf jeden Fall in einer Zeile haben. Hier gibt es auch Möglichkeiten, dies zu erzwingen. Man muss in diesem Falle einige Zeichen maskieren, z.B. die Zeichen Space (Zwischenraumzeichen), das Zeichen -. Bei dem normalen Space bzw. - würde der Browser evtl.. einen Übertrag auf die nächste Zeile machen, was man aber verhindern will.

2. Für pdf-Datei (für Homepage oder auch zum Drucken)

In diesem Format bleibt die Zeilenbreite und auch die Zeichengröße, -type erhalten. Hier kann man Trennungsstriche verwenden, muss aber auch nicht.

3. Der Text ist ein Entwurf für eine Doktorarbeit oder eine Zeitschriftenveröffentlichung. Hier ist es so, dass der Text in ein festes Schema (definierte Zeichengröße, Zeichentype (Arial etc.), Zeilenbreite, Zeilenhöhe etc. eingefügt wird, das Programm (z.B. Indesign) bestimmt das Aussehen, natürlich kann man anschließend dies noch bearbeiten. Die Trennung macht Indesign selbstständig, aber man kann es auch nachher verändern. Hier ist es sinnvoll, überhaupt keine Trennungsstriche zu verwenden, weil Indesign dies sowieso selbstständig macht.

## **Die Darstellung des Datums**

Häufige Felder sind solche, die ein Datum und/oder Datum und Uhrzeit enthalten. Dies ist in der Datenbank standardmäßig so gelöst: z.B. 2014-03-29 10:05

Dies ist zwar inzwischen europaweit zum Standard erklärt worden, jedoch benutzen die verschiedenen Länder nach wie vor ihre alten Standards. So ist in Deutschland z.B. 29.03.2014 üblich, in den angelsächsischen Länder 03-29-2014 oder so ähnlich. Ein weiterer Quasistandard ist folgende Darstellung: 29-Mar-2014, hier werden also die ersten drei Buchstaben der englischen Monatsnamen verwendet, die fast immer den deutschen Monatsnamen entsprechen.

Zumindest habe ich die Erfahrung gemacht, verschiedene Leute haben diesbezüglich unterschiedliche Wünsche. Dies kann man durch geeignete Programmierung auch erfüllen. Dies nur zur Einleitung.

Eine Möglichkeit, die ich meist verwende, ist diese: 29-Mar-2014. Nachdem diese Art der Darstellung nicht die default-Darstellung eines Datumfeldes ist, muss man etwas programmieren:

### **Programm zur Darstellung des Datums**

```
<!DOCTYPE html PUBLIC ..-//W3C//DTD HTML 4.01 Transitional//EN">
<html xmlns="http://www.w3.org/1999/xhtml" xml:lang="de">
<head>
  <style type="text/css">
   @import url(,,FORMATE.CSS") screen;
  </style> 
  <meta content="text/html; charset=ISO-8859-0" http-equiv="content-type"> 
  <title>Kirchenchor Kriegshaber Dreifaltigkeit</title>
  <meta name="author" content="Heinz Wember Augsburg, php7, 04-Feb-2019">
</head>
<body>
<left>\langlehr>
<center>
<br/>strong>Chortermine in der Zukunft</big></big></strong></br/>strong>
</center><br>
<br>thr<math><table style="width: 100%px; text-align: left; margin-left: left; margin-right: auto;" border="1" cellpad-
ding="2" cellspacing="2">
  <tbody>
\langle?php
 include ,.../db/zugriff-dbchorkriegshaber.inc.php";
 $monate = array(,01'=>'Jan', ,02'=>'Feb', ,03'=>'Mär', ,04'=>'Apr', ,05'=>'Mai', ,06'=>'Jun',
.07'=>'Jul'.
 0.08 \le x^2 \equal \times\left(\times\left(\times\left(\times\left(\times\left(\times\left(\times\left(\times\left(\times\left(\times\left(\times\left(\times\left)); \equal \equal \equal \equal \equal \equal \equal \equal
 $wochentage = array(0=>'So', 1=>'Mo', 2=>'Di', 3=>'Mi', 4=>'Do', 5=>'Fr', 6=>'Sa');
 \text{Sabfrage} = \text{SELECT}DATE_FORMAT(datum, \frac{9}{8}Y-%m-%d') AS ,datumddmmyyyy', date_format(datum , \frac{9}{8}W') AS
'wochentagnr',
         DATE_FORMAT(zeit, ,%H:%i') AS zeithhmm,
          kirche, programm
```

```
 FROM termine
         WHERE datum >= CURDATE()
          ORDER BY datum";
\text{Sergebnis} = \text{mysgli} \text{ query}(\text{Sdb}, \text{Sabfrage}); ?>
```
<table style="width: 100%; text-align: left; margin-left: left; margin-right: auto;" border="1" cellpadding="2" cellspacing="2">

```
<caption></caption><tbody>
  <tr> <td style="width: 08%;">Datum</td>
     <td style="width: 05%;">Zeit</td>
     <td style="width: 10%;">Kirche</td>
     <td style="width: 50%;">Programm</td>
  \langle tr \rangle\langle?php
 while(\text{from} = \text{Serebnis}->fetch_assoc())
    {
   echo "\lt tr> ..;
   \deltadatummysql = \text{Srow}[, datumddmmyyyy'];
   \text{Sarray}\n\text{ij}\n\text{immtt} = \text{explode}( - \cdot, \text{S} \text{d} \text{atummy}\n\text{sgl});\text{Svarmonat} = \text{Sarray}\n\text{ijijmmtt}[1];$wochentagnr = $row[, wochentagnr'];$wochentag = $wochentage[$wochentagnr];
   \text{Satumformatiert} = \text{Swochentag.}", "\text{Sarrayjjijmmtt}[2]."-"."\text{smonate}[\text{Svarmonat}]"."-".\text{Sarrayjjijmmtt}[0];echo "<td style=width: 08%;> $datumformatiert<br>";
   echo \letd style=width: 05%;> $row[zeithhmm]</td>";
   echo "\lttd style=width: 10%;> $row[kirche]\lt/td>";
   echo "\lttd style=width: 50%;> $row[programm] \lt/td>\lt/tr>";
    }
 mysqli_close($db);
     ?>
</tbody>
</table>
\langlehr><center>
<a target="_blank" Href="index.html">Übersicht Kirchenchor</a>
\le/center>
<small>Änderungsstand: 12-Jun-2019</small>
</body>
```

```
</html>
```
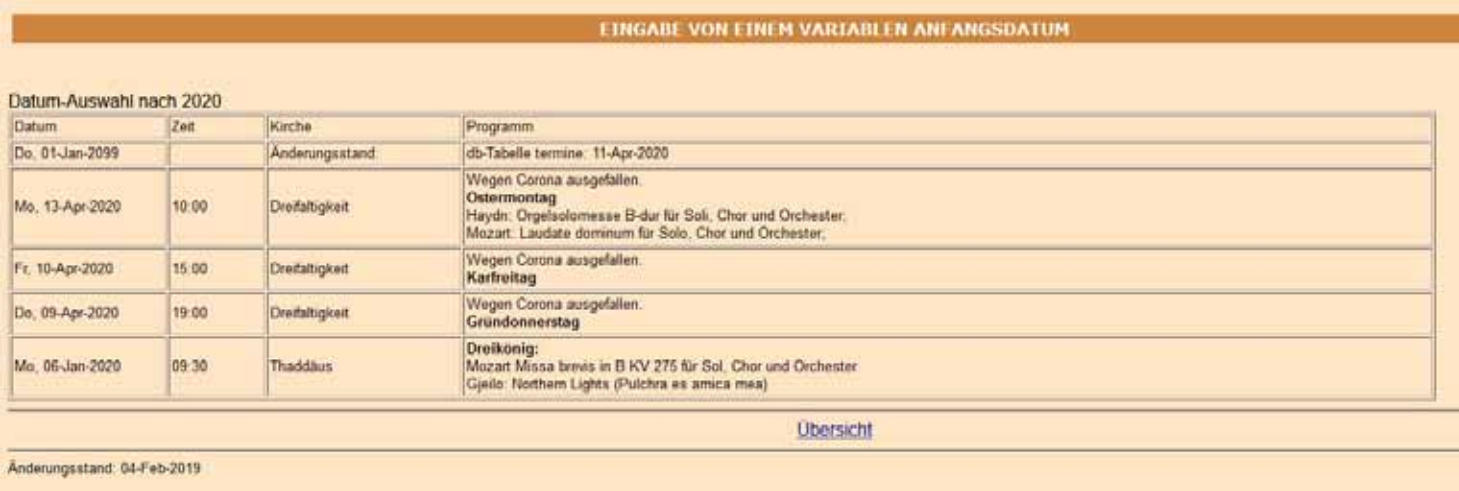

<table style="width: 100%px; text-align: left; margin-left: left; margin-right: auto;" border="1" cellpadding="2" cellspacing="2">

```
 <tbody>
<?php
  include "../db/zugriff-dbchorkriegshaber.inc.php";
  $abfrage = "SELECT
         CONCAT(
         CASE DATE_FORMAT(datum,'%w')
          WHEN 0 THEN 'So'
          WHEN 1 THEN 'Mo'
          WHEN 2 THEN 'Di'
          WHEN 3 THEN 'Mi'
          WHEN 4 THEN 'Do'
          WHEN 5 THEN 'Fr'
          WHEN 6 THEN 'Sa'
         ELSE 'was anderes' END,
        ^{\prime}, ^{\prime},
        DATE_FORMAT(datum,'%d.%m.%Y')
           ) as datumform, DATE_FORMAT(zeit, '%H:%i') as zeithhmm, kirche, programm, datum
         FROM termine
         ORDER BY datum DESC";
 \text{Sergebnis} = \text{mysgli} \text{ query}(\text{Sdb}, \text{Sabfrage}); ?>
```
<table style="width: 100%; text-align: left; margin-left: left; margin-right: auto;" border="1" cellpadding="2" cellspacing="2">

```
<caption></caption><tbody>
  <tr> <td style="width: 08%;">Datum</td>
    <td style="width: 05%;">Zeit</td>
    <td style="width: 10%;">Kirche</td>
    <td style="width: 50%;">Programm</td>
  \langle tr \rangle<?php
```

```
 ?>
```

```
while(\text{grow} = \text{Sergebnis}->fetch_assoc())
    {
   echo "\lt tr> ";
   echo "<td style=width: 08%;> $row[datumform]<br/>sh>";
   echo "<td style=width: 05%;> $row[zeithhmm]</td>";
   echo "<td style=width: 10%;> $row[kirche]</td>";
   echo "<td style=width: 50%;> $row[programm] </td></tr>";
    }
 mysqli_close($db);
```
Zugegebenermaßen ist diese Programmierung ein bisschen anstrengend, aber nur einmal, man kann es immer wieder bei anderen Programmen unverändert einfügen.

Das Ergebnis dieses Programms ist folgendes: Ausgabe hierzu

# **alle Chortermine in der Zukunft und Vergangenheit**

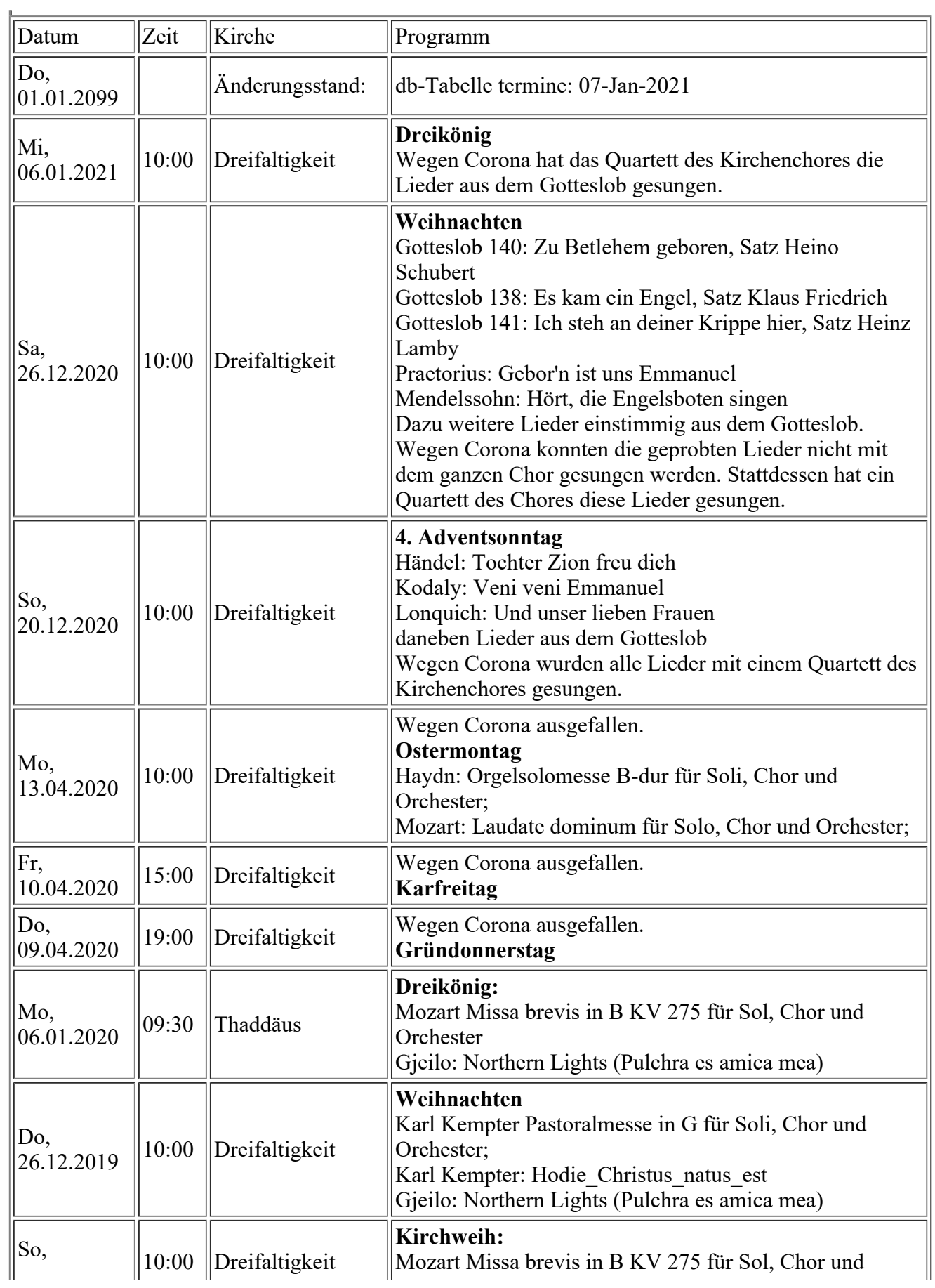

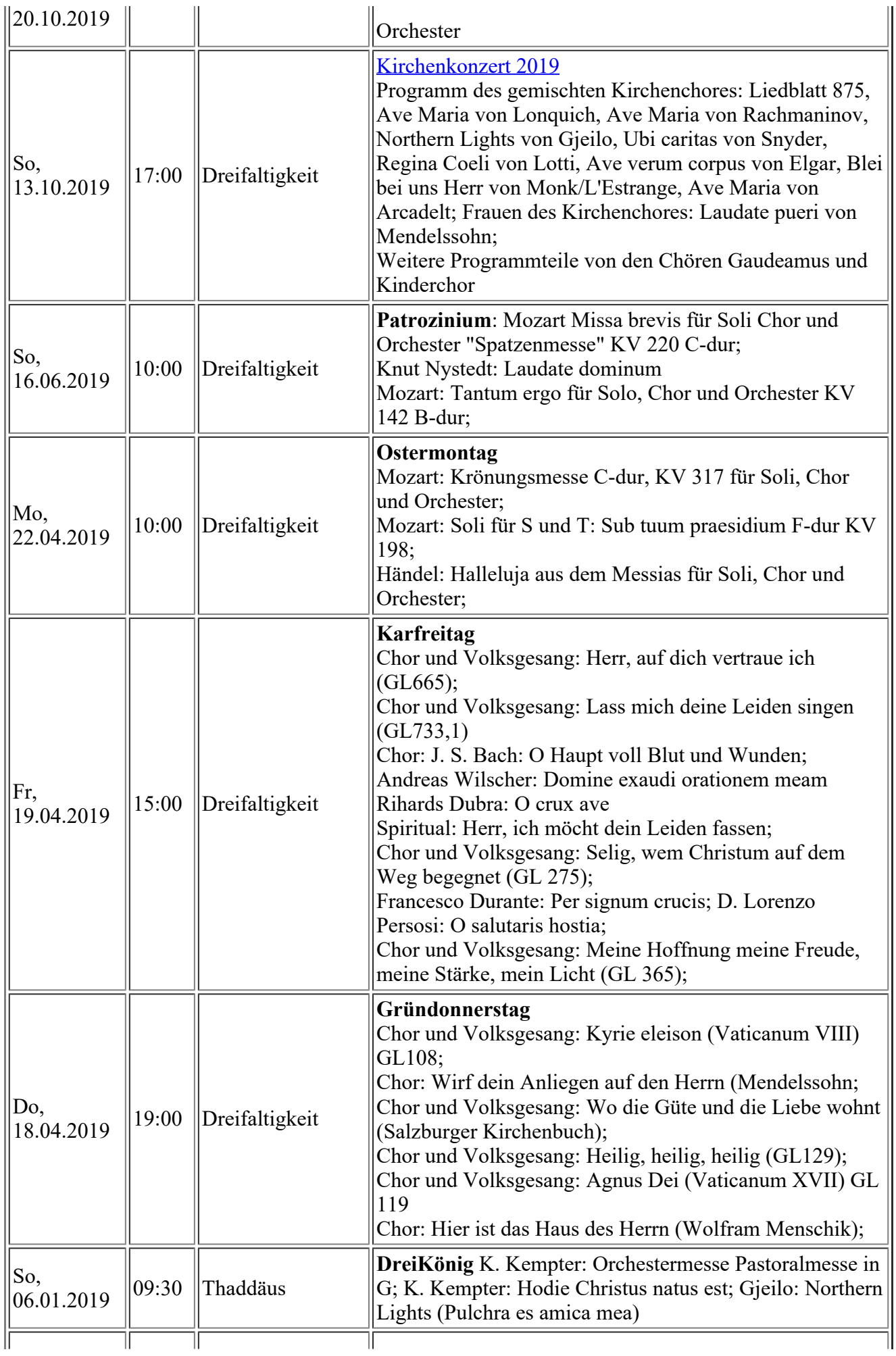

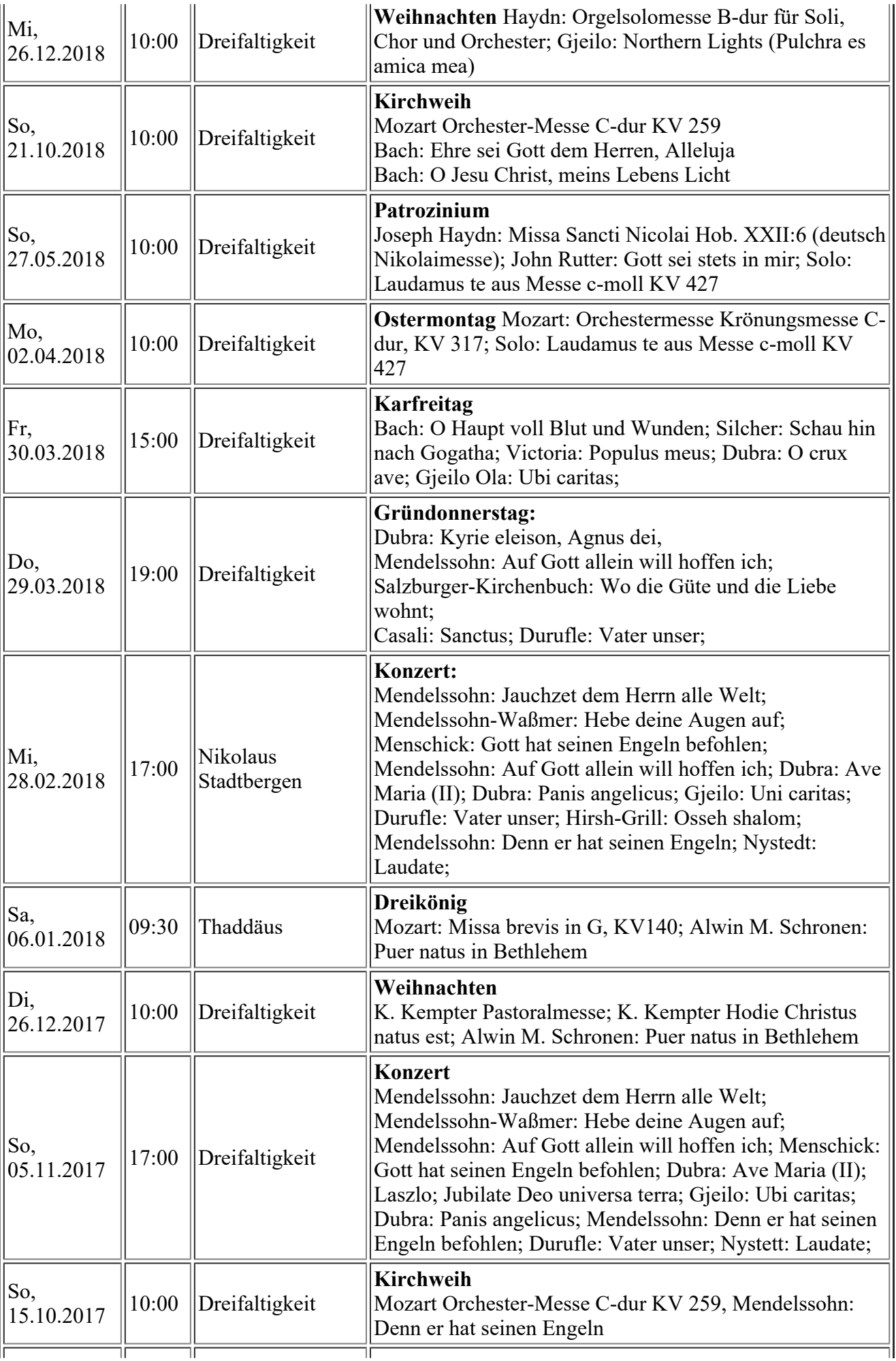

## **Datenbank Design**

Dies ist ein schwieriges Thema. Natürlich könnte ich auch etwas zur Theorie, Design der Datenbanken und deren Normalformen sagen, ich vermute aber, das wollen die meisten gar nicht wissen. Die meisten wollen sicher wissen, wie sie ihr Geschichtsthema in einer Datenbank abbilden können.

Ich habe es auch mehr mit Aristoteles als mit Platon gehalten, Aristoteles ist vom Beispiel zur Theorie vorgestoßen. Ich muss auch zugeben, dass ich fast alle neuen Programmiersprachen, Betriebssysteme und Datenbanken durch ein funktionierendes Beispiel gelernt habe. Also fangen wir mit einem sehr umfangreichen Beispiel an, die Ortsgeschichte eines Dorfes mit Kataster und Personen. Hier nun alle Tabellen dieser Datenbank. Es sind sehr viele gleichartige Tabellen dabei, auf die man nicht eingehen muss. Aber alle Tabellen, die voneinander abhängen, werde ich im Detail erläutern, warum sie so und nicht anders aufgebaut sind. Datenbank Kriegshaber: https://heinz-wember.de/MySQL-Kriegshaber/buchdoku/db-definition.txt

#### **1. Zunächst die unterschiedliche Tabellen-Typen**

Alle Tabellen, die mit doku beginnen und noch viele andere auch, sind ganz einfache Tabellen, eigentlich sind es nur Textdateien. Um die muss ich mich gar nicht kümmern, das ist sicher jedem klar.

#### **2. Die Tabelle haeuser**

Dies ist in meinem Fall die Haupttabelle, um die sich alles dreht. Hier sind sehr viele Felder vorhanden, die alle eines gemeinsam haben, sie sind alle bezogen auf den Hauptschlüssel plannr. Wie ersichtlich, ist die plannr (Flur-Nummer) ein "unique key", also in der Tabelle kommt eine spezielle plannr nur einmal vor. Das ist auch in der Wirklichkeit so, in einer Steuergemeinde, so wie sie um 1808 in Bayern definiert wurde, hatte jedes Grundstück eine Nummer, die gleiche Nummer darf in dieser Steuergemeinde nicht noch einmal vorkommen. Wenn ein Grundstück geteilt wird, dann bekommen die abgeteilten Flächen wieder eine einzige neue Nummer. Z.B. Das Grundstück 437 (das ist der Exerzierplatz, der einmal 100 Tagwerk groß war), wird so nach und nach bebaut. Die neuen Grundstücke heißen 437 1/2, 437 1/3 bzw. 437/002 437/003, etc. Dadurch, dass man in dieser Tabelle das Feld plannr als unique definiert hat, wird die Eingabe einer weiteren bereits vorhandenen plannr verhindert. (Hier muss ich gleich ergänzen, 437/2, 437/02 oder 437/002 ist in Wirklichkeit immer dasselbe Grundstück, nachdem das Feld plannr vom Typ Character sein muss - wegen des / -, habe ich für meine Tabelle die Regel aufgestellt, dass die Nummer nach dem Strich pro Flur-Nummer immer gleich lang sein muss, damit bei einem Sort die Nummern schön nacheinander kommen.)

Es ist aber noch ein weiterer Schüssel definiert, das ist die Hausnummer (Feld hausnr1913). Das habe ich deshalb so genannt, weil es eine Quelle Haus- und Straßenverzeichnis von 1913 gibt, von der ich ursprünglich ausgegangen bin. Wie jeder weiß, gibt es die Litera-Nummern in der Innenstadt von Augsburg seit 1938 nicht mehr, die Hausnummern der Vorstädte gibt es seit der Eingemeindung auch nicht mehr. Eine Auswertung war also vorgegeben, welche Hausnummer von 1913 hat heute welche Adresse - Straßenname und Hausnummer. Dies sind die Felder strassennrheute und hausnrheute. (Nebenbei bemerkt, zur Systematik der Namen für die Feld- und Tabellennamen fällt auf, dass ich erstens nur Kleinbuchstaben verwende, deutsche Umlaute vermeide und auch Sonderzeichen kaum verwende. Das ist zwar nicht verboten, aber praktisch, man spart sich dadurch an anderer Stelle viel Arbeit. Mit anderen Worten, ich empfehle es, genauso zu verfahren.)

Das Feld strassennrheute ist ein wichtiges Feld, das natürlich noch in einer anderen Tabelle vorkommt. Es muss nicht genau so heißen, aber es muss genauso aufgebaut sein (numerisch). Eine andere Tabelle, die auch eine Straßennummer enthält, ist die Tabelle statamtstrassen (das ist eine Tabelle des Amtes für Statistik, die alle Straßen von Augsburg enthält). Ein Programm, das auf beide Tabellen, also haeuser und statamtstrassen zugreift, ist z.B. haeuserplannr.php. Der entscheidende Befehl aus diesem Programm ist folgender:

#### **Verknüpfung Straßennummer mit Strassennamen**

SELECT haeuser.plannr, haeuser.hausnr1913, haeuser.strassennr1913, haeuser.strassennr1918, haeuser.strassennrheute, statamtstrassen.strname AS strassenname1918, haeuser.hausnr1918, statamtstrassen.schluessel, haeuser.besitzer1913 FROM haeuser LEFT JOIN statamtstrassen ON haeuser.strassennrheute = statamtstrassen.schluessel ORDER BY plannr

Ich habe hier viele Felder weggelassen, die sind für die Theorie nicht wichtig. Was ich mit dem JOIN bezwecken will, habe ich weiter oben schon gesagt, ich wollte mir ersparen, den langen Strassennamen in jedem Satz für die Häuser einzugeben. Stattdessen habe ich zuerst die Tabelle statamtstrassen aufgenommen (die habe ich vom Amt für Statistik als excel-Tabelle bekommen), dann habe ich bei der Aufnahme der Häuser statt des Strassennamens die Straßennummer eingegeben. Also die Ulmer Straße hat den Schlüssel 1010, also habe ich jedes mal statt Ulmer Straße den Schlüssel 1010 erfasst. Der JOIN macht nun die Verknüpfung vom Schlüssel zum Straßennamen, das gewonnene Feld strassenname1918 wird gebildet durch die Verknüpfung der Tabellen haeuser mit statamtstrassen über das Feld strassennrheute (in der Tabelle haeuser) und schluessel (in der Tabelle statamtstrassen). Das Unangenehme bei diesem LEFT JOIN ist nun, wenn ich in der Tabelle haeuser eine Straßennummer eingegeben habe, die es in der Tabelle statamtstrassen nicht gibt, dann enthält das Ergebnis dieses SELECTs dieses spezielle Haus nicht, mit anderen Worten, fehlen alle vorkommenden Straßenschlüssel in der Tabelle statamtstrassen, bekomme ich überhaupt kein Haus angezeigt. Das darf natürlich nicht passieren. (Es gibt bessere Datenbanken, die dies automatisch verhindern, aber die Datenbank MySQL ist nicht so strukturiert). Wir brauchen also eine Methode, die verhindert, dass Häuser durch den Rost fallen. Alle 500 Häuser, die es 1918 bereits gab, einzeln abzuhaken, ist keine gute Lösung. Hier bringe ich gleich ein Programm, das mir solche Fehler anzeigt.

Dieses Prüfprogramm ist hauseval1918.php, das diesen wichtigen SELECT-Befehl enthält:

SELECT haeuser.ID, haeuser.plannr, haeuser.hausnr1913, haeuser.strassennr1918, haeuser.besitzer1913 FROM haeuser LEFT JOIN statamtstrassen ON haeuser.strassennr1918 = statamtstrassen.schluessel WHERE statamtstrassen.schluessel IS NULL ORDER BY plannr

Übrigens der Key hausnr1918 ist deshalb kein unique key, weil ein Haus mehrere Grundstücke haben kann. Nachdem es zu verschiedenen Zeiten unterschiedliche Hausnummern für ein Haus auf einer bestimmen plannr haben kann, gibt es außer dem Feld hausnr1918 noch die Felder hausnr1892, hausnr1867, hausnr1854, hausnr1840 und hausnr1810. Der Hintergrund dieser verschiedenen Hausnummern ist der, dass in Kriegshaber im 19. und 20. Jahrhundert sehr viel gebaut wurde, so dass unbebaute Flurnummern neue Häuser erhielten. Die Logik der Nummernvergabe war die, wenn ein Haus zwischen Hausnummer 80 und 81 gebaut wurde, bekam es die Nummer 80 1/2. Dies wurde mit der Zeit ziemlich unübersichtlich, so dass bei einer Revision des Grundsteuerkatasters die Nummern neu vergeben wurden, die dann keine Bruchnummern mehr hatten.

### **Quellendarstellung im Staatsarchiv.**

Nun ein anderes Beispiel von Tabellen, die alle aufeinander bezogen sind:

Dies sind die Tabellen: katabkn, katband, katkopf, kattypn und katverz. Diese fünf Tabellen enthalten meine Quellen im Staatsarchiv. Der Grund ist der gleiche wie bei der Tabelle haeuser, die Werte in den Tabellen sollten redundanzfrei sein, mit anderen Worten alle Daten, die einmalig vorkommen, sollten auch nur einmal erfasst werden müssen. Der Archivar des Archivs hat sich dadurch beholfen, dass er gleichartige Daten auf ein Blatt geschrieben hat und dieses dann so oft wie nötig vervielfältigt hat. Die variablen Daten kamen dann von Hand dazu. Hier ein Beispiel eines Verzeichnisblattes für die Kataster von Kriegshaber.

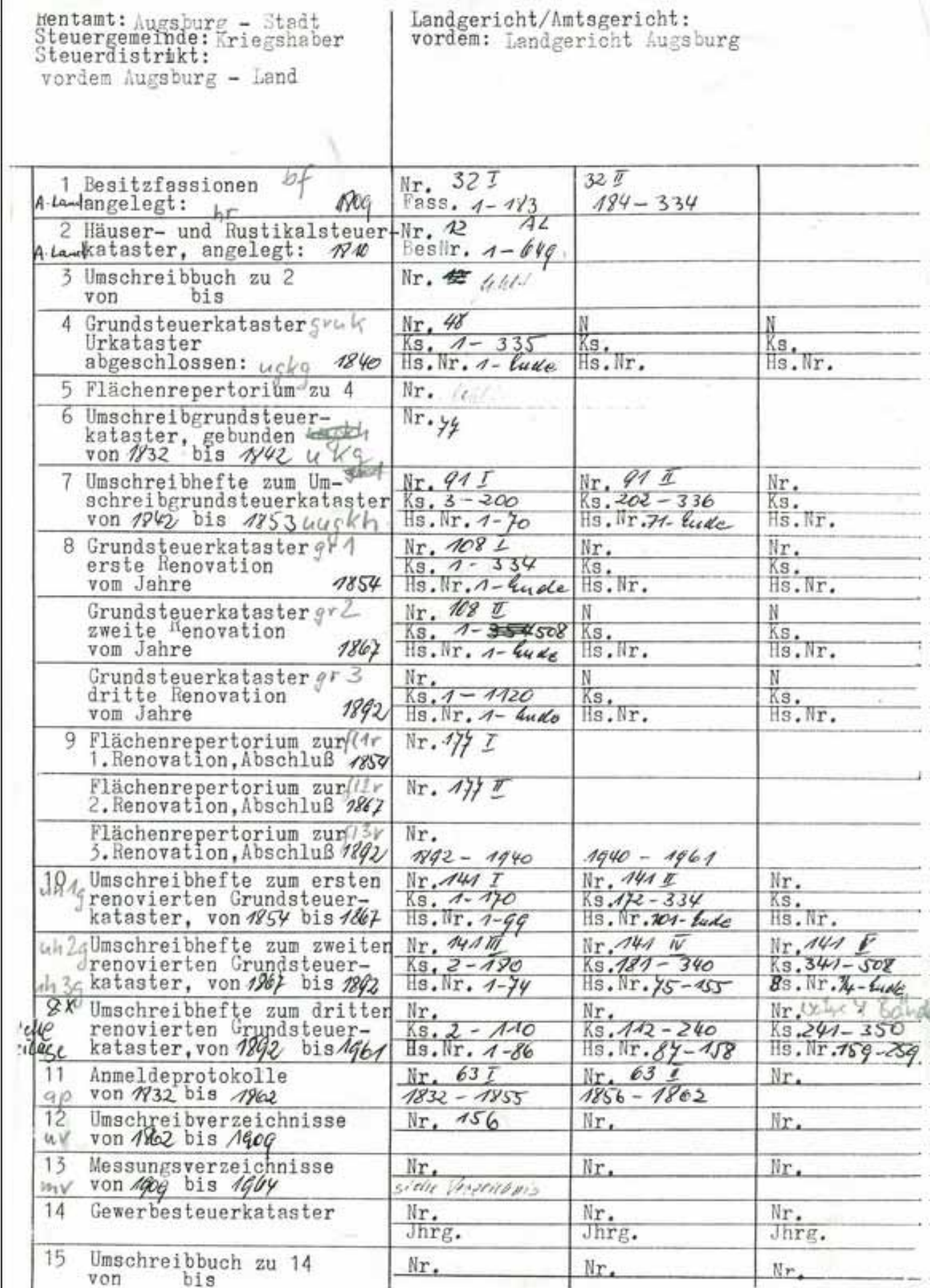

Hier sind augenscheinlich die Kopfdaten für alle unten stehenden Quellen gleich. Als zweites sieht man sofort, dass es zwar nur eine Besitzfassion für 1809 gibt, es gibt aber zwei Bände davon. Ebenso ist es für die dritte Renovation des Grundsteuerkatasters, der 1892 fertiggestellt wurde. In diesem Fall ist es nur ein Buch.

Noch umfangreicher ist es mit den Umschreibheften zum dritten renovierten Grundsteuerkaster, hier stehen auf diesem Blatt nur drei Bände, die anderen fünf Bände stehen auf einem Zusatzblatt. Wenn diese Daten redundanzfrei gespeichert werden sollen, muss man erst die Systematik erschließen.

Um mir das zu erleichtern, habe ich auf dieser Kopie (das ist nicht das Original des StAA) die länglichen Bezeichnungen wie "Umschreibhefte zum Umschreibgrundsteuerkataster von 1842 bis 1853" durch geeignete Abkürzungen ergänzt, in diesem Fall als uugkh. Jetzt ist aber offensichtlich, dass dies nicht nur in Kriegshaber so war, sondern auch in anderen Orten, wenn auch einige Daten variabel waren, das sind diejenigen, die mit Kugelschreiber eingetragen sind, in unserem Beispiel also 1842 bis 1853.

Jetzt haben wir eine mehrfach verknüpfte Logik, wir haben Kopfdaten, Typdaten, wir haben Verzeichnisdaten und Banddaten. Ich kürze dies nun ab und schreibe gleich das Ergebnis der Systematik in Form des SELECT-Befehls auf:

SELECT katbandn.id AS id, katkopf.raort AS raort, katkopf.rentamt AS ra,

 katkopf.steuergemeinde AS stg, katkopf.steuerdistrikt AS std, katkopf.landamtsger AS ger, katabk.name, katabk.abk AS abk, katbandn.typ AS typ, kattypn.gruppe AS gruppe, katbandn.bandnr AS bnr, katbandn.ksv AS ksv, katbandn.ksb AS ksb, katbandn.hv AS hv, katbandn.hb AS hb, kattypn.jahrv AS jahrv, kattypn.jahrb AS jahrb FROM katbandn LEFT JOIN katkopf ON katkopf.raort = katbandn.raort LEFT JOIN kattypn ON katbandn.typ = kattypn.typ LEFT JOIN katabk ON kattypn.abk = katabk.abk ORDER BY katkopf.steuergemeinde, kattypn.gruppe, kattypn.typ, katbandn.ksv, katbandn.bandnr

Letztlich will ich alle Bände wissen, die ich untersucht habe (katbandn), die länglichen Bezeichnungen möchte ich aber nur einmal schreiben (abk), deshalb muss jeweils zu jeder Abkürzung in der Tabelle band ein Satz mit der entsprechenden Abkürzung der Tabelle kattypn vorhanden sein. Außerdem darf es keine leeren Sätze geben (Abfrage auf NULL). Nun ist noch dieses Ergebnis mit den Kopfdaten zu verknüpfen. Alle untersuchten Bände des Katasters (nebenbei auch Grundbücher und Ablösungskassenbücher) sind diese hier: https://heinz-wember.de/MySQL-Kriegshaber/katbandn.php

Wollte man dieses Quellenverzeichnis auf Excel oder Word erfassen, wäre dies sehr viel Arbeit gewesen. Durch dieses Skript mit den dazugehörigen fünf Tabellen ist man in der Lage, alle Kataster, Grundbücher und Ablösungskassenbücher nicht nur im Staatsarchiv Augsburg, sondern bayernweit damit zu erfassen. In diesem Fall habe ich mir die Prüfprogramme gespart, nachdem es so wenige Daten (zumindest für mein Thema Kriegshaber) sind, fällt es sofort auf, wenn ich bei den Tabellen katkopf, kattypn, oder katabk einen Eintrag übersehen hätte.
### **Eine weitere Gruppe aufeinander bezogener Tabellen dienen zur Bevölkerungsstatistik.**

Die Auswertung der Kirchenbücher hinsichtlich verschiedener Kriterien, u.a. wie weit sind die Hochzeitspaare, die in Kriegshaber geheiratet haben, von ihrem Geburtsort entfernt.

Ausgehend vom Geburtsort der Hochzeiter soll eine Statistik erstellt werden, wie weit sie von ihrem Geburtsort entfernt sind.

In der Tabelle hochzeiten sind die Geburtsorte der Paare eingetragen.

In der Tabelle ortkreis ist die Zuordnung der Orte zu Kreisen enthalten.

In der Tabelle kreisentfernung wird pro Kreis die Entfernung der Kreisstadt zu Kriegshaber eingetragen.

CREATE TABLE `kreisentfernung` ( `kreis` varchar(255) COLLATE latin1\_german1\_ci NOT NULL, `entfernung` int(7) DEFAULT NULL, `erstellt` timestamp NOT NULL DEFAULT CURRENT\_TIMESTAMP ON UPDATE CURRENT\_TIME-STAMP, PRIMARY KEY (`kreis`), KEY `entfernung` (`entfernung`) ) ENGINE=InnoDB DEFAULT CHARSET=latin1 COLLATE=latin1\_german1\_ci COMMENT='Kreis Entfernung';

CREATE TABLE `ortkreis` ( `ort` varchar(255) COLLATE latin1\_german1\_ci NOT NULL, `kreis` varchar(255) COLLATE latin1\_german1\_ci DEFAULT NULL, `erstellt` timestamp NOT NULL DEFAULT CURRENT\_TIMESTAMP ON UPDATE CURRENT\_TIME-STAMP, PRIMARY KEY (`ort`), KEY `kreis` (`kreis`) ) ENGINE=InnoDB DEFAULT CHARSET=latin1 COLLATE=latin1\_german1\_ci COMMENT='Ort Kreis ';

CREATE TABLE `hochzeiten` ( `mann` varchar(255) COLLATE latin1\_german1\_ci NOT NULL, `jahr` int(4) DEFAULT NULL, `frau` varchar(255) COLLATE latin1\_german1\_ci NOT NULL, `mnachname` varchar(100) COLLATE latin1\_german1\_ci NOT NULL, `mvorname` varchar(100) COLLATE latin1\_german1\_ci NOT NULL, `mvornamegruppe` varchar(100) COLLATE latin1\_german1\_ci DEFAULT NULL, `mberuf` varchar(100) COLLATE latin1\_german1\_ci DEFAULT NULL, `mgebort` varchar(100) COLLATE latin1\_german1\_ci DEFAULT NULL, `mgebjahr` int(4) DEFAULT NULL, `mwitwer` varchar(1) COLLATE latin1\_german1\_ci NOT NULL DEFAULT 'n', `fnachname` varchar(100) COLLATE latin1\_german1\_ci NOT NULL, `fvorname` varchar(100) COLLATE latin1\_german1\_ci NOT NULL, `fvornamegruppe` varchar(20) COLLATE latin1\_german1\_ci DEFAULT NULL, `fberuf` varchar(100) COLLATE latin1\_german1\_ci DEFAULT NULL, `fgebort` varchar(100) COLLATE latin1\_german1\_ci DEFAULT NULL, `fgebjahr` int(4) DEFAULT NULL, `fwitwe` varchar(1) COLLATE latin1\_german1\_ci NOT NULL DEFAULT 'n', `erstellt` timestamp NOT NULL DEFAULT CURRENT\_TIMESTAMP ON UPDATE CURRENT\_TIME-STAMP,

KEY `mgebort` (`mgebort`),

KEY `fgebort` (`fgebort`), KEY `mvorname` (`mvorname`), KEY `fvorname` (`fvorname`) ) ENGINE=InnoDB DEFAULT CHARSET=latin1 COLLATE=latin1\_german1\_ci COMMENT='Hochzeitsbuch Kriegshaber 1600-1975';

Folgender SELECT-Befehl ermittelt die Anzahl der Männer, die im Hochzeitsbuch von Kriegshaber (bzw. von Oberhausen mit Wohnort Kriegshaber) verzeichnet sind, die zwischen 1 und 20 km entfernt geboren wurden.

SELECT ortkreis.kreis AS kreis1, kreisentfernung.entfernung AS entf1, count(\*) AS maennerimkreis, SUM(kreisentfernung.entfernung) AS maennerimkreissum FROM hochzeiten LEFT JOIN ortkreis ON hochzeiten.mgebort = ortkreis.ort LEFT JOIN kreisentfernung ON ortkreis.kreis = kreisentfernung.kreis WHERE kreisentfernung.entfernung  $>0$ AND kreisentfernung.entfernung < 21 GROUP BY kreis1

Der erste JOIN verknüpft die Geburtsorte in der Tabelle hochzeiten mit der Tabelle ortkreis, die die Kreisstadt ermittelt.

Der zweite JOIN verknüpft die Tabelle ortkreis mit der Tabelle kreisentfernung, die die entfernung der Kreisstadt von Kriegshaber enthält.

Der WHERE-Befehl wählt nur diejenigen aus, wo die Entfernung zwischen 1 und 20 km liegt.

Worauf kommt es bei der Definition der Felder in den einzelnen Tabellen an?

- Es ist wichtig, dass die Felder, bei denen der Geburtsort unbekannt ist, den Wert NULL hat.

- Ebenso ist es wichtig, dass bei einem unbekannten Hochzeitsjahr der Wert NULL ist.

- Die Felder Witwer/Witwe (mwittwer, fwitwe) müssen immer ausgefüllt sein, entweder mit j, also Witwer/ Witwe oder mit n, d.h. ledig vor der Hochzeit.

- Für weitere Felder, die ebenfalls ausgewertet werden, wie Vorname, Vornamengruppe und Beruf gilt ähnliches. (Dies wird hier aber nicht behandelt, das sind einfachere Auswertungen.)

- Das gleiche gilt für die Tabelle ortkreis, hier müssen die Felder ort und kreis ebenfalls ausgefüllt sein, notfalls mit dem Wert unbekannt.

- Schließlich muss in der Tabelle kreisentfernung der Wert für die Entfernung NULL sein, wenn man den Kreis nicht kennt. Ein unbekannter Kreis hat keine Entfernung, d.h. solche Sätze können bei der Auswertung nicht herangezogen werden, 100 % der Personen sind solche, wo ein Geburtsort, eine Kreisstadt und die Entfernung der Kreisstadt von Kriegshaber bekannt ist.

Das Ergebnis dieser Abfrage ist:

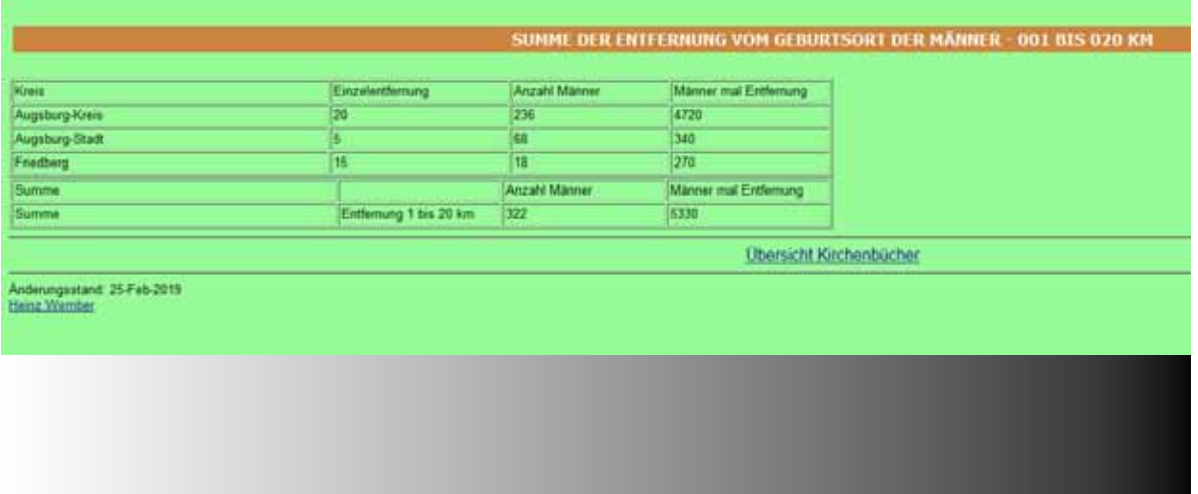

Das komplette Programme für diese Auswertung mrimkrse001bis020.php:

```
<!DOCTYPE html PUBLIC ..-//W3C//DTD HTML 4.01 Transitional//EN">
<html xmlns="http://www.w3.org/1999/xhtml" xml:lang="de">
<head>
  <style type="text/css">
   @import url(,,../FORMATE.CSS") screen;
 \langlestyle\rangle <meta name="author" content="Heinz Wember Augsburg, php7, 25-Feb-2019"> 
  <title>Summe der Entfernung vom Geburtsort der Männer - 001 bis 020 km</title>
</head>

<br><center>
<h1>Summe der Entfernung vom Geburtsort der Männer - 001 bis 020 km</h1>
</center><left>
\langlehr>
\langle?php
 define(,,UNLOCK",1);
 include ..../../db/zugriff-dbkriegshaber.inc.php";
 \deltaabfrage1 = "SELECT ortkreis.kreis AS kreis1, kreisentfernung.entfernung AS entf1, count(*) AS maenne-
rimkreis, SUM(kreisentfernung.entfernung) AS maennerimkreissum
          FROM hochzeiten
          LEFT JOIN ortkreis ON hochzeiten.mgebort = ortkreis.ort
          LEFT JOIN kreisentfernung ON ortkreis.kreis = kreisentfernung.kreis
         WHERE kreisentfernung.entfernung > 0 AND kreisentfernung.entfernung < 21
          GROUP BY kreis1";
 Sereebnis1 = mysgli<sub>query</sub>(Sdb, Sabfragel);$abfrage2 = "SELECT count(*) AS maennerimkreis2, SUM(kreisentfernung.entfernung) AS maennerim-
kreissum2
          FROM hochzeiten
          LEFT JOIN ortkreis ON hochzeiten.mgebort = ortkreis.ort
          LEFT JOIN kreisentfernung ON ortkreis.kreis = kreisentfernung.kreis
         WHERE kreisentfernung.entfernung > 0 AND kreisentfernung.entfernung < 21";
 \text{Sergebnis2} = \text{mysgli} \text{query}(\text{Sdb}, \text{Sabfrage2});?>
<table style="width: 50%; text-align: left; margin-left: left; margin-right: auto;" border="1" cellpadding="2" 
cellspacing="2">
 <caption></caption><tbody>
  <tr> <td style="width: 20%;">Kreis</td> 
    <td style="width: 10%;">Einzelentfernung</td> 
    <td style="width: 10%;">Anzahl Männer</td> 
    <td style="width: 10%;">Männer mal Entfernung</td> 
  \langle tr \rangle\langle?php
```

```
while(\text{grow} = \text{Sereebnis1}->fetch_assoc())
\overline{\phantom{a}}
```

```
echo "<tr><td style=width; 20%;>$row[kreis1]</td>";
```

```
echo "<td style=width; 10%;>$row[entf1]</td>";
     echo "<td style=width; 10%;>$row[maennerimkreis]</td>";
     echo "<td style=width; 10%;>$row[maennerimkreissum]</td></tr>";
     }
?>
```
<table style="width: 50%; text-align: left; margin-left: left; margin-right: auto;" border="1" cellpadding="2" cellspacing="2">

```
<caption></caption><tbody>
  <tr> <td style="width: 20%;">Summe</td> 
   \lttd style="width: 10\%;"> \lt/td>
    <td style="width: 10%;">Anzahl Männer</td> 
    <td style="width: 10%;">Männer mal Entfernung</td> 
  \langle tr \rangle\langle?php
 while(\text{from} = \text{Serebnis2}->fetch_assoc())
      {
      echo ..<td style=width; 20\%:>Summe </td>";
      echo "<td style=width; 10%;>Entfernung 1 bis 20 km </td>";
      echo "<td style=width; 10%;>$row[maennerimkreis2]</td>";
      echo "<td style=width; 10%;>$row[maennerimkreissum2]</td>";
      }
 mysqli_close($db);
?>
  </tbody>
</table>
\langlehr>
<center>
<a target="_blank" Href="../index-kb.html">Übersicht Kirchenbücher</a>
\le/center>
\langlehr><small>Änderungsstand: 14-Mai-2019<br>
<a href="../../Impressum.html">Heinz Wember</a>
</small>
</body>
</html>
```
### **Neues Grundbuch Ablösungskasse**

Hier sind die Tabellen ngbdetart (und ngbdetail) mit zwei weiteren Tabellen verknüpft: die Tabelle ngbschl, das den Lehensträger anzeigt und die Tabelle ngbkrgem, die die Umschlüsselung des Kreisgemeindeschlüssels zu Kreis und Gemeinde vornimmt.

SELECT kreis, gemeinde, katseite, plannr, hausnr, ngbdetart.schl, art, fgfl, fgkr, fghl,bemerkung, ngbschl.besitzer AS besitzer FROM ngbdetart LEFT JOIN ngbschl ON ngbschl.schl = ngbdetart.schl LEFT JOIN ngbkrgem ON ngbkrgem.schl = ngbdetart.stgem ORDER BY stgem, hausnr

# **Password geschützte Verzeichnisse auf der Homepage**

Ich möchte einige Kommentare abgeben, wie und warum es sinnvoll ist, Password geschützte Verzeichnisse auf der Homepage zu haben.

### **1. Schutz der Daten, die nach dem Gesetz nicht zu veröffentlichen sind.**

Das Gesetz zum Schutz von persönlichen Daten ist erst vor kurzer Zeit neu definiert worden. Es sind persönliche Daten von Personen zu schützen, die noch nicht 30 Jahre tot sind. Wenn es unbekannt ist, ob eine Person noch lebt, dann gilt die Regel, die Daten von Personen, die vor weniger als 110 Jahre geboren sind, sind zu schützen. Eine dritte Regel ist, die persönlichen Daten von Personen, die vor weniger als 80 Jahren geheiratet haben, sind zu schützen.

Ausgehend von diesem Gesetz habe ich die Daten des Katasters, speziell die Umschreibhefte zum Kataster 1892, für diesen Personenkreis unter Passwortschutz gestellt. Natürlich gilt für die meisten Eintragungen in diesen Umschreibheften dieser Schutz nicht, jemand, der um 1900 ein Haus gekauft oder geerbt hat, ist in der Regel schon mehr als 30 Jahre tot. Nachdem aber diese Umschreibhefte zum Teil Nachträge bis 1962 enthalten, ist es möglich, dass diese Personen noch leben bzw. noch keine 30 Jahre tot sind. Nachdem ich in Kriegshaber lebe, kenne ich sehr viele Leute von Kriegshaber, zumindest ist mir eine Person bekannt, die 1954 das Haus von der Mutter geerbt hat und noch lebt. In diesem Fall wäre es zwar kein Problem gewesen, nachdem diese Person der Veröffentlichung dieser Katasterdaten zugestimmt hätte, aber es sind noch viele andere Einträge vorhanden, für die der Schutz zutreffen würde. Nachdem es zu aufwändig ist, alle diese lebenden Personen zu fragen, bzw. von diesen Personen das Todesdatum zu ermitteln, habe ich alle diese Umschreibhefte unter Passwortschutz gestellt.

### **2. Schutz von eigenen Daten**

Daneben sind zur Zeit sehr viele Auswertungen von Quellen des Staatsarchivs, des Stadtarchivs und des Bistumsarchivs von Augsburg Passwort geschützt auf meiner Homepage. Dies hat den einfachen Grund, dass ich diese Informationen in nächster Zeit in einem Buch veröffentlichen möchte. Es ist klar, dass ich kaum gewinnbringend ein Buch veröffentlichen kann, dessen Daten seit Jahren schon im Internet veröffentlicht sind.

### **3. Daten, die es gestatten, Informationen auf der Homepage abzufragen, die zu schützen wären.**

Hier handelt es sich im Wesentlichen um die Einlogginformationen zu meinen Datenbanken. Neben der Datenbank kriegshaber habe ich noch weitere 10 MySQL-Datenbanken, die im Internet auf meinem Server gespeichert sind, wo alle Informationen Passwort geschützt stehen.

Speziell diese Dateien stehen auf einem Passwort geschützten Verzeichnis. Nachdem dies wohl für die Leser interessant ist, wie man das machen kann, wenn sie ebenfalls daran denken, ihre Forschungen in einer Datenbank im Internet zu speichern, zeige ich kurz das Prinzip auf.

Bei allen Programmen, die Daten aus einer Datenbank lesen, ist eine Eröffnungsprozedur für diese spezielle Datenbank notwendig. Diese Prozedur habe ich bei allen Programmen ausgelagert, so dass ich meine Skripten, die auch hier veröffentlicht sind, ohne weiteres offen zeigen kann. Der wesentliche Befehl ist hier: Der Befehl, auf den es ankommt, ist der include. Die Informationen zum Öffnen der Datenbank stehen im Verzeichnis db, das mit einem Passwort, das nur ich kenne, geschützt ist. Jedes Programm, das auf diese Datei mit dem Namen zugriff-dbkriegshaber.inc.php von außen zugreift, wird der Zugang verwehrt. Alle Programme, die auf meiner Homepage stehen, können aber ohne weiteres darauf zugreifen. Hier das Muster dieser Datei:

### $\langle$ ?php

define(,,UNLOCK",1); include ,.../db/zugriff-dbkriegshaber.inc.php"; \$abfrage = "SELECT haeuser.hausnr1913, haeuser.plannr, haeuser.strassennr1913, haeuser.strassennr1918, haeuser.strassennrheute, statamtstrassen.strname AS strassenname2012,

```
 statamtstrassen.schluessel ,haeuser.besitzer1913, haeuser.hausnrheute,
 haeuser.hausnr1892, haeuser.besitzer1892, haeuser.hausnr1867, haeuser.besitzer1867, 
 haeuser.hausnr1840, haeuser.besitzer1840, haeuser.hausnr1810, haeuser.besitzer1810
 FROM haeuser
 LEFT JOIN statamtstrassen ON haeuser.strassennrheute = statamtstrassen.schluessel
 ORDER BY strassenname2012, haeuser.hausnrheute, plannr";
```

```
 $ergebnis = mysqli_query($db, $abfrage);
?>
```

```
<!DOCTYPE html PUBLIC ,,-//W3C//DTD HTML 4.01 Transitional//EN">
\text{thm}<head> <meta content="text/html; charset=ISO-8859-1" http-equiv="content-type">
 <title>Connect to MySQL-DB</title>
</head>
<body>
\langle?php
define (, MYSQL HOST', , localhost' );
```

```
define (, MYSOL_BENUTZER', , dbo');
define (, MYSQL_KENNWORT', , password');
define (,MYSQL_DATENBANK', ,db');
```
\$db = mysqli\_connect(MYSQL\_HOST, MYSQL\_BENUTZER, MYSQL\_KENNWORT, MYSQL\_DA-TENBANK);

```
if ($db)
  {
  }
else
  {
  echo "Fehler: konnte nicht mit MySQL verbinden." . PHP_EOL;
  echo "Debug-Fehlernummer: " . mysqli_connect_errno() . PHP_EOL;
  echo "Debug-Fehlermeldung: " . mysqli_connect_error() . PHP_EOL;
   exit;
  }
?>
</body>
</html>
```
Diese vier Informationen zu der Datenbank HOST, BENUTZER, KENNWORT und DATENBANK sind der wesentliche Inhalt. Jeder, der eine Datenbank lokal auf seinem Server erstellt, bekommt vom System diese Daten mitgeteilt. In meinem Fall stehen diese Datenbanken auf meinem Server, auf den nur ich zugreifen kann, d.h. alle Daten auf diesem PC, der physisch im Rechenzentrum der Firma 1und1 steht, gehören mir, kein anderer hat Zugriff, wenn ich es nicht ausdrücklich erlaube.

Nicht jeder braucht für seine Anwendung so viel Platz wie ich, z.B. hier ist es dann so, dass auf einem physischen PC Daten stehen, der von mehreren Personen benützt wird. Auch hier will ich Beispiel bringen:

define (,MYSQL\_HOST', ,localhost'); define (,MYSQL\_BENUTZER', ,dbo'); define (, MYSQL\_KENNWORT', , password' ); define (,MYSQL\_DATENBANK', ,db');

Wie man sieht, ist dieses Skript praktisch identisch, nur der Parameter HOST ist anders, hier sind die Angaben zum physischen PC bei der Firma 1und1 angegeben.

Was die Sicherheit betrifft, sind diese beiden Möglichkeiten, die Datenbank entweder auf einem eigenen Server oder auf einem Server der Firma 1und1 zu speichern, identisch. Der Hauptunterschied besteht im Preis, der billigste Tarif bei 1und1 für einen persönlichen Server mit etwa 140 GB Plattenspeicher ist etwa 40 €, wenn man außer den 30 € für den Webspace noch die anderen Leistungen der Firma mitrechnet, wie Kosten für den Domainnamen (in meinem Fall also heinz-wember.de), oder die Virenprüfung für den E-Mail-Verkehr und schließlich die Kosten für die erweitere Zugangsauswertung. Diese Zugangsauswertung erlaubt es dem Eigner eines Webspaces, jeden Zugriff auf die seine Domain auszuwerten.

Nebenbei bemerkt, ist der Preis für einen "gesharten" Server mindestens 7 € pro Monat, je nach weiteren Leistungen.

Wie allgemein bekannt, ist dies neben der aufgerufenen Seite, die IP-Nummer desjenigen, der zugegriffen hat mit Datum- und Zeitstempel. Was diese Speicherung der IP-Nummer für eine längere Zeit betrifft, wird zur Zeit hierüber noch gestritten, ob überhaupt und wenn ja, wie lange solche Daten beim Provider vorhanden sein müssen. Beim Gesetzentwurf der deutschen Regierung ist eine Speicherung von sechs Monaten Pflicht.

Die Kenntnis dieser IP-Nummer, die der Eigner des Webspaces kennt, ist im allgemeinen wertlos, weil diese Nummer in der Regel nicht fest ist, d.h. die Nummer wird vom Provider bei jedem Einloggen in das Internet neu vergeben. (Das hatte den einfachen Grund, dass es nicht so viele IP-Nummern alter Art - vier Byte - gibt, wie es Personen auf der Welt gibt.) Was man als Eigner einer Homepage natürlich weiß, ist, welche Bereiche der IP-Nummer wem gehören. Wer aber zur einer bestimmten Zeit welche IP-Nummer hat, weiß nur der Provider. Das Gesetz sieht vor, dass per Gerichtsbeschluss der Provider verpflichtet werden kann, den Namen und die Adresse des Benutzers seiner IP-Nummer mitzuteilen. So weit so gut. Wenn man von Abzockern eine Mahnung bekommt, man hätte unerlaubt etwas runtergeladen, ist dieses Schreiben wirkungslos, wenn der Provider nicht per Gerichtsbeschluss verpflichtet wurde, die detaillierten Daten des Nutzers mitzuteilen.

### **4. Untermenü mit Passwortschutz**

Die einfachste Art ist die, diejenigen Programme, für die Passworteingabe Pflicht ist, in ein Verzeichnis zu kopieren, das über das Administratormenü mit Passwort zu versehen ist. Hier erfolgt automatisch vom Apache-Server eine Aufforderung, Benutzername/Passwort einzugeben.

Eine Alternative zum vorigen Schutzmechanismus ist folgende:

Während ich bei der vorigen Methode vorgesehen habe, dass es mehrere Benutzername/Passwort geben kann, habe ich speziell für den Administrator vorgesehen, dass dieser Schutz über ein anderes Verzeichnis läuft, für das nur der Administrator das Passwort hat.

# **Tipps zur Programmierung und zum Testen der Programme**

Ich hoffe, dass diese Tipps für diejenigen von Nutzen sein werden, die angeregt durch mein Buch diese Methoden für die Veröffentlichung ihrer Forschungsergebnisse nutzen möchten.

### **1. Parallele Nutzung eines Laptops und der persönlichen Homepage**

Weiter oben habe ich dies bereits angedeutet, ohne die Details zu sagen, welches kleine Programm man ändern muss, damit dies funktioniert. Nachdem ich im Kapitel Password gezeigt habe, wie man in eine Datenbank reinkommt, ist es auch jetzt schon klar, welches kleine Programm hier gemeint ist. Es sind vom Zugriffs-Skript nur die vier Parameter HOST, BENUTZER, KENNWORT und DATENBANK zu ändern, dann läuft die Applikation, ohne dass man sonst noch etwas zu ändern hätte. Ich habe mir angewöhnt, auf meinem PC drei Verzeichnisse zu haben, um dies zu steuern: db, db-lokal und db-internet. Natürlich kommen die Zugriffsskripten für das Internet in das Verzeichnis db auf dem Server, die Skripten db-lokal kommen in das Verzeichnis db des Laptops, auf dem der Apache- und MySQL-Server liegt. Damit ist alles geregelt. Ich persönlich arbeite mit mehreren PCs, auf dem Desktop habe ich keinen MySQL-Server, der steht nur auf dem Laptop, den ich in die Archive mitnehme. Im Archiv schreibe ich meine gelesenen Quellen sofort in eine passende Tabelle der Datenbank. Zu Hause lese ich die erfassten Daten nochmals Korrektur, dann exportiere ich die geänderte DB und importiere sie in die Datenbank meiner Homepage. Nachdem ich seit Jahrzehnten mit Datenbanken arbeite, weiß ich immer ganz genau, welche Tabellen ich geändert habe, ich exportiere und importiere nur die geänderten Tabellen. Einem Anfänger würde ich aber raten, jeweils die gesamte Datenbank zu transferieren. Nicht zu vergessen sind aber die Sicherheitskopien. Meine Export-Datei heißt z.B. kri-20140329.sql, am Vortag hieß sie natürlich anders und diese Dateien hebe ich auf, nicht nur auf dem lokalen PC, sondern auch auf meinem freistehenden Magnetplatten, die normalerweise nicht mit dem PC verbunden sind. Während ich mit dem Internet verbunden bin, ist grundsätzlich keine Sicherheitsplatte am PC angeschlossen. Selbst wenn man jedes Update des Betriebssystems und der Antivirensoftware durchführt, ist ein Angriff auf seinen privaten PC möglich, es ist auch mir schon mehrmals passiert. Sehr unangenehm sind solche Angriffe, wenn man den Virus etc. nicht kennt und folglich auch nicht entfernen kann. Dies ist mir erst vor einigen Monaten passiert. Damit komme ich zum zweiten Tipp, wie organisiere ich meine persönlichen Daten auf dem PC. Im Falle eines solchen als schlimmsten anzunehmenden Fall, kann ich nur meine Festsplatten des PCs formatieren und alles wieder neu installieren. Nachdem alle Programme neu installiert sind, kopiere ich meine drei gesicherten Verzeichnisse zurück, das dann wohl eine Nacht dauert. Merke: um einen PC installieren zu können, braucht man einen zweiten PC, der internetfähig ist, damit man die aktuellen Driver auch bekommt.

### **2. Die Datenorganisation auf dem eigenen PC.**

Was sich inzwischen rum gesprochen haben müsste, ist eine konsequente Sicherung seiner persönlichen Daten. Man darf sich nicht täuschen, selbst wenn heutzutage die Festplatten extrem sicher sind, ich hatte in den letzten 10 Jahren nie einen "Crash", der in den 80er Jahren noch Gang und Gäbe war, aber es gibt auch andere Gründe, warum man seine Daten regelmäßig sichern sollte.

Als erstes würde ich sagen, man sollte die Daten nicht auf einer DVD sichern, die ist unzuverlässig. Hier hat man häufig Probleme, entweder mit der Silberscheibe oder mit dem DVD-Lesegerät, beides kann tödlich sein. Man hat ja nicht nur seine Forschungen auf dem PC, sondern auch seine digitalen Fotos, Filme, E-Mail, Briefe (die man in der Regel für sich gar nicht mehr ausdruckt) etc.

Wie mache ich dies?

Ich habe meine Daten, damit meine ich wirklich meine Daten und nicht das Betriebssystem und die installierten Programme, in separaten Verzeichnissen. Ich persönlich sichere nie das Betriebssystem oder meine installierten Programme. Ich weiß zwar, dass es entsprechende Backup-Systeme gibt, ich nutze sie aber nie, das ist mir zu zeitraubend. Es schadet dem PC auch nicht, wenn er einmal im Jahr neu installiert wird, er ist nachher viel munterer, zumindest gilt dies für Windows.

Wichtig ist, dass man seine eigenen Daten unter einem eigenen Verzeichnis hat, ich habe deren mehrere. Zum einen das Verzeichnis Daten, das alles enthält außer den genannten Ausnahmen, also die Exporte der Datenbank, die eigenen Programme der Homepage, die Briefe und auch meine E-Mail. Normalerweise, wenn

man einen E-Mail-Client hat, sind diese Daten unter Benutzer und den eigenen Daten gespeichert. Ich habe überhaupt keine persönlichen Daten in diesen Verzeichnissen unter Benutzer, ich kann mir das leisten, außer mir ist keiner auf dem PC. Man muss bei der Installation des E-Mail-Servers (ich habe Thunderbird) darauf achten, dass diese Informationen unter dem Verzeichnis Daten stehen. Dann habe ich noch weitere persönliche Verzeichnisse wie Fotos/Filme und Genealogiedatenbanken. Diese drei Verzeichnisse stehen unverändert, also ungepackt, auf den Sicherheitsplatten. Dazu benutze ich erstmalig den Copy des Betriebssystems, dann aber das Programm Allway Sync. Wer sich für dieses Programm interessiert, kann dies auf meiner Homepage nachlesen: https://heinz-wember.de/dokus/html/Sicherheitskopien.html. Für kleine Datenmengen ist das Programm kostenlos, bei größeren Datenmengen kostet es einmalig einen Betrag unter 100 €.

### **3. Testen mit php/MySQL**

Ich schreibe hier nur auf, wie ich es mache, natürlich gibt es auch andere Meinungen, die durchaus auch richtig sind.

Die Programme schreibe ich mit dem Programm WinVi32 für Windows, das praktisch identisch mit dem vi unter Unix ist. Den vi kenne ich seit Jahrzehnten, er ist vielleicht nicht so einfach wie write.exe, aber man hat mehr Möglichkeiten. In der Regel ist das Schreiben der Programme ein Kopieren mit ein paar Änderungen. Das Grundgerüst, wie Sie bereits an den Beispielen gesehen habe, ist immer gleich. Was unterschiedlich ist erstens der SELECT. Diesen SELECT schreibe ich als erstes und teste ihn gleich mit der Datenbank unter phpmyadmin aus. In der Regel bin ich beim Programmieren im Internet eingeloggt und habe Zugriff auf die Administratorfuntionen meiner Datenbank bei 1und1. Dazu braucht man natürlich ein Programm, das die Daten auf den Server bringt, ich benütze dazu sftp (nicht ftp aus gutem Grund!). Auf eines möchte ich dringend hinweisen, die Administratorfunktion bei 1und1 ist auf eine Stunde beschränkt, dann wird ohne Warnung die Verbindung gekappt. Natürlich kann man sich danach wieder einloggen für eine Stunde. Also dran denken, nach etwa 50 Minuten ausloggen und gleich wieder einloggen. Am besten selbst alle Browser-Instanzen abbrechen, bevor man abgebrochen wird. Es ist mehr als ärgerlich, wenn alle seit einer Stunde eingegebenen Daten nicht gespeichert sind.

Nachdem der SELECT getestet und als ok befunden wurde, das Programm testen. Ich mache es so, dass das Programm mittels sftp auf den Server kommt, dann ergänze ich im Navigationsprogramm den Aufruf dieses Programms. In der Regel teste ich ohne Password, wenn also jemand so selben Zeit mein Programm aufruft, dann kann er die halb erfasste Quelle bereits lesen. Wenn man das nicht möchte, gibt es zwei sichere Verfahren:

- Das Programm auf ein Verzeichnis kopieren, bei dem man nur selbst das Passwort kennt oder

- Ein modifiziertes Navigationsprogramm verwenden. Wie ersichtlich frage ich bei jedem Eintrag in der Tabelle navigation ab, ob aktiv oder nicht. Ich kann also zum Testen nicht die Standard-index.html benützen, sondern das Programm test.html, das einen Navigationsprogrammaufruf benützt, der alle Einträge ausführt, also auch die inaktiven.

Wenn beim Ausführen eines php-Programms ein Fehler auftritt, wird die Zeile, in dem der Fehler war, mit einem Kommentar angezeigt. Daher auch mein Rat, vi bzw. WinVi32 zu benutzen, hier kann man einstellen, dass die Zeilennummer angezeigt wird.

### **4. Sich bei schwierigen Fragen von einem Freund helfen lassen**

Als erstes stelle ich meine Frage in Google. Wenn die Frage konkret genug gestellt ist, finde ich auch ein Forum, das sich damit schon mal befasst hat. Man kann auch selbst im Forum seine Frage stellen und bekommt auch meist eine Antwort.

Man stellt die Frage an einen persönlichen Freund, evtl. unter Benützung des Teamviewers. Dies habe ich schon mehrfach getan, entweder als Fragesteller oder als Antwortgeber mit Teamviewer.

Teamviewer: https://heinz-wember.de/dokus/html/teamviewer.html

# **Dokumentation zu SFTP und Teamviewer**

### **Zugang zum Server xxx.de mit sftp (secure ftp)**

1. sftp-Client: WinSCP Download bei https://heise.de/software/download/winscp/5962 2. Installieren des Programms: Ausführen der runtergeladenen Datei winscp430setup.exe 3. Aufruf des Programms WINSCP 3.1. Neuerstellung eines Zugangs: in vorname-nachname.de , in u99999999 3.2. Aufruf eines bestehenden Logins: linkes Fenster im rechten Fenster die gewünschte Verbindung markieren 4. Einstellungen (von mir bevorzugt) : linkes Fenster einstellen, wo normalerweise die zu übertragenden Dateien stehen z.B. D:\homepage linkes Fenster: bei Commander markieren

### **Zum Support über Netzwerk Programm Teamviewer**

1. Download bei https://teamviewer.com/de/

2. Installieren der runtergeladenen Datei: TeamViewer\_Setup\_de.exe

3. Aktivitäten für denjenigen, der den Zugriff auf seinen PC zulässt:

Aufruf von Teamviewer

Auf der linken Seite des Fensters stehen die eigenen Zugriffsdaten:

Dem Supportmann die ID und das Kennwort über Telefon mitteilen (Das Passwort ist nach Beendigung der Sitzung verfallen, bei einer neuen Sitzung wird auf jeden Fall ein neues Passwort vergeben)

4. Aktivitäten für den Supportmann

Aufruf: linke Seite eigene Daten Id und Kennwort

Rechte Seite die Partner-ID eingeben und Fernsteuerung auswählen. Damit hat man auf den Partner-PC die volle Zugriffsmöglichkeit

# **Quellen und Literatur**

### **Quellen:**

Staatsarchiv Augsburg: https://heinz-wember.de/MySQL-Kriegshaber/katbandn.php

Bistumsarchiv Augsburg

https://heinz-wember.de/MySQL-Kriegshaber/VerzeichnisKBKriegshaber-Oberhausen.htm Bild der Quellen des Bistumsarchivs Quellen: https://heinz-wember.de/MySQL-Kriegshaber/buchdoku/baa.jpg

### **Literatur:**

1und1: http://hosting.1und1.com/?kwk=2076168 html-Handbuch: http://de.selfhtml.org/ PHP-Manual; http://www.php.net/manual/de/ PHP4-Forum PHP-Kurs: http://www.php4-forum.de/ PHP Claudia Schattenbaum: http://www.schattenbaum.net/php/ PHP4-Forum PHP-Kurs: http://hosting.1und1.com/?kwk=2076168 MySQL Reference 4.0, 4.1http://dev.mysql.com/doc/refman/4.1/en/ MySQL Reference 5.1: http://hosting.1und1.com/?kwk=2076168 PHP und MySQL: http://reeg.junetz.de/DSP/main.html PHP und MySQL faq: http://mysql-faq.sourceforge.net/ MySQL-admin: http://www.mysql-admin.org/ Apache-Wamp: http://www.wampserver.com/en/ XAMPP: http://www.apachefriends.org/en/xampp.html MySQL-Handbuch: http://www.little-idiot.de/mysql/ MySQL Seminar: http://www.tbee.de/mysql/ Homepage-Forum: http://www.homepage-forum.de/showthread.php?t=11080 PHP und MySQL auf der Homepage Preis:: Barrierefreies Webdesign: http://www.jchanke.de/knowwarehefte/29-php-und-mysql-auf-der-homepage Webdatenbanken mit PHP und MySQL: http://www.bilke.de/mysql/index.htm PHP und MySQL Praxisbuch für Kids, Johann-Christian Hanke, Heidelberg 2006 PHP5 MySQL5 Matthias Kannengiesser, 2009 Franzis Verlag Poing

# **Tools, mit denen ich dieses Buch geschrieben habe**

Vielleicht interessiert es den einen oder anderen Leser, wie ich dieses Buch geschrieben habe. Die meisten schreiben wohl das Konzept ihrer Veröffentlichung mit einem Textprogramm, Word, Open Office oder sonst einem ähnlichen Programm. Ich habe eine gewisse Abneigung gegen diese Programme. Vielleicht liegt es daran, dass ich 1980 ein Textverarbeitungsprogramm mittels dem Betriebssystem IMOS und der Programmiersprache Cobol schreiben musste, (gedrängt nach diesem Projekt hatte ich mich damals nicht). Es war auch nach einem Jahr fertig und das Schreibbüro in der Fabrik der NCR in Augsburg hat mehrere Jahre dieses Programm zum Schreiben der umfänglichen Dokumentationen für unsere Produkte auch benutzt bis eben etwas Besseres da war, damals ein NCR-PC mit Betriebsystem DOS und einem Textverabeitungssystem (damals noch nicht Word).

Ich mache das ganz anders, ohne zu behaupten, dass es der bessere Weg wäre. Kurz zusammengefasst, ich habe es mit den Tools geschrieben, die ich in diesem Buch vorgestellt habe. Als erstes war das Buch als Internet-Buch fertig, d.h. wie gewohnt im Internet einzelne Dateien in MySQL-DB erfasst, gestartet vom Programm index.html, das das Inhaltsverzeichnis aufruft. Hierüber kann man die Kapitel aufrufen. Soweit es Abbildungen sind, wurden diese entweder als reine Textdateien mit WinVi32 erstellt (Endung txt) oder als jpg-Dateien, die das Programm Photoshop erstellt hat. Bildschirmseiten kann man auch vom Bildschirm "fotografieren", also die Tasten Shift und Druck und den dann gespeicherten Inhalt im Programm Photoshop einfügen und anpassen. Diese txt- oder jpg-Dateien kann man mittels Links aufrufen. Damit ist das Buch eigentlich schon fertig, wenn man es nicht als wirklich gedrucktes Buch herausgeben will.

Wie entsteht daraus ein gedrucktes Buch?

Nachdem alle Texte in Tabellen vom Datentyp alphanumerisch in der Datenbank MySQL stehen, kann man diese Tabellen ohne weiteres in das Programm Indesign kopieren. Mit den Links und den dahinter stehenden text- oder jpg-Dateien muss man es anders machen. Alle html-Steuerzeichen muss man jetzt aber entfernen. Dies geschieht dadurch, dass man die Links mit einem Browser (z.B. firefox) in einem neuen Fenster aufruft und dann den gesamten Text markiert und kopiert.

Indesign gestattet das Einfügen dieses Textes aus dem Zwischenspeicher, auch von txt- und jpg-Dateien. Dabei ist das Programm sehr vornehm, was das Anpassen an das Druckformat betrifft. Sollte sich jemand interessieren, wie Indesign und Photoshop anzuwenden sind, auf meiner Homepage stehen ein paar Beispiele. Am Ende wird die Indesign-Datei als pdf-Datei exportiert, die eine Druckerei ohne Probleme drucken und binden kann.

# **Nachwort**

Dieses Buch, das Interesse der Geisteswissenschaftler für die Möglichkeiten, die die modernen Medien bieten können, wecken sollte, ist natürlich nicht der eigentliche Zweck meiner Forschungen zur Geschichte meines Wohnortes. Es sollte vielleicht neugierig machen, was es zur Geschichte von Kriegshaber noch zu sagen gibt, nachdem es ja die Dissertation von Luis Dürrwanger aus dem Jahre 1935 schon gibt.

Luis Dürrwanger hat in seinem Vorwort in seiner Dissertations-Schrift bereits gesagt, dies sei nur der erste Teil. Den zweiten und dritten Teil konnte er erst wegen der politischen Verhältnisse in Deutschland nicht veröffentlichen. Nach dem Krieg suchte er vergeblich nach Sponsoren für die weiteren Teile. Als sich die wirtschaftliche Situation wieder gebessert hatte, ist er 1959 gestorben. Seitdem liegt sein Nachlass zu diesem Thema im Stadtarchiv Augsburg.

Nachdem ich seit 20 Jahren als Gasthörer an der Uni Augsburg Geschichte studiere, habe ich mich auch mit dem Thema Kriegshaber befasst. Jetzt habe ich das Problem, wie kann ich ein Buch kostengünstig bzw. kostendeckend veröffentlichen? Durch den Verein Familienkunde Schwaben lernte ich das Staatsarchiv Augsburg kennen und die Möglichkeiten, die die historischen Kataster für die Familienkunde bieten. Dieses Thema war dann so umfangreich, dass wieder nicht an eine Veröffentlichung in Buchform zu denken war. Wer liest schon ein Buch mit mehreren tausend Seiten. Aus diesem Dilemma heraus ist mein Vorhaben entstanden, die vielen Quellen nicht in Buchform, sondern im Internet zu veröffentlichen.

Ein Problem ist leider zur Zeit noch offen. Nachdem die Version php 5.5 einwandfrei im Internet und auf meinem PC mittels XAMPP lief, damals lief auf dem Laptop Windows 7 mit 32 bit, habe ich mich entschlossen, die php-Version auf 7.2 zu aktualisieren. Im Internet bei meinem Provider 1und1 läuft alles mit der neuen php-Version 7.2 bestens. Zur Zeit (Juni 2019) ist das Problem mit der falschen Darstellung der Umlaute auf der Windows-Version nicht gelöst, zumindest habe ich es nicht geschafft. Es stehen ausgesprochen viele Rezepte im Internet, wie man das schaffen sollte, leider ist es mir nicht gelungen. Nachdem ich meine Forschungen in den Archiven abgeschlossen habe, ist es auch für mich nicht mehr vordringlich, dieses Problem zu lösen. Ich werde von Zeit zu Zeit nach neueren Versionen von XAMPP schauen, ob nun eine einfache Lösung für dieses noch offene Problem gibt. Mein alter Laptop, auf dem Windows7 mit 32 bit-Version lief, ist an Altersschwäche gestorben. Auf meinem neuen Laptop mit Windows10 64 bit habe ich es vorerst nicht geschafft, die 64-bit-Version von XAMPP so zu installieren, dass dies mit den Länder spezifischen Zeichen (ä ö ü ß) ohne weiteres läuft, ohne dass ich die Texte mit einem anderen Languagecode neu schreiben muss.

Überhaupt ist es immer kritisch, wenn man Texte mit Länder spezifischen Zeichen von Windows- zu Linux-Plattformen transferiert. Viele Applikationen, die in USA geschrieben wurden, kümmern sich grundsätzlich nicht um die Länderzeichen in der Welt. Der einfache Weg, den ich verfolge, ich verwende z.B. bei Dateinamen nur Zeichen, die das amerikanische Keyboard kennt, außerdem vermeide ich Leerzeichen im Dateinamen. Dann kann man sicher sein, dass dies die US-Applikationen unter Linux richtig interpretieren.

## **Anhang: Liste der aufgeführten Beispiele und Abbildungen, mit php7.2**

-- Anhang zu Buch Die Datenbank MySQL als Hilfsmittel für die -- Darstellung geschichtlicher Themen: Datei buchanhang.php

Anhang: Liste der aufgeführten Beispiele und Abbildungen, mit php7.2

die Beispiel-Applikation: https://heinz-wember.de/MySQL-Kriegshaber/index.html

Dokumentationen: https://heinz-wember.de/dokus/index.html

Änderungensbeispiele von php 5.5 zu php7.2: https://heinz-wember.de/MySQL-kriegshaber/buchdoku/DokuAendgRel5zuRel7.txt

Änderung einer Tabelle, die kein Feld mit auto-increment hat: https://heinz-wember.de/MySQL-kriegshaber/ buchdoku/Feldincrement.txt

Umlautedarstellung: Richtige Darstellung der Umlaute unter php 7.2

Applikation mit mehreren Datenbanken: https://heinz-wember.de/dokus/html/ApplikationmehrereDatenbanken.html

Fotodokumentation Version relative Spaltenbreite: https://heinz-wember.de/MySQL-rel-FotoDoku/index. html

Fotodokumentation Version fixe Spaltenbreite: https://heinz-wember.de/MySQL-fix-FotoDoku/index.html Foto-Dokumentation: Download der Programme https://heinz-wember.de/MySQL-rel-FotoDoku/dbfotodoku.php

Datenbankverknüpfungen: https://heinz-wember.de/MySQL-Kriegshaber/buchdoku/dokutabellenverkn.php Programmierung: https://heinz-wember.de/MySQL-Kriegshaber/dokuprogrammierung.php Programmierung Massendatenänderung: https://heinz-wember.de/MySQL-Kriegshaber/dokudbmassenaendg.php

Doku Update MySQL: https://heinz-wember.de/MySQL-Kriegshaber/buchdoku/dokupdb.php

DB-Definition: https://heinz-wember.de/MySQL-Kriegshaber/buchdoku/db-definition.txt Create Tabelle dokumentation: https://heinz-wember.de/MySQL-Kriegshaber/buchdoku/crtabdokumentation.txt

Create Tabelle hochzeiten: https://heinz-wember.de/MySQL-Kriegshaber/buchdoku/crtabhochzeiten.txt Create Tabelle kreisentfernung: https://heinz-wember.de/MySQL-Kriegshaber/buchdoku/crtabkreisentfernung.txt

Create Tabelle navigation: https://heinz-wember.de/MySQL-Kriegshaber/buchdoku/crtabnavigation.txt Create Tabelle ortkreis: https://heinz-wember.de/MySQL-Kriegshaber/buchdoku/crtabortkreis.txt Create Tabelle uebersicht: https://heinz-wember.de/MySQL-Kriegshaber/buchdoku/crtabuebersicht.txt Select-Beispiele: https://heinz-wember.de/MySQL-Kriegshaber/buchdoku/dokuselect.txt Format-Datei: https://heinz-wember.de/MySQL-Kriegshaber/buchdoku/FORMATE.CSS Programm gestaltung.php: https://heinz-wember.de/MySQL-Kriegshaber/buchdoku/gestaltung.txt Programm hauseval1918.php: https://heinz-wember.de/MySQL-Kriegshaber/buchdoku/hauseval1918.txt Programm index.html: https://heinz-wember.de/MySQL-Kriegshaber/buchdoku/buchdoku/index.txt Programm katband.php: https://heinz-wember.de/MySQL-Kriegshaber/buchdoku/katband.txt Programm mrimkrse001bis020.php: https://heinz-wember.de/MySQL-Kriegshaber/buchdoku/mrimkrse-001bis020.txt

Programm navigation.php: https://heinz-wember.de/MySQL-Kriegshaber/buchdoku/navigation.txt Programm ngbdetart.php: https://heinz-wember.de/MySQL-Kriegshaber/buchdoku/ngbdetart.txt

Programm progdatum2.php: https://heinz-wember.de/MySQL-Kriegshaber/buchdoku/progdatum2.txt Programm suchnamen.php: https://heinz-wember.de/MySQL-Kriegshaber/buchdoku/terminedatwozuk.txt Programm top.php: https://heinz-wember.de/MySQL-Kriegshaber/buchdoku/top.txt Programm uebersicht.php: https://heinz-wember.de/MySQL-Kriegshaber/buchdoku/uebersicht.txt Programm DB öffnen: https://heinz-wember.de/MySQL-Kriegshaber/buchdoku/zugriff-dbkriegshaber-doku. txt Ausgabe Datum formatiert: https://heinz-wember.de/MySQL-Kriegshaber/buchdoku/Ausgabe-Datum.jpg Ausgabe Datum normal: https://heinz-wember.de/MySQL-Kriegshaber/buchdoku/Ausgabe-Datum2.jpg Ausgabe Apotheker: https://heinz-wember.de/MySQL-Kriegshaber/buchdoku/Auswahl-Apother.jpg Ausgabe Bevölkerungsstatistik: https://heinz-wember.de/MySQL-Kriegshaber/buchdoku/BevStatistikErg. jpg Ausgabe Katband1: https://heinz-wember.de/MySQL-Kriegshaber/buchdoku/KatBand1.jpg Ausgabe Katband2: https://heinz-wember.de/MySQL-Kriegshaber/buchdoku/KatBand2.jpg Ausgabe Quellen Bistumsarchiv: https://heinz-wember.de/MySQL-Kriegshaber/buchdoku/QBbistumsAA. jpg Ausgabe StAAFindbuchblatt: https://heinz-wember.de/MySQL-Kriegshaber/buchdoku/StAAFindbuchblatt. jpg Ausgabe Navigation: https://heinz-wember.de/MySQL-Kriegshaber/buchdoku/Tabnavigation.jpg Ausgabe Textgestaltung: https://heinz-wember.de/MySQL-Kriegshaber/buchdoku/textgestaltung.jpg FotoDoku connect auf die MySQL-DB: php rel. 7.2 https://heinz-wember.de/MySQL-Kriegshaber/buchdoku/zugriff-db-fotodoku.inc-php.txt FotoDoku fixe Spaltenbreite index.html php rel. 7.2 https://heinz-wember.de/MySQL-Kriegshaber/buchdoku/index.html-rel.txt FotoDoku relative Spaltenbreite navigation php rel. 7.2 https://heinz-wember.de/MySQL-Kriegshaber/buchdoku/navigation01-php.txt FotoDoku relative Spaltenbreite php rel. 7.2 https://heinz-wember.de/MySQL-Kriegshaber/buchdoku/fotosnachablageort-php.txt FotoDoku relative Spaltenbreite php Rel. 7.2 https://heinz-wember.de/MySQL-Kriegshaber/buchdoku/motivauswahl.txt Ausgabemotivauswahl-rel: https://heinz-wember.de/MySQL-Kriegshaber/buchdoku/Ausgabemorivauswahlrel.jpg FotoDoku fixe Spaltenbreite index.html php Rel. 7.2 https://heinz-wember.de/MySQL-Kriegshaber/buchdoku/index.html-fix.txt FotoDoku fixe Spaltenbreite php Rel. 7.2 https://heinz-wember.de/MySQL-Kriegshaber/buchdoku/fotosnachgruppeundjahrfix-php.txt FotoDoku fixe Spaltenbreite php Rel. 7.2 https://heinz-wember.de/MySQL-Kriegshaber/buchdoku/persauswahlfix.txt Ausgabepersonauswahlfix: https://heinz-wember.de/MySQL-Kriegshaber/buchdoku/AusgabePersonauswahl-fix.jpg Verwendung von html-Steuerzeichen in Tabellen https://heinz-wember.de/MySQL-Kriegshaber/buchdoku/ pflegetabellen.txt Besonderheiten mit Frameset https://heinz-wember.de/MySQL-Kriegshaber/buchdoku/index.frame.html Download Programme und Skipte fuer Schulung 01 https://heinz-wember.de/MySQL-Kriegshaber/buchdoku/schulungdb-einleitung.txt Download Programme und Skipte fuer Schulung 02 https://heinz-wember.de/MySQL-Kriegshaber/buchdoku/schulungdb-index.txt Download Programme und Skipte fuer Schulung 03 https://heinz-wember.de/MySQL-Kriegshaber/buchdoku/schulungdb-listadressen.txt Download Programme und Skipte fuer Schulung 04 https://heinz-wember.de/MySQL-Kriegshaber/buchdoku/schulungdb-auswahltext.txt Download Programme und Skipte fuer Schulung 04 https://heinz-wember.de/MySQL-Kriegshaber/buchdoku/schulungdb-navigation.txt

Download Programme und Skipte fuer Schulung 05 https://heinz-wember.de/MySQL-Kriegshaber/buchdoku/schulungdb-top.txt

Download Programme und Skipte fuer Schulung 06 https://heinz-wember.de/MySQL-Kriegshaber/buchdoku/schulungdb-siko-schulung-20210113.txt

Download Programme und Skipte fuer Schulung 07 https://heinz-wember.de/MySQL-Kriegshaber/buchdoku/schulung-index.txt

Download Programme und Skipte fuer Schulung 08 https://heinz-wember.de/MySQL-Kriegshaber/buchdoku/createtablemuster.txt

Vorschlag zu Vorgehensweise, wenn man eine Applikation, die schon länger auf einer Domain steht, auf eine neu erstellte Domain installieren will. Problem ist die Anzeige der Umlaute.

https://heinz-wember.de/MySQL-Kriegshaber/buchdoku/Neue\_Domain\_erstellen\_Darstellung\_der\_Umlaute.html

Änderungsstand buchanhang: 25-Apr-2015 / Upd 10-Mai-2021

# **Anhang: Dateien und Skripte, die mit dem unten stehenden Aufruf, heruntergeladen werden können:**

https://heinz-wember.de/MySQL-Kriegshaber/buchdoku/buchanhang.php

Nachdem abzusehen ist, dass meine Homepage mich eventuell nicht überleben wird, kommen in dieser 2. Auflage alle die Programme, die es zu Zeit noch online gibt, hier als Druck heraus.

(25-Mar-2020)

## **Beispiele für häufiges Vorkommen veralteter php Befehle in Rel. 5.5 und entsprechender Befehl in Rel. 7.2 bei meinen Programmen**

```
Connect DB
alt:
$db = mysql_connect (MYSQL_HOST, MYSQL_BENUTZER, MYSQL_KENNWORT);
if ($db){
}
else
\{echo "Datenbank db9999999 (abitur) down, bitte benachrichtigen Sie Post@Heinz-Wember.de";
}
neu:
$db = mysqli_connect (MYSQL_HOST, MYSQL_BENUTZER, MYSQL_KENNWORT, MYSQL_DA-
TENBANK);
if ($db) {
  }
else
  {
  echo "Fehler: konnte nicht mit MySQL verbinden." . PHP_EOL;
  echo "Debug-Fehlernummer: " . mysqli connect errno() . PHP_EOL;
  echo "Debug-Fehlermeldung: " . mysqli connect error() . PHP_EOL;
   exit;
  }
Open db
Befehl nach include ..../db/zugriff-db-fotodoku.inc.php";
alt: mysql select db(MYSQL DATENBANK) or die(mysql error());
neu: entfällt, da bereits im neuen Unterprogramm zugriff-db-fotodoku.inc.php enthalten
Query:
alt: $ergebnis = mysql_query($sql);
neu: $ergebnis = mysqli_query($db, $sql);
Schleife für die Ausgabe der Sätze
alt: while(\text{from} = \text{mysgl} fetch object(\text{Sergebnis}))
neu: while(\text{from} = \text{Sergebnis}->fetch_assoc())
Ausgabe der DB-Felder:
alt: echo "\leqtd style=width: 10\%;> $row->zeit\leq/td>";
neu: echo "<td style=width: 10\%;> $row[zeit]</td>";
Schliessen der Datenbank:
alt: Befehl fehlt komplett
neu: mysqli_close($db); 
Änderungsstand: 06-Feb-2019<br>
Heinz Wember
```
## **Aufgabe: in einer Tabelle, die das Feld id hat, das noch nicht mit increment definiert ist, einen aufsteigenden Wert ins Feld id setzen:**

SET  $@num := 0;$ UPDATE your table SET id =  $\omega$ num := ( $\omega$ num+1); ALTER TABLE your table AUTO INCREMENT =1;

vorher prüfen, ob evt. ein Satz mit id=0 vorhanden ist, wenn ja, diesen die höchste Nummer geben. anschließend die Strukturänderung durchführen: Struktur Feld id Standard keine Feld a\_i anhaken bei der Übersicht Struktur erscheint nun AUTO\_INCREMENT in der Spalte EXTRA

Heinz Wember 25-Feb-2019

# **Zur richtigen Darstellung der Umlaute bei MySQL und php**

Antwort des Betreuers bei inons:

ich habe in dem Verzeichnis "/htdocs/php7/MySQL-FotoDoku" eine php.ini angelegt. In der Datei ist "default\_charset=iso-8859-1" hinterlegt. Dadurch werden die Umlaute z. B. auf https://php7.heinz-wember.de/MySQL-FotoDoku/navigationutf-8. php korrekt angezeigt.

Wenn Sie die Einstellung auf alle Ordner übertragen möchten, legen Sie bitte im Hauptverzeichnis eine ".user.ini"

Datei an mit "default charset=iso-8859-1". Dadurch wird die Einstellung auf alle Unterverzeichnisse vererbt.

Bitte testen Sie die Umstellung anschließend

Heinz Wember 22-Mai-2019

# **Applikation mit mehreren Datenbanken**

Als Beispiel dient die Applikation Noten.

1. DB enthält einen Teil der Noten, die noch nicht erfasst waren, hier z.B. Die Oper im Heim Oper Tannhäuser.

2. DB MySQL-ChorKriegshaber Hier sind bereits viele Noten erfasst.

Neu ist nun, einen Aufruf zu erstellen, die den Aufruf zu der zweiten DB ermöglicht.

Dies ist ein html-Programm, das die Links enthält, die diese Aufrufe zu den Noten enthalten.

Aufbau dieses Programms:

<!DOCTYPE html PUBLIC ,,-//W3C//DTD HTML 4.01 Transitional//EN">  $\text{thm}$ <head> <meta content="text/html; charset=ISO-8859-1" http-equiv="content-type"> <title>Programm,das den Aufruf zu der zweiten DB steuert</title> </head> <body> <div style="text-align: center;"><big style="font-weight: bold;"><br> <big>Chornoten von DB Chor-Kriegshaber</big><br>  $thr>$ </big><br/>big><a target=" blank" href="../MySQL-Chorkriegshaber/untermenu50.php">Noten Gruppe 50</  $a \ge b$ r $>$  $**br**$ <a target="\_blank" href="../MySQL-Chorkriegshaber/untermenu51.php">Noten Gruppe 51</a><br>  $Br>$ <a target="\_blank" href="../MySQL-Chorkriegshaber/untermenu51.php">Noten Gruppe 52</a><br>  $5r>$  $<$ /big>  $\langle \text{Br style="width: } 100\%$ ; height: 2px;  $\langle \text{Br} \rangle$  a href="index.html" target=" blank">Zur Ü bersicht $\langle \text{Br} \rangle$  $<$ big $>$  $<$ /big $>$ <hr style="width: 100%; height: 2px;"> <div style="text-align: left;">&Auml;nderungsstand: 09-Mai-2021 12:30<br> Heinz Wember</div>  $\langle$ div $>$ </body>  $<$ /html $>$ 

Die aufgerufenen Programme untermenu50.php etc. sind Teil einer anderen DB mit der Applikation MyS-QL-ChorKriegshaber.

Beispiel der Tabelle navigation der ersten DB:

CREATE TABLE `navigation` ( `id` int(10) NOT NULL, `gruppe` char(2) CHARACTER SET latin1 COLLATE latin1\_german1\_ci NOT NULL DEFAULT ,00°, `ugruppe` char(2) CHARACTER SET latin1 COLLATE latin1\_german1\_ci NOT NULL, `titel` varchar(255) CHARACTER SET latin1 COLLATE latin1\_german1\_ci DEFAULT NULL,

```
 `text` varchar(255) CHARACTER SET latin1 COLLATE latin1_german1_ci DEFAULT NULL,
 'aktiv' varchar(1) CHARACTER SET latin1 COLLATE latin1_german1_ci NOT NULL DEFAULT ,j',
  `erstellt` timestamp NOT NULL DEFAULT CURRENT_TIMESTAMP ON UPDATE CURRENT_TIME-
STAMP
```
) ENGINE=MyISAM DEFAULT CHARSET=latin1;

--

```
-- Daten für Tabelle `navigation`
```
--

```
INSERT INTO `navigation` (`id`, `gruppe`, `ugruppe`, `titel`, `text`, `aktiv`, `erstellt`) VALUES
(11, 00^{\circ}, 02^{\circ}, \le a \text{ target}=\text{``content''} \text{href{=}``allowon.php''>} \text{'namealiste nach Vornamen} \le a>', \text{.} Namenslis-te nach Vornamen', ,n', ,2013-03-16 05:13:09'),
(27, 00^{\circ}, 99^{\circ}, \leq_{small>09-Mai-2021 \leq /small>^{\circ}, NULL, j^{\circ}, 2021-05-09 10:16:48^{\circ}),(26, ,00°, ,30°, ,<a target=\" blank\" href=\"index-chornoten.html\">Weitere Noten</a>', ,Weitere Noten',
i<sup>'</sup>, 2021-05-09 10:16:24<sup>'</sup>),
(25, 00^{\circ}, 10^{\circ}, \le a \text{ target}=\text{``content''} \text{href{=}``kompwerk.php''>} \text{'Noten sort. Komponist, Werk} \le a \ge', \text{. Noten}sort. Komponist, Werk', ,j', ,2021-05-07 08:25:47'),
(24, .00<sup>c</sup>, .00<sup>c</sup>, .<br/>big> b> havigation </b>> /b> /big>', NULL, .j<sup>2</sup>, .2021-05-07 09:18:42<sup>c</sup>);
--
-- Indizes der exportierten Tabellen
--
--
-- Indizes für die Tabelle `navigation`
--
ALTER TABLE `navigation`
  ADD PRIMARY KEY (`id`),
  ADD KEY `gruppe` (`gruppe`);
--
-- AUTO_INCREMENT für exportierte Tabellen
--
--
-- AUTO INCREMENT für Tabelle `navigation`
--
ALTER TABLE `navigation`
 MODIFY `id` int(10) NOT NULL AUTO_INCREMENT, AUTO_INCREMENT=28;
COMMIT;
zurück 
Änderungsstand: 09-Mai-2021
Heinz Wember
```
# **Dokumentation über die DB-Tabellenverknüpfungen**

Wie allgemein bekannt, ist der große Vorteil einer Datenbank, dass man Tabellen verknüpfen kann. Dies ist der große Unterschied zu einfachen Tabellenprogrammen wie z.B. Excel. Grundsätzlich ist aber eine DB-Tabelle ähnlich aufgebaut wie eine Excel-Tabelle. Was nun den großen Unterschied ausmacht, sind die möglichen Verknüpfungen. Verknüpfungen macht man immer dann, wenn im Ergebnisfeld einer Auswertungen alle Sätze gleiche Felder haben, wie z.B. alle Häuser haben eine Adresse (Straßenname und Hausnummer). Jedoch gibt es in jeder Straße meist viele Häuser. Damit man nun nicht bei jedem Haussatz den langen Straßennamen eingeben muss, löst man dies dadurch, dass man eine weitere Tabelle anlegt, die nur den Straßenschlüssel und den Straßennamen enthält. In die Tabelle für die Häuser speichert man nur den Straßenschlüssel, der im allgemeinen wesentlich kürzer ist. Damit ist aber auch verbunden, dass alle Häuser in einer Straßen eindeutig denselben Straßennamen haben. Entweder ist der Staßenname bei allen relevanten Sätzen richtig oder bei allen falsch. Wenn man dies mit einer Excel-Tabelle lösen wollte, muss man für jedes Haus den langen Straßennamen eingeben.

### Ein anderes, komplexeres Beispiel.

Man will z.B. die Archivordner katalogisieren. Ich nehme gleich das konkrete Beispiel: die Katasterbände im Staatsarchiv Augsburg. Es ist klar, dass es zu einem Ort viele verschiedene Katastertypen gibt, z.B. einen Kataster vom Jahre 1867 und einen vom Jahre 1892. Was die beiden Kataster unterscheidet ist zumindest der Name, einmal Kataster 1867 und dann Kataster 1892. Gleich ist bei beiden Typen der Ort, in unserem Beispiel Kriegshaber (Rentamt Augsburg-Land). Nun gibt es aber mehrere Bände dieser Katataster, in dem einem Band sind z.B. alle Häuser von 1 bis 50 in dem anderen von 51 bis Ende verzeichnet. Also hat man zwei Bändes eines Katastertypen. Nun kommt noch hinzu, dass der Katastertyp einen relativ langen Namen hat, eine Abkürzung hierfür würde die Datenerfassung leichter machen, also wir erfassen bei den Bänden nur k1867 bzw. k1892. Den ausführlichen Namen legen wir in eine neue Tabelle ab, die wir z.B. abk (abkürzung) nennen.

Man hat nun mehrere Abhängigkeiten (Verknüpfungen). Die Bände gehören verschiedenen Katastertypen an, haben aber dieselben Kopfdaten (Ort und Rentamt). Ebenso die Katastertypen, es gibt mehrere Typen, die aber auch dieselben Kopfdaten haben. Schliesslich verwendet man bei den Katastertypen und auch bei den Katasterbänden die Abkürzungen für die Katastertypen.

Wenn man nur alle Kataster für einen Ort darstellen will, ist folgende Verknüpfung möglich: Die Verknüpfung, die ich in diesem Fall mit LEFT JOIN gemacht habe, sieht so aus: LEFT JOIN katkopf ON katkopf.raort = katband.raort LEFT JOIN katabk ON katband.abk = katabk.abk LEFT JOIN kattyp ON katband.abk  $=$  kattyp.abk

Schwieriger ist die Sytematik, wenn man unterschiedliche Orte erfassen will. Hier ist der Typ nicht nur vom Feld abk abhängig, sondern auch vom Ort (Feld raort). Erstens hat nicht jeder Ort die gleiche Anzahl von verschiedenen Katastertypen, sondern auch die Jahrbereiche, die in dem speziellen Kataster erfasst sind, sind unterschiedlich. Deshalb ist das Verknüpfungsfeld typ von katband zu kattyp eine Kombination von der Felder raort und abk. Der Left Join sieht dann so aus: LEFT JOIN katkopf ON katkopf.raort = katbandn.raort LEFT JOIN kattypn ON katbandn.typ  $=$  kattypn.typ LEFT JOIN katabk ON kattypn.abk = katabk.abk

Bei der Datenerfassung für die Katasterbände sollte man top down vorgehen: erst erfasst man alle Orte (also Rentamt und Ort) dann alle möglichen Abkürzungen: also in unserm Beispiel gr1, gr2 und gr3 nun kann man alle Katastertypen erfassen, also z.B. gr1, gr2 und gr3, (bzw. für das allgemeine zweite Beispiel askrigr1, askrigr2, askrigr3) die natürlich noch weitere Felder beinhalten (Gruppe, Jahrbereiche), schließlich nun die Erfassung der Bände, hier werden die Verknüpfungsschlüssel raort und abk (bzw. typ für das zweite Beispiel) verwendet, die man bereits früher erfasst hat.

Nun kommt es darauf an, mit welchem Programm man die Tabellen füllt, nimmt man ein spezielles Programm für jede Tabelle, dann kann man gleich die Verknüpfungen prüfen, ich kann also keinen Band für einen Ort eingeben, der vorher nicht erfasst wurde. Ich habe mir diese Erfassungsprogramme samt und sonders gespart und erfasse mit dem Administratorprogramm (adminmysql). Hier ist es im Gegensatz zu anderen Datenbanken (z.B. Oracle) nicht möglich, bei der Struktur auch gleich die Verknüpfungsregeln zu prüfen. Wenn ich also einen Ort vergessen habe, kommt bei der verknüpften Liste nun kein Ortsname und Rentamtsname, analog bei den Abkürzungen. Dies ist aber augenscheinlich, man sieht sofort auf Grund des Verknüpfungsbegriffes was noch in anderen Tabellen zu ergänzen ist.

Nun ein Beispiel, wo es nicht so einfach ist, fehlende Verknüpfungen sofort zu erkennen. Hier also die Verknüpfung der Häusersätze mit den Straßennamen. Hier ist es so (bei dem hier verwendeten JOIN), dass nun nur diejenigen Häuser angezeigt werden, für die ein Satz mit dem Straßennamen vorhanden ist. Wenn nun das eine oder andere Haus in meiner Liste fehlt, fällt das natürlich nicht auf, man hakt ja nicht die ganze Liste ab. Daher habe ich für diesen Zweck ein separates Prüfprogramm geschrieben.

Das Programm habe ich haeusereval1913.php genannt, die Source-Daten dieses Programms sind folgendermaßen:

\$abfrage1 = "SELECT haeuser.ID, haeuser.hausnr1913, haeuser.schluessel1913, haeuser.besitzer1913 FROM haeuser

LEFT JOIN statamtstrassen ON haeuser.schluessel1913 = statamtstrassen.schluessel

WHERE statamtstrassen.schluessel is NULL";

 $\text{Sergebnis1} = \text{mysgl query}(\text{Sabfragel});$ 

 $Sereebnis = mvsal_querv(Sabfrage);$ 

while( $\text{from} = \text{mysgl}$  fetch object( $\text{Serebnis}$ )) {

echo " \nID= \$row->ID";

echo " hausnralt= \$row->hausnralt";

echo " schluessel1913= \$row->schluessel1913";

```
echo " besitzer1913= $row->besitzer1913"; }
```

```
?>
```
Das Ergebnis dieser Prüfung ist folgende: ID= 620; hausnr1913= Z9999; schluessel1913= 999999; besitzer1913 = ZZ-Änderungsstand (haeuser): 17-Jul-2012 06:00

Analoge Prüfungen für folgende Verknüpfungen: ON haeuser.schluessel1918 = statamtstrassen.schluessel und ON haeuser.strassennr = statamtstrassen.schluessel Ich werde darauf hingewiesen, dass entweder die Straße 999999 in der Tabelle strassen1 fehlt oder ich habe mich beim Eingeben des Satzes mit der ID=620 in der Tabelle haeuser vertippt. Wenn ich die Programme Hausnummer alt zu Hausnummer neu, oder Hausnummer neu zu Hausnummer alt aufrufe, bemerkt man diesen Fehler überhaupt nicht, weil ja nur diejenigen Sätze angezeigt werden, bei denen die strassennr in beiden Tabellen vorhanden ist.

Siehe hierzu im Manual MySQL Cookbook das Kapitel 12 Using Multiple Tables.

Änderungsstand dokutabellenverkn: 22-Okt-2014 Upd 19-Dez-2018 Heinz Wember Änderungsstand Programm: 27-Feb-2019

## **Zur Programmierung dieses Systems**

Die grundsätzlichen Überlegungen für diese Programmierungsart (Apache-Server und MySQL-Server) habe ich schon beschrieben, siehe Seite 6.

Das System kann man entweder online bei einem Homepage-Provider (ich verwende 1und1.de) oder man kann es auch lokal auf einem Windows-PC (oder auch Linux-Maschine) machen, ich verwende beides, die Datenerfassung mache ich im Archiv lokal auf dem Laptop, zu Hause kopiere ich die MySQL-DB ins Internet.

Nun das Startprogramm, es heißt index.html und öffnet drei Fenster: top, navigation und content, das das Hauptfenster ist.

<!DOCTYPE html PUBLIC ..-//W3C//DTD XHTML 1.0 Transitional//EN" ..http://www.w3.org/TR/xhtml1/DTD/xhtml1-transitional.dtd">  $\text{thm}$ <head> <style type="text/css">  $@$ import url $($ "FORMATE.CSS" $)$  screen;  $\langle$ style $\rangle$  <title>Straßen, Häuser und Kataster von Kriegshaber</title> <meta name="author" content="Heinz Wember Augsburg"> <meta http-equiv="Content-Type" content="text/html; charset=ISO-8859-1" /> </head> <frameset rows="130,\*"> <!-- Dadurch ergeben sich zwei Frame-Fenster, deren Inhalt hier bestimmt wird. Das erste Frame-Fenster wird normal definiert, anstelle des zweiten folgt jedoch das folgende untergeordnete Frameset: --> <frame name="top" src="top.php" scrolling="no" frameborder="no">  $\text{S}$  = "15%,85%" rows=1200 > <frame name="navigation" src="navigation.php" scrolling="auto" frameborder="no" > <frame name="content" src="strassennamen.php , scrolling="auto" frameborder="no"> </frameset> </frameset> <body> Datei index.hmtl

</body></noframes></body></html>

### **Hier das Programm top.php:**

```
<!DOCTYPE html PUBLIC ,,-//W3C//DTD HTML 4.01 Transitional//EN">
<html xmlns="http://www.w3.org/1999/xhtml" xml:lang="de">
<head>
  <style type="text/css">
  @import url(,,FORMATE.CSS") screen;
 \langlestyle>
  <meta name="author" content="Heinz Wember Augsburg, php7, 04-Mar-2019"> 
<head>
<body>
<!-- web:picture:start --><img src="start1.jpg" border="0" width="1600" alt="Bild" title="Bild" 
height="130"/><!-- web:picture:stop -->
</body>
</html>
```
## **Hier das Programm navigation.php:**

```
<!DOCTYPE html PUBLIC ..-//W3C//DTD HTML 4.01 Transitional//EN">
<html xmlns="http://www.w3.org/1999/xhtml" xml:lang="de">
<head>
  <style type="text/css">
   @import url(,,FORMATE.CSS") screen;
  </style> 
  <meta name="author" content="Heinz Wember Augsburg, php7, 16-Feb-2019"> 
</head>
<left><small>
<table width=15%; text-align: left; margin-left: auto; margin-right: auto;" border="1" cellpadding="2" 
cellspacing="2">
  <tbody>
\langle?php
  include ..../db/zugriff-dbkriegshaber.inc.php";
  \deltaabfrage = "SELECT gruppe, ugruppe, titel
           FROM navigation
          WHERE gruppe = 00^{\circ} and aktiv = \gamma ORDER BY ugruppe";
  \text{Sergebnis} = \text{mysgli} \text{ query}(\text{Sdb}, \text{Sabfrage});while(\text{grow} = \text{Sereebnis}->fetch_assoc())
   {
    echo ,, \langle tr \rangle \langle b \rangle $row[titel] \langle tr \rangle \langle b r \rangle";
   }
  mysqli_close($db);
?>
  </tbody>
</table>
\langlesmall\rangle</body>
</html>
```
## **Hier das Einleitungsprogramm:**

```
<!DOCTYPE html PUBLIC ,,-//W3C//DTD HTML 4.01 Transitional//EN">
<html xmlns="http://www.w3.org/1999/xhtml" xml:lang="de">
<head>
  <style type="text/css">
   @import url(,,FORMATE.CSS") screen;
 \langlestyle>
  <meta name="author" content="Heinz Wember Augsburg, php7, 04-Mar-2019">
  <title>Übersicht Straßennamen in Kriegshaber</titel>
</head>
<body>
<br/>br><center>
<h1>Übersicht Straßennamen in Kriegshaber</h1>
<br>5r>\langle?php
 define(<sub>"</sub>UNLOCK",1);
 include ,.../db/zugriff-dbkriegshaber.inc.php";
 \deltaabfrage = "SELECT text from strassennamen";
  $ergebnis = mysqli_query($db, $abfrage);
 while(\text{grow} = \text{Sergebnis}->fetch_assoc())
   {
  echo "$row[text]";
   }
  mysqli_close($db);
?>
\langlehr><center>
<a target="_blank" Href="index.html">Übersicht</a>
\le/center>
\langlehr><small>Änderungsstand Programm: 04-Mar-2019<br>
<a href="../Impressum.html">Heinz Wember</a>></small>
</body>
</html>
```
Von der Technik spielt es keine Rolle, welches Programm man hier auswählt. Sinnvollerweise nimmt man ein Programm, das in das System einführt, hier in diesem Fall das Programm strassennamen.php

Es ist wichtig, dass jede Tabelle ein Feld, bei mir id genannt, enthält, das erstens einen unique-Schlüssel hat und auch mit autoincrement definiert ist. Damit ist ein sicheres Updaten der Tabelle möglich. Hat man z.B. dieses Feld vergessen oder man ändert ein fremdes System, so kann man dies auch nachher machen.

Aufgabe: in einer Tabelle, die das Feld id hat, das noch nicht mit increment definiert ist, einen aufsteigenden Wert ins Feld id setzen:

SET  $@num := 0;$ UPDATE your table SET id =  $@num := (@num+1);$ ALTER TABLE your table AUTO\_INCREMENT =1;

vorher prüfen, ob evt. ein Satz mit id=0 vorhanden ist, wenn ja, diesem die höchste Nummer geben. anschließend die Strukturänderung durchführen: Struktur Feld id im Standard=keine und Feld a\_i anhaken bei der Übersicht Struktur erscheint nun AUTO\_INCREMENT in der Spalte EXTRA

# **Zur richtigen Darstellung der Umlaute bei MySQL und php**

Hier diese Anweisung gilt z.B. wenn man bei ionos das System generiert hat.

Antwort des Betreuers bei inons:

ich habe in dem Verzeichnis "/htdocs/MySQL-FotoDoku" eine php.ini angelegt. In der Datei ist "default\_charset=iso-8859-1" hinterlegt.

Dadurch werden die Umlaute z. B. auf https://heinz-wember.de/MySQL-FotoDoku/navigation.php korrekt angezeigt.

Wenn Sie die Einstellung auf alle Ordner übertragen möchten, legen Sie bitte im Hauptverzeichnis eine ".user.ini"

Datei an mit "default charset=iso-8859-1". Dadurch wird die Einstellung auf alle Unterverzeichnisse vererbt.

## **Massendatenänderung bei einer Tabelle durchführen:**

Dieses Beispiel zeigt, wie man eine Massenänderung in einer SQL-Datenbanktabelle durchführen kann.

1. Die betreffende Tabelle, bei der die Massenänderungen durchgeführt werden soll, exportieren und auf dem PC speichern.

2. Diejenige Tabelle, die man gerade exportiert hat, umbenennen z.B. in tabellealt. Dies ist sinnvoll, um später kontrollieren zu können, ob die Massenänderung gelungen ist.

3. Die exportierte Datei aus 1. mit einem Editor z.B. vi oder Äquivalent von Windows (z.B winvi32.exe) aufrufen und hier nun die Änderungen mit der bekannten Funktion Suchen/Ändern durchführen, z.B house in Haus ändern. Es ist darauf zu achten, dass diese Änderung alle Felder der Tabelle betrifft.

4. Die so modifizierte Datei wieder in MySQL importieren.

5. Kontrollieren der Massenänderung durch Vergleich der alten und neuen Tabelle.

Achtung: Dies nur tabellenweise durchführen, nicht für die ganze Datenbank.

## **Definition der Datenbank kriegshaber**

```
-- phpMyAdmin SQL Dump
```
- -- version 4.6.6deb4
- -- https://www.phpmyadmin.net/
- --
- -- Host: infongd-eu6168.rtr.schlund.de
- -- Erstellungszeit: 10. Jul 2019 um 13:51
- -- Server-Version: 5.5.60-0+deb7u1
- -- PHP-Version: 7.0.33-0+deb9u3

```
SET SQL_MODE = "NO_AUTO_VALUE_ON_ZERO";
SET time zone = "+00:00";
/*!40101 SET @OLD_CHARACTER_SET_CLIENT=@@CHARACTER_SET_CLIENT */;
/*!40101 SET @OLD_CHARACTER_SET_RESULTS=@@CHARACTER_SET_RESULTS */;
/*!40101 SET @OLD_COLLATION_CONNECTION=@@COLLATION_CONNECTION */;
/*!40101 SET NAMES utf8mb4 */;
```
-- -- Datenbank: `db288973340` -- CREATE DATABASE IF NOT EXISTS `db288973340` DEFAULT CHARACTER SET latin1 COLLATE latin1\_swedish\_ci; USE `db288973340`;

-- --------------------------------------------------------

-- Tabellenstruktur für Tabelle `BrowserEinst`

--

--

CREATE TABLE IF NOT EXISTS `BrowserEinst` (

`id` int(4) NOT NULL AUTO\_INCREMENT,

`text` text COLLATE latin1\_german1\_ci NOT NULL,

 `erstellt` timestamp NOT NULL DEFAULT CURRENT\_TIMESTAMP ON UPDATE CURRENT\_TIME-STAMP,

PRIMARY KEY (`id`)

) ENGINE=MyISAM DEFAULT CHARSET=latin1 COLLATE=latin1\_german1\_ci COMMENT='Brower Einstellungen';

--

-- Tabellenstruktur für Tabelle `buchschrbuch`

-- --------------------------------------------------------

--

CREATE TABLE IF NOT EXISTS `buchschrbuch` (

`id` int(11) NOT NULL AUTO\_INCREMENT,

`text` text COLLATE latin1\_german1\_ci NOT NULL,

 `erstellt` timestamp NOT NULL DEFAULT CURRENT\_TIMESTAMP ON UPDATE CURRENT\_TIME-STAMP,

PRIMARY KEY (`id`)

) ENGINE=MyISAM DEFAULT CHARSET=latin1 COLLATE=latin1\_german1\_ci

COMMENT='Dokumentation MySQL und Geschichte';

-- --------------------------------------------------------

-- -- Tabellenstruktur für Tabelle `gefaelle1824`

--

```
CREATE TABLE IF NOT EXISTS `gefaelle1824` (
```
`id` int(4) NOT NULL AUTO\_INCREMENT,

 `stgem` varchar(10) CHARACTER SET latin1 COLLATE latin1\_german1\_ci NOT NULL DEFAULT 'askri',

`hausnr` varchar(10) CHARACTER SET latin1 COLLATE latin1\_german1\_ci NOT NULL,

`plannr` varchar(10) CHARACTER SET latin1 COLLATE latin1\_german1\_ci NOT NULL,

`besitzer` varchar(255) CHARACTER SET latin1 COLLATE latin1\_german1\_ci NOT NULL,

 `besitzung` varchar(40) CHARACTER SET latin1 COLLATE latin1\_german1\_ci NOT NULL DEFAULT 'vom Leerhaus',

`art` varchar(10) CHARACTER SET latin1 COLLATE latin1\_german1\_ci NOT NULL DEFAULT 'Grundzins',

'betragfl' decimal $(10,0)$  DEFAULT,  $0^{\prime}$ ,

'betragkr' decimal $(5,0)$  DEFAULT  $,0^{\circ}$ ,

'betraghl' decimal $(5,0)$  DEFAULT,  $0'$ ,

`bemerkung` text CHARACTER SET latin1 COLLATE latin1\_german1\_ci NOT NULL,

 `quelle` varchar(30) CHARACTER SET latin1 COLLATE latin1\_german1\_ci NOT NULL DEFAULT 'Gefällbuch 15, Seite 15',

 `erstellt` timestamp NOT NULL DEFAULT CURRENT\_TIMESTAMP ON UPDATE CURRENT\_TIME-STAMP,

PRIMARY KEY (`id`),

KEY `stgem` (`stgem`)

) ENGINE=InnoDB DEFAULT CHARSET=latin1 COMMENT='Gefälle 1824';

-- --------------------------------------------------------

CREATE TABLE IF NOT EXISTS `grundbsachr` (

`id` int(10) NOT NULL AUTO\_INCREMENT,

`raort` varchar(100) COLLATE latin1\_german1\_ci NOT NULL DEFAULT ,askri',

`flurnr` varchar(100) COLLATE latin1\_german1\_ci NOT NULL,

`bandseite` varchar(100) COLLATE latin1\_german1\_ci NOT NULL,

`bemerkung` varchar(100) COLLATE latin1\_german1\_ci NOT NULL,

 `erstellt` timestamp NOT NULL DEFAULT CURRENT\_TIMESTAMP ON UPDATE CURRENT\_TIME-STAMP,

PRIMARY KEY (`id`),

KEY `raortabk` (`raort`)

 ENGINE=InnoDB DEFAULT CHARSET=latin1 COLLATE=latin1\_german1\_ci COMMENT='Grundbuch Sachregister';

-- --------------------------------------------------------

---- -------------------------------------------------------- -- Tabellenstruktur für Tabelle `haeuser` -- CREATE TABLE IF NOT EXISTS `haeuser` ( `ID` int(4) NOT NULL AUTO\_INCREMENT, `plannr` varchar(100) COLLATE latin1\_german1\_ci DEFAULT NULL, `hausnr1867` varchar(10) COLLATE latin1\_german1\_ci DEFAULT NULL, `besitzer1867` text COLLATE latin1\_german1\_ci, `hausnr1892` varchar(10) COLLATE latin1\_german1\_ci DEFAULT NULL, `besitzer1892` text COLLATE latin1\_german1\_ci, `strassennr1913` int(6) DEFAULT NULL, `hausnr1913` varchar(20) COLLATE latin1\_german1\_ci DEFAULT NULL, `besitzer1913` text COLLATE latin1\_german1\_ci, `name1913buch` varchar(60) COLLATE latin1\_german1\_ci DEFAULT NULL, `kzdruck` varchar(1) COLLATE latin1\_german1\_ci NOT NULL DEFAULT 'j' COMMENT 'Kennzeichen Satz drucken für Buch', `strassennrheute` varchar(6) COLLATE latin1\_german1\_ci DEFAULT NULL, `hausnrheute` varchar(100) COLLATE latin1\_german1\_ci DEFAULT NULL, `strassennr1918` int(6) DEFAULT NULL, `hausnr1918` varchar(100) COLLATE latin1\_german1\_ci DEFAULT NULL, `hausnrumschr` varchar(10) COLLATE latin1\_german1\_ci DEFAULT NULL, `besitzerumschr` text COLLATE latin1\_german1\_ci, `ksumschr` text COLLATE latin1\_german1\_ci, `repermessv` text COLLATE latin1\_german1\_ci, `hausnr1854` varchar(10) COLLATE latin1\_german1\_ci DEFAULT NULL, `besitzer1854` text COLLATE latin1\_german1\_ci, `hausnr1840` varchar(10) COLLATE latin1\_german1\_ci DEFAULT NULL, `besitzer1840` text COLLATE latin1\_german1\_ci, `hausnr1810` varchar(10) COLLATE latin1\_german1\_ci DEFAULT NULL, `besitzer1810` text COLLATE latin1\_german1\_ci, `erstellt` timestamp NOT NULL DEFAULT CURRENT\_TIMESTAMP ON UPDATE CURRENT\_TIME-STAMP, PRIMARY KEY (`ID`), UNIQUE KEY `plannr` (`plannr`), KEY `hausnr1913` (`hausnr1913`), KEY `strassennrheute` (`strassennrheute`) ) ENGINE=MyISAM DEFAULT CHARSET=latin1 COLLATE=latin1\_german1\_ci ROW\_

FORMAT=DYNAMIC;

- -- -- Tabellenstruktur für Tabelle `hochzeiten`
- --

```
CREATE TABLE IF NOT EXISTS `hochzeiten` (
  `id` int(6) NOT NULL AUTO_INCREMENT,
  `mann` varchar(255) COLLATE latin1_german1_ci NOT NULL,
  `jahr` int(4) DEFAULT NULL,
  `frau` varchar(255) COLLATE latin1_german1_ci NOT NULL,
  `mnachname` varchar(100) COLLATE latin1_german1_ci NOT NULL,
  `mvorname` varchar(100) COLLATE latin1_german1_ci NOT NULL,
  `mvornamegruppe` varchar(100) COLLATE latin1_german1_ci DEFAULT NULL,
  `mberuf` varchar(100) COLLATE latin1_german1_ci DEFAULT NULL,
  `mgebort` varchar(100) COLLATE latin1_german1_ci DEFAULT NULL,
  `mgebjahr` int(4) DEFAULT NULL,
  `mwitwer` varchar(1) COLLATE latin1_german1_ci NOT NULL DEFAULT 'n',
  `fnachname` varchar(100) COLLATE latin1_german1_ci NOT NULL,
  `fvorname` varchar(100) COLLATE latin1_german1_ci NOT NULL,
  `fvornamegruppe` varchar(20) COLLATE latin1_german1_ci DEFAULT NULL,
  `fberuf` varchar(100) COLLATE latin1_german1_ci DEFAULT NULL,
  `fgebort` varchar(100) COLLATE latin1_german1_ci DEFAULT NULL,
  `fgebjahr` int(4) DEFAULT NULL,
  `fwitwe` varchar(1) COLLATE latin1_german1_ci NOT NULL DEFAULT 'n',
  `erstellt` timestamp NOT NULL DEFAULT CURRENT_TIMESTAMP ON UPDATE CURRENT_TIME-
STAMP,
  PRIMARY KEY (`id`),
  KEY `mgebort` (`mgebort`),
  KEY `fgebort` (`fgebort`),
  KEY `mvorname` (`mvorname`),
  KEY `fvorname` (`fvorname`)
) ENGINE=InnoDB DEFAULT CHARSET=latin1 COLLATE=latin1_german1_ci 
COMMENT='Hochzeitsbuch Kriegshaber 1600-1975';
-- --------------------------------------------------------
--
-- Tabellenstruktur für Tabelle `katabk`
-CREATE TABLE IF NOT EXISTS `katabk` (
  `id` int(10) NOT NULL AUTO_INCREMENT,
 `abk` varchar(10) COLLATE latin1_german1_ci NOT NULL,
  `name` varchar(255) COLLATE latin1_german1_ci DEFAULT NULL,
  `erstellt` timestamp NOT NULL DEFAULT CURRENT_TIMESTAMP ON UPDATE CURRENT_TIME-
STAMP,
```
PRIMARY KEY (`id`)

) ENGINE=InnoDB DEFAULT CHARSET=latin1 COLLATE=latin1\_german1\_ci COMMENT='Kataster-Abkuerzungen';

-- --------------------------------------------------------

-- -- Tabellenstruktur für Tabelle `katabk`

--

```
CREATE TABLE IF NOT EXISTS `katabk` (
  `id` int(10) NOT NULL AUTO_INCREMENT,
  `abk` varchar(10) COLLATE latin1_german1_ci NOT NULL,
 `name` varchar(255) COLLATE latin1_german1_ci DEFAULT NULL,
  `erstellt` timestamp NOT NULL DEFAULT CURRENT_TIMESTAMP ON UPDATE CURRENT_TIME-
STAMP,
  PRIMARY KEY (`id`)
) ENGINE=InnoDB DEFAULT CHARSET=latin1 COLLATE=latin1_german1_ci COMMENT='Kataster-
Abkuerzungen';
-- --------------------------------------------------------
--
-- Tabellenstruktur für Tabelle `katbandn`
--
CREATE TABLE IF NOT EXISTS `katbandn` (
  `id` int(10) NOT NULL AUTO_INCREMENT,
  `raort` varchar(10) CHARACTER SET latin1 COLLATE latin1_german1_ci NOT NULL,
  `typ` varchar(20) CHARACTER SET latin1 COLLATE latin1_german1_ci NOT NULL,
  `bandnr` varchar(40) CHARACTER SET latin1 COLLATE latin1_german1_ci NOT NULL,
  `ksv` varchar(20) CHARACTER SET latin1 COLLATE latin1_german1_ci DEFAULT NULL,
  `ksb` varchar(20) CHARACTER SET latin1 COLLATE latin1_german1_ci DEFAULT NULL,
  `hv` varchar(20) CHARACTER SET latin1 COLLATE latin1_german1_ci NOT NULL,
  `hb` varchar(20) CHARACTER SET latin1 COLLATE latin1_german1_ci NOT NULL,
  `erstellt` timestamp NOT NULL DEFAULT CURRENT_TIMESTAMP,
  PRIMARY KEY (`id`)
) ENGINE=MyISAM DEFAULT CHARSET=latin1;
-- --------------------------------------------------------
--
-- Tabellenstruktur für Tabelle `katkopf`
--
CREATE TABLE IF NOT EXISTS `katkopf` (
  `id` int(10) NOT NULL AUTO_INCREMENT,
  `raort` varchar(100) COLLATE latin1_german1_ci NOT NULL,
  `rentamt` varchar(100) COLLATE latin1_german1_ci NOT NULL,
  `steuergemeinde` varchar(100) COLLATE latin1_german1_ci NOT NULL,
  `steuerdistrikt` varchar(100) COLLATE latin1_german1_ci NOT NULL,
  `landamtsger` varchar(100) COLLATE latin1_german1_ci NOT NULL,
  `erstellt` timestamp NOT NULL DEFAULT CURRENT_TIMESTAMP ON UPDATE CURRENT_TIME-
STAMP,
 PRIMARY KEY ('id'),
  KEY `raortabk` (`raort`)
) ENGINE=InnoDB DEFAULT CHARSET=latin1 COLLATE=latin1_german1_ci COMMENT='Kataster-
Details';
```

```
--
-- Tabellenstruktur für Tabelle `kattypn`
--
CREATE TABLE IF NOT EXISTS `kattypn` (
  `id` int(10) NOT NULL AUTO_INCREMENT,
  `typ` varchar(20) CHARACTER SET latin1 COLLATE latin1_german1_ci NOT NULL,
  `gruppe` int(10) NOT NULL DEFAULT '0',
  `abk` varchar(40) CHARACTER SET latin1 COLLATE latin1_german1_ci NOT NULL,
  `jahrv` int(4) DEFAULT NULL,
  `jahrb` int(4) DEFAULT NULL,
  `erstellt` timestamp NOT NULL DEFAULT CURRENT_TIMESTAMP,
  PRIMARY KEY (`id`)
) ENGINE=MyISAM DEFAULT CHARSET=latin1;
       -- --------------------------------------------------------
--
-- Tabellenstruktur für Tabelle `kreisentfernung`
--
CREATE TABLE IF NOT EXISTS `kreisentfernung` (
  `id` int(10) NOT NULL AUTO_INCREMENT,
  `kreis` varchar(255) COLLATE latin1_german1_ci NOT NULL,
  `entfernung` int(7) DEFAULT NULL,
  `erstellt` timestamp NOT NULL DEFAULT CURRENT_TIMESTAMP ON UPDATE CURRENT_TIME-
STAMP,
  PRIMARY KEY (`id`),
  KEY `entfernung` (`entfernung`),
  KEY `kreis` (`kreis`)
) ENGINE=InnoDB DEFAULT CHARSET=latin1 COLLATE=latin1_german1_ci COMMENT='Kreis 
Entfernung';
-- --------------------------------------------------------
--
-- Tabellenstruktur für Tabelle `namenvergleich`
--
CREATE TABLE IF NOT EXISTS `namenvergleich` (
  `id` int(5) NOT NULL AUTO_INCREMENT,
  `nachname1857` varchar(100) CHARACTER SET latin1 COLLATE latin1_german1_ci DEFAULT 
NULL,
  `vorname1857` varchar(100) CHARACTER SET latin1 COLLATE latin1_german1_ci DEFAULT NULL,
  `plannr` varchar(100) CHARACTER SET latin1 COLLATE latin1_german1_ci DEFAULT NULL,
  `hausnr1913` varchar(20) CHARACTER SET latin1 COLLATE latin1_german1_ci DEFAULT NULL,
  `besitzer1892` text CHARACTER SET latin1 COLLATE latin1_german1_ci,
  `erstellt` timestamp NOT NULL DEFAULT CURRENT_TIMESTAMP ON UPDATE CURRENT_TIME-
STAMP,
  `besitzer1867` text CHARACTER SET latin1 COLLATE latin1_german1_ci,
  `besitzer1854` text CHARACTER SET latin1 COLLATE latin1_german1_ci,
  `besitzer1840` text CHARACTER SET latin1 COLLATE latin1_german1_ci,
  PRIMARY KEY (`id`),
  KEY `namen1857` (`nachname1857`)
) ENGINE=MyISAM DEFAULT CHARSET=latin1;
-- --------------------------------------------------------
```
-- -- Tabellenstruktur für Tabelle `navigation`

-- CREATE TABLE IF NOT EXISTS `navigation` (

`id` int(10) UNSIGNED NOT NULL AUTO\_INCREMENT,

`gruppe` char(2) CHARACTER SET latin1 COLLATE latin1\_german1\_ci NOT NULL DEFAULT '00',

`ugruppe` char(2) CHARACTER SET latin1 COLLATE latin1\_german1\_ci NOT NULL,

`aktiv` varchar(1) NOT NULL DEFAULT 'j',

`titel` varchar(255) CHARACTER SET utf8 DEFAULT NULL,

`text` text CHARACTER SET latin1 COLLATE latin1\_german1\_ci,

 `erstellt` timestamp NOT NULL DEFAULT CURRENT\_TIMESTAMP ON UPDATE CURRENT\_TIME-STAMP,

PRIMARY KEY (`id`)

```
) ENGINE=MyISAM DEFAULT CHARSET=latin1;
```
-- -------------------------------------------------------- --

-- Tabellenstruktur für Tabelle `ngbdetail`

--

CREATE TABLE IF NOT EXISTS `ngbdetail` (

`ID` int(4) NOT NULL AUTO\_INCREMENT,

`stgem` varchar(10) COLLATE latin1\_german1\_ci DEFAULT 'askri',

`katseite` varchar(40) COLLATE latin1\_german1\_ci DEFAULT 'verschiedene',

`plannr` varchar(50) COLLATE latin1\_german1\_ci DEFAULT 'verschiedene',

`hausnr` varchar(40) COLLATE latin1\_german1\_ci DEFAULT 'H#092',

 `erstellt` timestamp NOT NULL DEFAULT CURRENT\_TIMESTAMP ON UPDATE CURRENT\_TIME-STAMP,

`schl` varchar(6) COLLATE latin1\_german1\_ci DEFAULT 'spital',

`lfdnr` varchar(3) COLLATE latin1\_german1\_ci DEFAULT '000',

`art` varchar(255) COLLATE latin1\_german1\_ci DEFAULT 'Total Summe',

`fgfls` decimal(10,0) DEFAULT NULL,

`fgkrs` decimal(5,0) DEFAULT NULL,

`fghls` decimal(5,0) DEFAULT NULL,

`akfld` decimal(10,0) DEFAULT NULL,

`akkrd` decimal(5,0) DEFAULT NULL,

`akhld` decimal(5,0) DEFAULT NULL,

`akfls` decimal(10,0) DEFAULT NULL,

 `akkrs` decimal(5,0) DEFAULT NULL, `akhls` decimal(5,0) DEFAULT NULL,

```
 `zafld` decimal(10,0) DEFAULT NULL,
```
`zakrd` decimal(5,0) DEFAULT NULL,

`zahld` decimal(5,0) DEFAULT NULL,

`zafls` decimal(10,0) DEFAULT NULL,

`zakrs` decimal(5,0) DEFAULT NULL,

`zahls` decimal(5,0) DEFAULT NULL,

`bemerkung` text COLLATE latin1\_german1\_ci,

`quelle` varchar(255) COLLATE latin1\_german1\_ci DEFAULT '2258 I',

PRIMARY KEY (`ID`),

UNIQUE KEY `indexortschl` (`stgem`,`schl`,`katseite`,`hausnr`,`lfdnr`)

) ENGINE=MyISAM DEFAULT CHARSET=latin1 COLLATE=latin1\_german1\_ci ROW\_ FORMAT=DYNAMIC;

-- --------------------------------------------------------

-- -- Tabellenstruktur für Tabelle `ngbdetart`

--

CREATE TABLE IF NOT EXISTS `ngbdetart` ( `ID` int(4) NOT NULL AUTO\_INCREMENT, `stgem` varchar(10) COLLATE latin1\_german1\_ci NOT NULL DEFAULT 'askri', `katseite` varchar(20) COLLATE latin1\_german1\_ci NOT NULL DEFAULT 'verschiedene', `plannr` varchar(100) COLLATE latin1\_german1\_ci DEFAULT 'verschiedene', `hausnr` varchar(20) COLLATE latin1\_german1\_ci DEFAULT 'H#015', `erstellt` timestamp NOT NULL DEFAULT CURRENT\_TIMESTAMP ON UPDATE CURRENT\_TIME-STAMP, `schl` varchar(6) COLLATE latin1\_german1\_ci DEFAULT 'koberh', `art` varchar(255) COLLATE latin1\_german1\_ci DEFAULT 'Kleinzehent: ', `fgfl` decimal(10,0) DEFAULT NULL, `fgkr` decimal(5,0) DEFAULT NULL, `fghl` decimal(5,0) DEFAULT NULL, `bemerkung` text COLLATE latin1\_german1\_ci, `quelle` varchar(255) COLLATE latin1\_german1\_ci NOT NULL DEFAULT '252 II', PRIMARY KEY (`ID`), KEY `hausnr` (`hausnr`) ) ENGINE=MyISAM DEFAULT CHARSET=latin1 COLLATE=latin1\_german1\_ci ROW\_ FORMAT=DYNAMIC;

-- --------------------------------------------------------

-- -- Tabellenstruktur für Tabelle `ngbkrgem`

--

CREATE TABLE IF NOT EXISTS `ngbkrgem` (

`id` int(4) NOT NULL AUTO\_INCREMENT,

`schl` varchar(10) COLLATE latin1\_german1\_ci NOT NULL,

`kreis` varchar(100) COLLATE latin1\_german1\_ci NOT NULL,

`gemeinde` varchar(100) COLLATE latin1\_german1\_ci NOT NULL,

 `erstellt` timestamp NOT NULL DEFAULT CURRENT\_TIMESTAMP ON UPDATE CURRENT\_TIME-STAMP,

PRIMARY KEY (`id`),

KEY `schl` (`schl`)

) ENGINE=InnoDB DEFAULT CHARSET=latin1 COLLATE=latin1\_german1\_ci COMMENT='Neues Grundbuch Ablösungskasse Abkürzung Kreis Gemeinde';

-- --------------------------------------------------------
-- -- Tabellenstruktur für Tabelle `ngbschl`

--

```
CREATE TABLE IF NOT EXISTS `ngbschl` (
  `id` int(10) NOT NULL AUTO_INCREMENT,
  `schl` varchar(6) COLLATE latin1_german1_ci NOT NULL,
  `besitzer` varchar(255) COLLATE latin1_german1_ci NOT NULL,
  `erstellt` timestamp NOT NULL DEFAULT CURRENT_TIMESTAMP ON UPDATE CURRENT_TIME-
STAMP,
  PRIMARY KEY (`id`),
  UNIQUE KEY `schl` (`id`)
) ENGINE=InnoDB DEFAULT CHARSET=latin1 COLLATE=latin1_german1_ci COMMENT='Neues 
Grundbuch: Schüssel der Lehensträger';
-- --------------------------------------------------------
--
-- Tabellenstruktur für Tabelle `ortkreis`
--
CREATE TABLE IF NOT EXISTS `ortkreis` (
  `ort` varchar(255) COLLATE latin1_german1_ci NOT NULL,
  `kreis` varchar(255) COLLATE latin1_german1_ci DEFAULT NULL,
  `erstellt` timestamp NOT NULL DEFAULT CURRENT_TIMESTAMP ON UPDATE CURRENT_TIME-
STAMP,
  PRIMARY KEY (`ort`),
  KEY `kreis` (`kreis`)
) ENGINE=InnoDB DEFAULT CHARSET=latin1 COLLATE=latin1_german1_ci COMMENT='Ort Kreis 
';
-- --------------------------------------------------------
--
-- Tabellenstruktur für Tabelle `st`
--
CREATE TABLE IF NOT EXISTS `st` (
  `stadtbeznr` int(2) NOT NULL DEFAULT '0',
  `stname` text CHARACTER SET latin1 COLLATE latin1_german1_ci NOT NULL,
  `erstellt` timestamp NOT NULL DEFAULT CURRENT_TIMESTAMP ON UPDATE CURRENT_TIME-
STAMP,
  PRIMARY KEY (`stadtbeznr`)
) ENGINE=MyISAM DEFAULT CHARSET=latin1;
-- --------------------------------------------------------
```

```
-- Tabellenstruktur für Tabelle `stadtaabilder`
--
CREATE TABLE IF NOT EXISTS `stadtaabilder` (
  `id` int(11) NOT NULL AUTO_INCREMENT,
  `titel` varchar(255) COLLATE latin1_german1_ci NOT NULL,
  `strasse` varchar(100) COLLATE latin1_german1_ci DEFAULT '',
  `hausnr` varchar(100) COLLATE latin1_german1_ci DEFAULT '',
  `erstellt` timestamp NOT NULL DEFAULT CURRENT_TIMESTAMP ON UPDATE CURRENT_TIME-
STAMP,
  `datierung` varchar(100) COLLATE latin1_german1_ci DEFAULT '',
  `positiv` varchar(100) COLLATE latin1_german1_ci DEFAULT '',
  `dia` varchar(100) COLLATE latin1_german1_ci DEFAULT '',
  `beschreibung` text COLLATE latin1_german1_ci,
  `text` text COLLATE latin1_german1_ci NOT NULL,
  PRIMARY KEY (`id`)
) ENGINE=MyISAM DEFAULT CHARSET=latin1 COLLATE=latin1_german1_ci 
COMMENT='Dokumentation Katasterfunktionen';
-- --------------------------------------------------------
--
-- Tabellenstruktur für Tabelle `stadtaakriegshaber`
--
CREATE TABLE IF NOT EXISTS `stadtaakriegshaber` (
  `id` int(11) NOT NULL AUTO_INCREMENT,
  `titelnummer` varchar(10) COLLATE latin1_german1_ci NOT NULL,
  `titel` varchar(100) COLLATE latin1_german1_ci NOT NULL,
  `nummer` varchar(100) COLLATE latin1_german1_ci NOT NULL,
  `bemerkung` text COLLATE latin1_german1_ci NOT NULL,
  `erstellt` timestamp NOT NULL DEFAULT CURRENT_TIMESTAMP ON UPDATE CURRENT_TIME-
STAMP,
  PRIMARY KEY (`id`)
) ENGINE=MyISAM DEFAULT CHARSET=latin1 COLLATE=latin1_german1_ci 
COMMENT='Dokumentation für verarbeitete Kirchenbücher' PACK_KEYS=0;
-- --------------------------------------------------------
--
-- Tabellenstruktur für Tabelle `statamtstrassen`
-CREATE TABLE IF NOT EXISTS `statamtstrassen` (
  `id` int(4) NOT NULL AUTO_INCREMENT,
  `schluessel` int(10) NOT NULL,
  `strname` text COLLATE latin1_german1_ci NOT NULL,
  `stadtbeznr` int(2) NOT NULL DEFAULT '18',
  `erstellt` timestamp NOT NULL DEFAULT CURRENT_TIMESTAMP ON UPDATE CURRENT_TIME-
STAMP,
  PRIMARY KEY (`schluessel`),
  UNIQUE KEY `id` (`id`)
) ENGINE=MyISAM DEFAULT CHARSET=latin1 COLLATE=latin1_german1_ci COMMENT='Amt für 
Statistik Straßen 18 mit Schlüssel';
-- --------------------------------------------------------
```
--

74

-- Tabellenstruktur für Tabelle `strassen`

--

--

```
CREATE TABLE IF NOT EXISTS `strassen` (
  `id` int(4) NOT NULL AUTO_INCREMENT,
  `schluessel` int(10) NOT NULL,
  `strassennr1` int(4) NOT NULL DEFAULT '0',
  `strassennr2` int(4) NOT NULL DEFAULT '0',
  `strassennr3` int(4) NOT NULL DEFAULT '0',
  `erstellt` timestamp NOT NULL DEFAULT CURRENT_TIMESTAMP ON UPDATE CURRENT_TIME-
STAMP,
 PRIMARY KEY (`id`),
 KEY `istrnr1` (`strassennr1`),
  KEY `istrnr2` (`strassennr2`)
) ENGINE=MyISAM DEFAULT CHARSET=latin1 COMMENT='Referenz der Straßennnumern';
-- --------------------------------------------------------
--
-- Tabellenstruktur für Tabelle `strassen1`
--
CREATE TABLE IF NOT EXISTS `strassen1` (
  `id` int(4) NOT NULL AUTO_INCREMENT,
  `schluessel` int(10) NOT NULL,
  `strnralt` int(4) NOT NULL DEFAULT '0',
  `strassenname` text CHARACTER SET latin1 COLLATE latin1_german1_ci NOT NULL,
  `stadtbeznr` int(2) NOT NULL DEFAULT '18',
  `erstellt` timestamp NOT NULL DEFAULT CURRENT_TIMESTAMP ON UPDATE CURRENT_TIME-
STAMP,
 PRIMARY KEY (`id`),
  KEY `strassennr` (`strnralt`)
) ENGINE=MyISAM DEFAULT CHARSET=latin1;
-- --------------------------------------------------------
```
-- -- Tabellenstruktur für Tabelle `strassen2`

--

```
CREATE TABLE IF NOT EXISTS `strassen2` (
  `id` int(4) NOT NULL AUTO_INCREMENT,
  `strnralt` int(4) NOT NULL DEFAULT '0',
  `schluessel` int(10) NOT NULL,
  `erstellt` timestamp NOT NULL DEFAULT CURRENT_TIMESTAMP ON UPDATE CURRENT_TIME-
STAMP,
  `status1913` tinyint(1) NOT NULL DEFAULT '0',
  `status1938` tinyint(1) NOT NULL DEFAULT '0',
  `status2008` tinyint(1) NOT NULL DEFAULT '0',
  `bemerkung` text CHARACTER SET latin1 COLLATE latin1_german1_ci NOT NULL,
  `foto1` text CHARACTER SET latin1 COLLATE latin1_german1_ci NOT NULL,
  `foto2` text CHARACTER SET latin1 COLLATE latin1_german1_ci NOT NULL,
  `foto3` text CHARACTER SET latin1 COLLATE latin1_german1_ci NOT NULL,
  `verknuepfung1` int(5) NOT NULL DEFAULT '0',
  `verknuepfung2` int(5) DEFAULT '0',
  `falk2001` varchar(20) CHARACTER SET latin1 COLLATE latin1_german1_ci NOT NULL,
  `falk2008` varchar(20) CHARACTER SET latin1 COLLATE latin1_german1_ci NOT NULL,
 PRIMARY KEY ('id'),
  KEY `schluessel` (`schluessel`)
) ENGINE=MyISAM DEFAULT CHARSET=latin1;
   -- --------------------------------------------------------
--
-- Tabellenstruktur für Tabelle `strassenstadt`
--
CREATE TABLE IF NOT EXISTS `strassenstadt` (
  `id` int(4) NOT NULL AUTO_INCREMENT,
  `strassennr1` int(4) NOT NULL DEFAULT '0',
  `strschl` int(4) NOT NULL DEFAULT '0',
  `strassenname` varchar(50) CHARACTER SET latin1 COLLATE latin1_german1_ci NOT NULL,
  `stadtbnr` int(2) NOT NULL DEFAULT '0',
  `stadtbezirk` varchar(50) CHARACTER SET latin1 COLLATE latin1_german1_ci NOT NULL,
  `erstellt` timestamp NOT NULL DEFAULT CURRENT_TIMESTAMP ON UPDATE CURRENT_TIME-
STAMP,
  PRIMARY KEY (`id`),
  UNIQUE KEY `istrassennr1` (`strassennr1`),
  KEY `istadtbez` (`stadtbnr`),
  KEY `istrassenname` (`strassenname`)
) ENGINE=MyISAM DEFAULT CHARSET=latin1 COMMENT='Excel Tabelle des Vermessungsamtes';
```
-- --------------------------------------------------------

-- -- Tabellenstruktur für Tabelle `taufen` -- CREATE TABLE IF NOT EXISTS `taufen` ( `id` int(4) NOT NULL AUTO\_INCREMENT, `seite` varchar(10) NOT NULL, `jahr` int(4) NOT NULL DEFAULT '0', `anzahl` int(4) NOT NULL DEFAULT '0', `monate` varchar(100) CHARACTER SET utf8 NOT NULL DEFAULT '0', `erstellt` timestamp NOT NULL DEFAULT CURRENT\_TIMESTAMP ON UPDATE CURRENT\_TIME-STAMP, PRIMARY KEY (`id`) ) ENGINE=MyISAM DEFAULT CHARSET=latin1 COMMENT='Taufen Summen pro Jahr'; -- -------------------------------------------------------- -- -- Tabellenstruktur für Tabelle `temp` -- CREATE TABLE IF NOT EXISTS `temp` ( `summeanzahl` bigint(21) NOT NULL DEFAULT '0', `jahr` int(4) DEFAULT NULL ) ENGINE=InnoDB DEFAULT CHARSET=latin1; -- -------------------------------------------------------- -- -- Tabellenstruktur für Tabelle `tmp` -- CREATE TABLE IF NOT EXISTS `tmp` ( `plannr` varchar(100) CHARACTER SET latin1 COLLATE latin1\_german1\_ci DEFAULT NULL, `hausnr1913` varchar(20) CHARACTER SET latin1 COLLATE latin1\_german1\_ci DEFAULT NULL, `hausnr1918` varchar(100) CHARACTER SET latin1 COLLATE latin1\_german1\_ci DEFAULT NULL, `hausnrheute` varchar(100) CHARACTER SET latin1 COLLATE latin1\_german1\_ci DEFAULT NULL, `anzahl` bigint(21) NOT NULL DEFAULT '0' ) ENGINE=InnoDB DEFAULT CHARSET=latin1; -- --------------------------------------------------------

Das sind alle Tabellen der Datenbank kriegshaber

N.B. Es gibt noch viele andere Tabellen, die praktisch nur aus einem Feld text bestehen. Diese Tabellen wurden natürlich nicht alle ausgedruckt. Sie sind identisch mit der Tabelle buchschrbuch, die ganz am Anfang steht, also 3 Felder.

#### **Beispiele für SELECT-Befehle:**

Einfacher Select: eine Tabelle sortiert ausgeben: SELECT mann, frau, jahr FROM hochzeiten ORDER BY frau, jahr

Select, um eine Tabelle mit nur einem Satz anzuzeigen: SELECT text FROM dokukatasterdaten

Die Sätze einer Tabelle zählen und ausgeben nach Gruppen pro Jahr: SELECT jahr, count(\*) AS summejahr FROM hochzeiten GROUP BY jahr ORDER BY jahr

Die Straßennamen sortiert ausgeben: SELECT strassenname, stadtbnr, stadtbezirk FROM strassenstadt ORDER BY strassenname

Alle Sätze der Tabelle Hochzeiten zählen und pro Beruf der Frau summiert ausgeben SELECT fberuf, count(\*) AS summeberuf FROM hochzeiten GROUP BY fberuf ORDER BY fberuf

Die Vorname der männlichen Hochzeiter ausgeben: SELECT mann, mvorname FROM hochzeiten ORDER BY mvorname

Befehl für das Navigations-Programm: SELECT gruppe , ugruppe , titel FROM navigation WHERE gruppe = '00' AND aktiv  $=$  'j' ORDER BY ugruppe

Select um das Untermenü 30 aufzurufen: SELECT gruppe , ugruppe , titel FROM navigation WHERE gruppe = '30' AND aktiv  $=$  'i' GROUP BY ugruppe

Programm, um alle Häuser zu zeigen mit der verknüpften Tabelle statamtstrassen: SELECT haeuser.hausnr1913, haeuser.plannr, haeuser.schluessel1913, haeuser.schluessel1918, haeuser.strassennr, statamtstrassen.strname AS strassenname2012, haeuser.hausnrneu, haeuser.besitzer1913 FROM haeuser LEFT JOIN statamtstrassen ON haeuser.strassennr = statamtstrassen.schluessel ORDER BY hausnr1913 Befehl, um alle Katasterbände anzuzeigen

SELECT DISTINCT katkopf.raort AS raort, katkopf.rentamt AS ra, katkopf.steuergemeinde AS stg, katkopf. steuerdistrikt AS std, katkopf.landamtsger AS ger, katabk.name, katabk.abk AS abk, kattyp.gruppe AS gruppe, katband.bandnr AS bnr, katband.ksv AS ksv, katband.ksb AS ksb, katband.hv AS hv, katband.hb AS hb, kattyp.jahrv AS jahrv, kattyp.jahrb AS jahrb FROM katband LEFT JOIN katkopf ON katkopf.raort = katband.raort LEFT JOIN katabk ON katband.abk  $=$  katabk.abk LEFT JOIN kattyp ON katband.abk  $=$  kattyp.abk WHERE katabk.abk IS NOT NULL AND katband.abk = kattyp.abk AND katband.raort = kattyp.raort

ORDER BY katkopf.rentamt, katkopf.steuergemeinde, katabk.abk, katband.ksv

Anzeigen von Personen mit diversen Daten (u.a. Alter), die Variablen \$fam, \$jahr1 und \$jahr2 werden vorher eingegeben

SELECT geburtendetail.fam AS fam, knachname, kvorname, kgebdatum, DATE\_Format(kgebdatum, '%Y') AS kgebjahr, quelle, ktoddatum,

(YEAR(ktoddatum) - YEAR(kgebdatum)) AS kalterj,

(MONTH(ktoddatum) - MONTH(kgebdatum)) AS kalterm,

(DAY(ktoddatum) - DAY(kgebdatum)) AS kaltert,

vnachname, vvorname, vgebjahr, DATE\_Format(kgebdatum, '%Y') - vgebjahr AS valter,

mnachname, mvorname, mgebjahr, DATE\_Format(kgebdatum, '%Y') - mgebjahr AS malter

FROM `geburtendetail`

WHERE ktoddatum IS NOT NULL

AND kgebdatum IS NOT NULL

AND (YEAR(ktoddatum) - YEAR(kgebdatum)) < 1

AND fam  $=$  '\$fam'

AND DATE Format(kgebdatum, '%Y')  $>=$  \$jahr1

AND DATE Format(kgebdatum, '%Y')  $\leq$  \$jahr2

OR ktoddatum IS NOT NULL

AND kgebdatum IS NOT NULL

AND (YEAR(ktoddatum) - YEAR(kgebdatum)) < 2

AND (MONTH(ktoddatum) - MONTH(kgebdatum)) < 0

AND  $fam = 'Sfam'$ 

AND DATE Format(kgebdatum, '%Y')  $>=$  \$jahr1

AND DATE Format(kgebdatum, '%Y')  $\leq$  \$jahr2

ORDER BY knachname, kvorname

Anzeigen von Personen, die nicht ein Jahr geworden sind SELECT geburtendetail.fam AS fam, knachname, kvorname, kgebdatum, DATE\_Format(kgebdatum, '%Y') AS kgebjahr, quelle, ktoddatum, (YEAR(ktoddatum) - YEAR(kgebdatum)) AS kalterj, (MONTH(ktoddatum) - MONTH(kgebdatum)) AS kalterm, (DAY(ktoddatum) - DAY(kgebdatum)) AS kaltert, vnachname, vvorname, vgebjahr, DATE\_Format(kgebdatum, '%Y') - vgebjahr AS valter, mnachname, mvorname, mgebjahr, DATE\_Format(kgebdatum, '%Y') - mgebjahr AS malter FROM `geburtendetail` WHERE ktoddatum IS NOT NULL AND kgebdatum IS NOT NULL AND (YEAR(ktoddatum) - YEAR(kgebdatum)) < 1 OR ktoddatum IS NOT NULL AND kgebdatum IS NOT NULL AND (YEAR(ktoddatum) - YEAR(kgebdatum)) < 2 AND (MONTH(ktoddatum) - MONTH(kgebdatum)) < 0 ORDER BY knachname, kvorname

Anzeigen von Personen, die leben und heute über 20 Jahre sind und auch diejenigen, die in einem Alter über 20 Jahre verstorben sind SELECT geburtendetail.fam AS fam, knachname, kvorname, kgebdatum, DATE\_Format(kgebdatum, '%Y') AS kgebjahr, quelle, ktoddatum, (YEAR(ktoddatum) - YEAR(kgebdatum)) AS kalterj, (MONTH(ktoddatum) - MONTH(kgebdatum)) AS kalterm, (DAY(ktoddatum) - DAY(kgebdatum)) AS kaltert, vnachname, vvorname, vgebjahr, DATE\_Format(kgebdatum, '%Y') - vgebjahr AS valter, mnachname, mvorname, mgebjahr, DATE\_Format(kgebdatum, '%Y') - mgebjahr AS malter FROM `geburtendetail` WHERE ktoddatum IS NULL AND kgebdatum IS NOT NULL AND (DATE\_FORMAT(CURDATE(),'%Y') - DATE\_FORMAT(kgebdatum, '%Y')) > 20 OR ktoddatum IS NOT NULL AND kgebdatum IS NOT NULL AND (YEAR(ktoddatum) - YEAR(kgebdatum)) > 20 ORDER BY knachname, kvorname

Doppelte Sätze rausfiltern: DROP TALBE If EXISTS tmp; CREATE TABLE tmp SELECT plannr, hausnr1913, hausnrneu1918, hausnrheute, count(\*) as anzahl FROM haeuser group by \$feld; SELECT plannr, hausnr1913, hausnrneu1918, hausnrheute, anzahl FROM tmp WHERE anzahl > 1;

Doppelte Sätze rausfiltern: DROP TALBE If EXISTS tmp; CREATE TABLE tmp SELECT plannr, hausnr1913, hausnrneu1918, hausnrheute, count(\*) as anzahl FROM haeuser group by \$feld; SELECT plannr, hausnr1913, hausnrneu1918, hausnrheute, anzahl FROM tmp WHERE anzahl  $> 1$ ;

Beispiel, wie ich untersuche, ob es doppelte Steuerzeichen (gruppe und ugruppe) in der Datei navigation gibt: DROP TABLE If EXISTS tmp CREATE TABLE tmp SELECT gruppe, ugruppe, count(\*) as anzahl FROM navigation SELECT gruppe, ugruppe, anzahl FROM tmp WHERE anzahl > 1 ?>

#### -- Anhang zu Buch Die Datenbank MySQL als Hilfsmittel für die -- Darstellung geschichtlicher Themen: **Datei FORMAT.CSS**

/\* veränderte Stildatei, Stand 24. Juli 2004, Original von Adresse http://www.knowware.de/kwnew/css/ knowware.css\*/ /\* Schriftart im gesamten Dokument \*/ body { font-family: Arial,Verdana, Helvetica, sans-serif; margin-top: 0px; background-color: #98FB98; // #FFFF00 gelb; #98FB98 hellgrün; #40EoD0 türkis; #FFE4C4 bisque; }

.tbl\_gesamt { border-style: solid; border-width: 1px; border-color: black; background-color: #FFE4C4; // #FFFF00 gelb; #98FB98 hellgrün; #40EoD0 türkis; #FFE4C4 bisque;

```
}
```

```
/* Überschrift 1 background color mitternachtblau */
h<sub>1</sub> \{font-family: Verdana, Arial, Helvetica, sans-serif;
font-size: 11pt;
color: white;
background-color: #CD853F; // mittelbraun
margin-top: 0px;
padding-top: 4px;
margin-bottom: 6px;
text-transform: uppercase;
padding-bottom: 4px;
margin-left: 4px;
margin-right: 4px;
text-align: center;
margin-bottom: 8px;
} 
/* Überschrift 2 und 3 blau färben */
h2 \{color: #0070B0;
font-size: 12pt;
margin-bottom: -2px; 
} 
/* Überschrift 3 blau färben */
h3 {
font-size: 12pt;
margin-bottom: 2px; 
color: #0070B0;
}
```

```
h4 {
font-size: 11pt;
margin-top: 2px;
margin-bottom: 2px; 
color: #4E4E4E;
} 
h5 {
font-size: 10pt;
margin-top: 4px;
margin-bottom: 2px;
margin-left: 4px;
}
/* DIV-Containter für Welcome-Text */
div.welcome, div.welcome p {
font-family: Verdana, Arial, Helvetica, sans-serif;
font-size: 10pt;
font-weight: bold;
margin-top: 12px;
margin-left: 6px;
margin-right: 6px;
margin-bottom: 20px;
line-height: 1.2;
}
div.welcome ul {
list-style-image: url(reddot.gif);
}
div.rightbody {
margin-left: 3px;
margin-right: 5px;
}
div.right {
font-family: Verdana, Arial, Helvetica, sans-serif;
font-size: 10pt;
/* font-weight: bold; */
color: #80FF80;
margin-top: 0px;
margin-left: 2px;
margin-right: 2px;
margin-bottom: 10px;
}
```

```
div.right a, div.right a:visited {
color: red;
}
div.right a:hover {
color: #FF0000;
}
/* DIV-Container für Hefte */
div.prod {
margin-top: 0px;
margin-left: 7px;
margin-right: 7px;
}
.redbar {
font-family: Verdana, Arial, Helvetica, sans-serif;
font-size: 11pt;
font-weight: bold;
color: white;
background-color: #DF2016; // intensiv rot
margin-bottom: 9px;
height: 25px;
text-transform: uppercase;
padding-top: 4px;
padding-bottom: 4px;
text-align: center;
border-bottom-style: solid;
border-bottom-width: 5px;
border-bottom-color: white;
}
.farbmini {
background-color: #98FB98; // hellgrün
font-size: 8pt;
padding: 3px;
}
/* Minischrift */
.mini {
font-family: Verdana, Arial, Helvetica, sans-serif; 
font-size: 8pt;
color: black;
}
/* Minischrift, großer linker Rand */
.mini2 {
font-family: Verdana, Arial, Helvetica, sans-serif; 
font-size: 8pt;
margin-left: 5px;
}
```
.title { font-family: Verdana, Arial, Helvetica, sans-serif; font-size: 15pt; font-weight: bold; color: white; } div.lead { font-family: Verdana, Arial, Helvetica, sans-serif; font-size: 10pt; margin-top: 5px; margin-bottom: 7px; } div.pdflink { font-family: Verdana, Arial, Helvetica, sans-serif; font-size: 9pt; text-align: center; padding: 5px; background-color: #FFF2F2; // ganz hell rosa } /\* Kategorien \*/ div.subcat { font-family: Verdana, Arial, Helvetica, sans-serif; font-size: 9pt; text-align: left; color: silver; padding-left: 8px; } a.subcat:link { color: silver; text-decoration: none; } a.subcat:visited, a.subcat:active { font-family: Verdana, Arial, Helvetica, sans-serif; text-decoration: none; text-align: center; color: silver; } a.subcat:hover { font-family: Verdana, Arial, Helvetica, sans-serif; text-decoration: none; color: white; }

div.subcatactive { font-family: Verdana, Arial, Helvetica, sans-serif; font-size: 9pt; text-decoration: none; text-align: left; color: white; background-color: #98FB98; // hellgrün padding: 1px; padding-left: 8px; } a.cat:link, a.cat:visited, a.cat:active { text-decoration: none; color: white; } a.cat:hover { text-decoration : underline; color: white; } div.catactive { font-family: Verdana, Arial, Helvetica, sans-serif; color: black; background-color: #98FB98; // hellgrün font-size: 11px; font-weight: bold; text-transform: uppercase; margin-top: 12px; margin-bottom: 5px; text-decoration: none; text-align: left; padding: 1px; padding-left: 4px; } div.cat { font-family: Verdana, Arial, Helvetica, sans-serif; color: white; font-size: 11px; font-weight: bold; text-decoration: none; text-transform: uppercase; margin-top: 12px; margin-bottom: 5px; text-align: left; padding-left: 4px; } /\* Kategorien Ende \*/

```
/* Absätze, Tabellen, Formulare in 10,5 Punkt */
p, div, table, li, form {
font-size: 10pt; 
}
/* fette Passagen rot einfärben */
\mathbf{b} \left\{ \right.color: black;
} 
strong {
color: black;
}
span.product {
font-weight: bold;
}
/* kursive Passagen blau färben */
i {
font-style: normal;
} 
/* Link-Stile für Hover-Links */
/* Pseudo-Klassen für dynamische Links */
a:visited {
color: #10178C;
text-decoration: underline;
}
a:link {
text-decoration : underline; 
color: #10178C;
} 
a:hover {
text-decoration : underline; 
color : #10178C; 
} 
a:active {
text-decoration : underline; 
color : #10178C; 
} 
.navi {
color: white;
}
```

```
a.navi:visited {
color: white;
font-weight: bold;
text-decoration: none;
}
a.navi:link {
color: white;
font-weight: bold;
text-decoration: none;
}
a.navi:hover {
color: white; 
font-weight: bold;
text-decoration: underline;
} 
/* Eingabefeld Notizzettel */
input.acht {
font-family : Verdana, Arial, Helvetica, sans-serif; 
font-size : 8pt; 
margin-left: -1px;
background-color: white;
border-style: solid;
border-width: 1px;
border-color: gray;
} 
/* freie Vorlage, steuert Warenkorb und Kleingedrucktes */
.acht {
font-family : Verdana, Arial, Helvetica, sans-serif; 
font-size : 9pt; 
margin-left : 2px;
margin-bottom: 2px; 
} 
/* Bestellschein-Formular */
form.acht {
font-family : Verdana, Arial, Helvetica, sans-serif; 
font-size : 10pt; 
margin-left : 4px;
margin-top: 5px;
margin-bottom: 5px;
}
```
/\* normaler Rahmen mit roter Umrandung, 8pt \*/

```
.rahmen {
font-family : Verdana, Arial, Helvetica, sans-serif; 
font-size : 8pt; 
background-color : white; 
border-style : solid; 
border-width : 1px; 
border-color : silver; 
padding : 3px; 
margin-left : 3px; 
} 
.tipp {
font-family : Verdana, Arial, Helvetica, sans-serif; 
font-size : 9.5pt; 
border-style : dotted; 
border-width : 1px; 
border-color : blue; 
padding : 2px; 
} 
div.catbar {
color: #ffffff;
background-color: #0070B0;
}
td.linkbar {
font-family: Verdana, Arial, Helvetica, sans-serif;
color: #ffffff;
background-color: #0070B0;
font-weight: bold;
text-align: center;
text-transform: uppercase;
height: 25px;
}
td.linkbaractive {
font-family: Verdana, Arial, Helvetica, sans-serif;
color: #ffffff;
background-color: #10178C;
font-weight: bold;
text-align: center;
text-transform: uppercase;
```
}

```
td.linkbar2 {
color: white;
background-color: #B2B2B2;
font-weight: bold;
text-align: center;
}
td.linkbaractive2 {
color: white;
background-color: #0033cc;
font-weight: bold;
text-align: center;
}
table.ordertable {
margin-left: 4px;
margin-right: 4px;
}
ul {
list-style-image: url(reddot.gif);
}
div.prod ul {
list-style-image: url(reddot.gif);
}
table.right {
}
table.adresse {
background-color: white;
}
td.dark {
background-color: silver;
}
td.light {
background-color: #fcffe6;
}
/* Inhalt des Heftes */
div.content {
font-family: Verdana, Arial, Helvetica, sans-serif; 
font-size: 9pt;
background-color: #98FB98; // hellgrün
margin-top: 7px;
padding: 5px;
line-height: 1.3;
}
```

```
div.content p {
font-size: 9pt;
margin-top: 2px; 
margin-bottom: 5px;
}
div.content h5 {
font-size: 9pt; 
margin-left: 0px;
margin-top: 10px; 
margin-bottom: 2px;
}
div.content ul {
font-size: 9pt;
list-style-image: (reddot.gif);
margin-top: 2px;
margin-bottom: 2px;
}
div.content li {
font-size: 9pt;
}
/* Minitabelle für Heftinfos */
table.heftinfos {
background-color: red;
}
table.heftinfos td {
background-color: white;
}
td.bookpointer {
padding: 3px;
border-style: dotted;
border-width: 3px;
border-color: silver;
background-color: white;
}
td.bookpointer ul {
margin-top: 2px;
margin-bottom: 3px;
margin-left: 15px;
padding-left: 0px;
}
```
Ende der Format-Datei

# **Datei gestaltung.txt**

```
<!DOCTYPE html PUBLIC "-//W3C//DTD HTML 4.01 Transitional//EN">
<html xmlns="http://www.w3.org/1999/xhtml" xml:lang="de">
<head>
  <style type="text/css">
    @import url("FORMATE.CSS") screen;
 \langlestyle\rangle <meta name="author" content="Heinz Wember Augsburg, php7, 27-Feb-2019"> 
 <title>Gestaltung</title>
</head>

<sub>left</sub></sub>
<br>5r></center>>strong>>big>>big>Textgestaltung mit html</big>>\frac{1}{2}big>>\frac{1}{2}center></strong>>br>
<br>str<table style="width: 100%; text-align: left; margin-left: left; margin-right: auto;" border="0" cellpad-
ding="2" cellspacing="2">
  <tbody>
<?php
  include "../db/zugriff-dbkriegshaber.inc.php";
  $abfrage = "SELECT text FROM `gestaltung`";
 Sergebnis = mysgliquery(Sdb, <math>5abfrage</math>);?>
<?php
 while(\text{from} = \text{Serebnis}->fetch_assoc())
  \{echo "<tr>>td> $row[text]</td></tr";
   }
 mysqli close($db);
?>
  </tbody>
</table>
<br/><sub>br</sub></body>
</html>
```
### **Programm hauseval1918.php**

<!DOCTYPE html PUBLIC "-//W3C//DTD HTML 4.01 Transitional//EN"> <html xmlns="http://www.w3.org/1999/xhtml" xml:lang="de"> <head> <style type="text/css"> @import url("../FORMATE.CSS") screen; body { font-family:Arial,sans-serif; } body { background-color: #98FB98; } // #FFFF00 gelb; #98FB98 hellgrün; #40EoD0 türkis; a:link { color:#000000; text-decoration:underline;} a:visited { color:#FF0000; text-decoration:underline; } a:focus { color:#00AA00; background-color:#80FF80;} a:hover { color:#EE0000; text-decoration:none; background-color:#FFFF99; } a:active { color:#0000EE; background-color:#FFFF99;}  $\langle$ style $\rangle$  <meta name="author" content="Heinz Wember Augsburg, 02-Mai-2012"> <title>Stra&szlig;en in Kriegshaber</title> </head> <body>  $5r>$ <h1>Straßen von Krieghaber<BR>Fehlerreport: Alle Straßennummern in Tabelle haeuser (Feld schluessel1918), die in Tabelle statamtstrassen nicht vorkommen </h1>  $thr<sup>></sup>$  $\langle$ ?php define("UNLOCK",1); include "../../db/zugriff-dbkriegshaber.inc.php"; mysql\_select\_db(MYSQL\_DATENBANK) or die(mysql\_error()); \$abfrage = "SELECT haeuser.ID, haeuser.plannr, haeuser.hausnr1913, haeuser.strassennr1918, haeuser. besitzer1913 FROM haeuser LEFT JOIN statamtstrassen ON haeuser.strassennr1918 = statamtstrassen.schluessel WHERE statamtstrassen.schluessel is NULL ORDER BY plannr";  $Sereebnis = my\$ q queuery(Sabfrage); while( $\text{row} = \text{mysgl}$  fetch object( $\text{Sergebnis}$ )) { echo "<BR>\nID= \$row->ID"; echo "; plannr= \$row->plannr"; echo "; hausnr1913= \$row->hausnr1913"; echo "; strassennr1918= \$row->schluessel1918"; echo "; besitzer $1913 =$  \$row->besitzer $1913$ "; } ?>  $\langle$ hr $>$ <center> <a target="\_blank" Href="../index-oeff.html">Übersicht Daten unter Passwortschutz</a>  $\le$ /center>  $\langle$ hr $>$ <small>Änderungsstand: 27-Nov-2018<br>  $\alpha$  href="../../Impressum.html">Heinz Wember</a>> $\alpha$ >/body></html>

<!DOCTYPE html PUBLIC "-//W3C//DTD XHTML 1.0 Transitional//EN" "http://www.w3.org/TR/xhtml1/ DTD/xhtml1-transitional.dtd">  $\text{thm}$ <head> <style type="text/css"> @import url("FORMATE.CSS") screen;  $\langle$ style $\rangle$  <title>Straßen, Häuser und Kataster von Kriegshaber</title> <meta name="author" content="Heinz Wember Augsburg"> <meta http-equiv="Content-Type" content="text/html; charset=ISO-8859-1" /> </head> <frameset rows="130,\*"> <!-- Dadurch ergeben sich zwei Frame-Fenster, deren Inhalt hier bestimmt wird. Das erste Frame-Fenster wird normal definiert, anstelle des zweiten folgt jedoch das folgende untergeordnete Frameset: --> <frame name="top" src="top.php" scrolling="no" frameborder="no"> <frameset cols="15%,85%"rows=1200 > <frame name="navigation" src="navigation.php" scrolling="auto" frameborder="no" > <frame name="content" src="strassennamen.php " scrolling="auto" frameborder="no"> </frameset> </frameset>  $$ Datei index.hmtl </body> </noframes> </body> </html>

## **Programm katband.php:**

```
<!DOCTYPE html PUBLIC "-//W3C//DTD HTML 4.01 Transitional//EN">
<html xmlns="http://www.w3.org/1999/xhtml" xml:lang="de">
<head>
  <style type="text/css">
    @import url("FORMATE.CSS") screen;
  </style> 
  <meta name="author" content="Heinz Wember Augsburg"> 
  <title>Staatsarchiv Augsburg: Katasterbände, Sort: Steuergemeinde, Gruppe, Typ</title>
</head>

\langle?php
  define("UNLOCK",1); 
  include "../db/zugriff-dbkriegshaber.inc.php";
  $abfrage1 = "SELECT katbandn.id AS id, katkopf.raort AS raort, katkopf.rentamt AS ra, 
          katkopf.steuergemeinde AS stg, katkopf.steuerdistrikt AS std,
          katkopf.landamtsger AS ger, 
          katabk.name, katabk.abk AS abk, 
          katbandn.typ AS typ, kattypn.gruppe AS gruppe,
          katbandn.bandnr AS bnr, katbandn.ksv AS ksv, katbandn.ksb AS ksb, 
          katbandn.hv AS hv, katbandn.hb AS hb, kattypn.jahrv AS jahrv, kattypn.jahrb AS jahrb
          FROM katbandn
        LEFT JOIN katkopf ON katkopf.raort = katbandn.raort
        LEFT JOIN kattypn ON katbandn.typ = kattypn.typ
        LEFT JOIN katabk ON kattypn.abk = katabk.abk
          ORDER BY katkopf.steuergemeinde, kattypn.gruppe, kattypn.typ, katbandn.ksv, katbandn.band-
nr";
 Sereebnis1 = mysqli query(Sdb, Sabfrage1);?>
<center> > br>
<h1>Staatsarchiv Augsburg: Quellenbände, Sort: Steuergemeinde, Gruppe, Typ</h1>
\langle \text{A4} \rangleKataster: Gruppe 1 bis 13; Gruppe = 0 andere Quellen (Grundbuch, Neues Grundbuch, Gefälle)\langle \text{A4} \rangle\le/center>
<left><br>thr><table style="width: 100%; text-align: left; margin-left: left; margin-right: auto;" border="1" cellpad-
ding="2" cellspacing="2">
  <tbody>
  <tr> <td style="width: 10%;">ID</td> 
    <td style="width: 10%;">Rentamt</td> 
    <td style="width: 10%;">Steuergemeinde</td> 
    <td style="width: 10%;">Steuerdistrikt</td> 
    <td style="width: 10%;">Land- Amtsgericht</td> 
    <td style="width: 3%;">Typ</td>
  <td style="width: 3%;">Gruppe</td>
    <td style="width: 4%;">Abk</td>
    <td style="width: 25%;">Langtext zur Abk</td>
    <td style="width: 3%;">Jahr von</td> 
    <td style="width: 3%;">Jahr bis</td>
```

```
 <td style="width: 5%;">Band Nr</td>
    <td style="width: 3%;">K S von</td>
   \lttd style="width: 3\%;">K S bis\lt/td>
    <td style="width: 3%;">H Nr von</td>
    <td style="width: 3%;">H Nr bis</td>
  \langle tr \rangle\langle?php
  while(\text{grow} = \text{Sergebnis1}->fetch_assoc())
\overline{\phantom{a}} echo "<td style=width: 3%;>$row[id]</td>";
       echo "<td style=width: 6%;>$row[ra]</td>";
       echo "<td style=width: 6%;>$row[stg]</td>";
       echo "<td style=width: 6%;>$row[std]</td>";
       echo "<td style=width: 6%;>$row[ger]</td>";
       echo "<td style=width: 6%;>$row[typ]</td>";
       echo "<td style=width: 3%;>$row[gruppe]</td>";
       echo "<td style=width: 4%;>$row[abk]</td>";
       echo "<td style=width: 25%;>$row[name]</td>";
       echo "<td style=width: 4%;>$row[jahrv]</td>";
       echo "<td style=width: 4%;>$row[jahrb]</td>";
       echo "<td style=width: 5%;>$row[bnr]</td>";
       echo "<td style=width: 3%;>$row[ksv]</td>";
       echo "<td style=width: 3%;>$row[ksb]</td>";
       echo "<td style=width: 3%;>$row[hv]</td>";
       echo "<td style=width: 3%;>$row[hb]</td></tr>";
      }
  mysqli_close($db); 
?>
  </tbody>
</table>
\langlehr>
<center>
\leqa target=" blank" Href="index.html">Übersicht\leqa>
\le/center>
\langlehr><small>Änderungsstand Programm: 27-Feb-2019<br>
\leqa target=" blank" href="../Impressum.html">Heinz Wember\leq/a\geq/small>
</body>
</html>
```
96

# **Programm mrimkrse001bis020.php**

```
<!DOCTYPE html PUBLIC "-//W3C//DTD HTML 4.01 Transitional//EN">
<html xmlns="http://www.w3.org/1999/xhtml" xml:lang="de">
<head>
  <style type="text/css">
    @import url("../FORMATE.CSS") screen;
  </style> 
  <meta name="author" content="Heinz Wember Augsburg, php7, 25-Feb-2019"> 
  <title>Summe der Entfernung vom Geburtsort der Männer - 001 bis 020 km</title>
</head>
<body>
<br><center>
<h1>Summe der Entfernung vom Geburtsort der Männer - 001 bis 020 km</h1>
</center><left>
\langlebr>
\langle?php
  define("UNLOCK",1); 
  include "../../db/zugriff-dbkriegshaber.inc.php";
  $abfrage1 = "SELECT ortkreis.kreis AS kreis1, kreisentfernung.entfernung AS entf1, count(*) AS maenne-
rimkreis, SUM(kreisentfernung.entfernung) AS maennerimkreissum
         FROM hochzeiten
         LEFT JOIN ortkreis ON hochzeiten.mgebort = ortkreis.ort
         LEFT JOIN kreisentfernung ON ortkreis.kreis = kreisentfernung.kreis
        WHERE kreisentfernung.entfernung >0 AND kreisentfernung.entfernung < 21
         GROUP BY kreis1";
 Sereebnis1 = mysgliquerv(Sdb, Sabfragel); $abfrage2 = "SELECT count(*) AS maennerimkreis2, SUM(kreisentfernung.entfernung) AS maennerim-
kreissum2
         FROM hochzeiten
         LEFT JOIN ortkreis ON hochzeiten.mgebort = ortkreis.ort
         LEFT JOIN kreisentfernung ON ortkreis.kreis = kreisentfernung.kreis
         WHERE kreisentfernung.entfernung > 0
         AND kreisentfernung.entfernung < 21";
 s_{ergebnis2} = mysqli query(s_{db}, s_{ab} frage2);
?>
<table style="width: 50%; text-align: left; margin-left: left; margin-right: auto;" border="1" cellpadding="2" 
cellspacing="2">
 <caption></caption><tbody>
```
 $<$ tr $>$ 

<td style="width: 20%;">Kreis</td>

<td style="width: 10%;">Einzelentfernung</td>

<td style="width: 10%;">Anzahl Männer</td>

```
 <td style="width: 10%;">Männer mal Entfernung</td>
```
 $\langle tr \rangle$ 

```
\langle?php
  while(\text{grow} = \text{Sergebnis1}->fetch_assoc())
      {
       echo "<tr><td style=width; 20%;>$row[kreis1]</td>";
       echo "<td style=width; 10%;>$row[entf1]</td>";
       echo "<td style=width; 10%;>$row[maennerimkreis]</td>";
       echo "<td style=width; 10%;>$row[maennerimkreissum]</td></tr>";
 }
?>
```
<table style="width: 50%; text-align: left; margin-left: left; margin-right: auto;" border="1" cellpadding="2" cellspacing="2">

```
<caption></caption><tbody>
 <tr> <td style="width: 20%;">Summe</td> 
  \lttd style="width: 10%;"> \lt/td>
   <td style="width: 10%;">Anzahl Männer</td> 
   <td style="width: 10%;">Männer mal Entfernung</td> 
 \langle tr \rangle
```

```
\langle?php
 while(\text{grow} = \text{Sergebnis2-}fetch_assoc())
\overline{\phantom{a}} echo "<td style=width; 20%;>Summe </td>";
       echo "<td style=width; 10%;>Entfernung 1 bis 20 km </td>";
       echo "<td style=width; 10%;>$row[maennerimkreis2]</td>";
       echo "<td style=width; 10%;>$row[maennerimkreissum2]</td>";
      }
 mysqli close($db);
?>
  </tbody>
</table>
\langlehr><center>
\leqa target=" blank" Href="../index-kb.html">Übersicht Kirchenbücher\leq/a>
\le/center>
\langlehr><small>Änderungsstand: 14-Mai-2019<br>
<a href="../../Impressum.html">Heinz Wember</a>
\langlesmall\rangle</body>
</html>
```

```
98
```
# **Programm navigation.php:**

</body> </html>

```
<!DOCTYPE html PUBLIC "-//W3C//DTD HTML 4.01 Transitional//EN">
<html xmlns="http://www.w3.org/1999/xhtml" xml:lang="de">
<head>
  <style type="text/css">
    @import url("FORMATE.CSS") screen;
  </style> 
  <meta name="author" content="Heinz Wember Augsburg, php7, 16-Feb-20190"> 
</head>
<left>
<small>
<table width=15%; text-align: left; margin-left: auto; margin-right: auto;" border="1" cellpadding="2" cell-
spacing="2">
  <tbody>
\langle?php
  include "../db/zugriff-dbkriegshaber.inc.php";
  $abfrage = "SELECT gruppe , ugruppe , titel
          FROM navigation
         WHERE gruppe = '00' AND aktiv = 'j'
          ORDER BY ugruppe";
  sergebnis = mysqli query(sdb, sabfrage);
  while(\text{grow} = \text{Sergebnis}->fetch_assoc())
   {
   echo "<tr> \text{row}[titel] </tr> <br>";
   \text{Sgruppe} = \text{Srow}[\text{gruppe}]; }
  mysqli_close($db); 
?>
  </tbody>
</table>
\langlesmall\rangle
```
# **Programm ngbdetart.php:**

```
<!DOCTYPE html PUBLIC "-//W3C//DTD HTML 4.01 Transitional//EN">
<html xmlns="http://www.w3.org/1999/xhtml" xml:lang="de">
<head>
  <style type="text/css">
    @import url("FORMATE.CSS") screen;
  </style> 
  <meta name="author" content="Heinz Wember Augsburg, php7, 28-Feb-2019"> 
  <title>Ablösung der Grundlasten in Kriegshaber: Gefälle-Arten</titel>
</head>
<body>
\langle?php
  define("UNLOCK",1); 
  include "../db/zugriff-dbkriegshaber.inc.php";
  $abfrage = "SELECT kreis, gemeinde, katseite, plannr, hausnr, ngbdetart.schl, art,
         fgfl, fgkr, fghl,
         bemerkung,
         ngbschl.besitzer AS besitzer 
         FROM ngbdetart
        LEFT JOIN ngbschl ON ngbschl.schl = ngbdetart.schl
        LEFT JOIN ngbkrgem ON ngbkrgem.schl = ngbdetart.stgem
         ORDER BY kreis, gemeinde, hausnr";
 sergebnis = mysqli query(sdb, sabfrage);
?>
<center> ><br>
<h1>Ablösung der Grundlasten in Kriegshaber: Gefälle-Arten</h1>
<h3> FG= fixierte Größe in Geld, AK=Ablösungskapital zum 18fachen Betrag, ZA=4%er Zins dieses Kapi-
tals </h3><h3>fl= Gulden, kr=Kreuzer, hl=Heller; </h3>
\langlecenter>
<left><br> <b>br</b><table style="width: 100%; text-align: left; margin-left: left; margin-right: auto;" border="1" cellpad-
ding="2" cellspacing="2">
  <tbody>
  <tr> <td style="width: 05%;">Kreis</td> 
    <td style="width: 05%;">Gemeinde</td> 
    <td style="width: 08%;">Kat-Seite</td> 
    <td style="widtn: 05%;">FlurNr</td>
    <td style="width: 08%:">HausNr</td>
   \lttd style="width: 02%;">Schl\lt/td>
    <td style="width: 20%;">Art</td>
    <td style="width: 02%;">FGfl</td>
    <td style="width: 02%;">FGkr</td>
    <td style="width: 02%;">FGhl</td>
    <td style="width: 20%;">Bemerkung</td>
    <td style="width: 20%;">Lehensherr</td>
 \langle tr \rangle
```

```
<?php 
 while(\text{from} = \text{Serebnis}->fetch_assoc())
      {
       echo "<tr><td style=width: 05%;>$row[kreis]</td>";
       echo "<td style=width; 05%;>$row[gemeinde]</td>";
       echo "<td style=width; 08%;>$row[katseite]</td>";
       echo "<td style=width; 05%;>$row[plannr]</td>";
       echo "<td style=width; 08%;>$row[hausnr]</td>";
       echo "<td style=width: 02%;>$row[schl]</td>";
       echo "<td style=width: 20%;>$row[art]</td>";
       echo "<td style=width: 02%;>$row[fgfl]</td>";
       echo "<td style=width: 02%;>$row[fgkr]</td>";
       echo "<td style=width: 02%;>$row[fghl]</td>";
       echo "<td style=width: 20%;>$row[bemerkung]</td>";
       echo "<td style=width: 20%;>$row[besitzer]</td></tr>";
     }
 mysqli_close($db);
?> 
  </tbody>
</table>
\langlehr>
<center>
<a target="_blank" href="index-ngb.html">Übersicht Kriegshaber</a>
\le/center>
</body>
</html>
```
# **Programm progdatum2.php:**

```
<!DOCTYPE html PUBLIC "-//W3C//DTD HTML 4.01 Transitional//EN">
<html xmlns="http://www.w3.org/1999/xhtml" xml:lang="de">
<head>
  <style type="text/css">
    @import url("FORMATE.CSS") screen;
    body { font-family:Arial,sans-serif; }
    a:link { color:#000000; text-decoration:underline;}
    a:visited { color:#FF0000; text-decoration:underline; }
    a:focus { color:#00AA00; background-color:#80FF80;}
    a:hover { color:#EE0000; text-decoration:none; background-color:#FFFF99; }
    a:active { color:#0000EE; background-color:#FFFF99;}
  </style> 
  <title>Kirchenchor Kriegshaber Dreifaltigkeit</title>
  <meta name="author" content="Heinz Wember Augsburg, php7, 28-Feb-2019">
</head>
<body><left>
<br>thr><center>
\langle \text{big} \rangle \langle \text{big} \rangle \langle \text{strong} \rangleKirchenchor Kriegshaber Dreifaltigkeit\langle \text{big} \rangle \langle \text{big} \rangle \langle \text{strong} \rangle</center> ><br>
<br/><sub>br</sub><table style="width: 100%px; text-align: left; margin-left: left; margin-right: auto;" border="1" cellpad-
ding="2" cellspacing="2">
  <tbody>
\langle?php
  include "../db/zugriff-dbchorkriegshaber.inc.php";
  $abfrage = "SELECT
          id , datum,
          zeit, kirche, programm
          FROM `termine` 
         WHERE datum \geq CURDATE()
          ORDER BY `datum`";
 sergebnis = mysqli query(sdb, sabfrage);
 while(\text{from} = \text{Sereebnis}->fetch_assoc())
       \{echo "<tr>":
         echo "<td style=width: 10%;> $row[datum]</td>"; 
         echo "<td style=width: 10%;> $row[zeit]</td>";
         echo "<td style=width: 10%;> $row[kirche]</td>"; 
         echo "<td style=width: 10%;> $row[programm]</td></tr>";
 }
 mysqli close($db);
     ?>
</tbody></table>
<hr><center>
\leqa target=" blank" href="index.html">Übersicht\leq/a>
\le/center>
\langlehr>\text{--} < small>Änderungsstand: 28-Feb-2019 < br> \text{--} /small>
</body></html>
```
#### **Programm suchnamen.php:**

```
<!DOCTYPE html PUBLIC "-//W3C//DTD HTML 4.01 Transitional//EN">
<html xmlns="http://www.w3.org/1999/xhtml" xml:lang="de">
<head>
  <style type="text/css">
    @import url("FORMATE.CSS") screen;
    body { font-family:Arial,sans-serif; }
    body { background-color: #98FB98; } // #FFFF00 gelb; #98FB98 hellgrün; #40EoD0 türkis;
    a:link { color:#000000; text-decoration:underline;}
    a:visited { color:#FF0000; text-decoration:underline; }
    a:focus { color:#00AA00; background-color:#80FF80;}
    a:hover { color:#EE0000; text-decoration:none; background-color:#FFFF99; }
    a:active { color:#0000EE; background-color:#FFFF99;}
 \langlestyle\rangle <meta name="author" content="Heinz Wember Augsburg, php7, 28-Feb-2019"> 
  <title>Suchen nach Begriffen (Namen, Berufe etc) in den Feldern für Eigentümer, sortiert Hausnummer 
1913</title>
</head>
<body>
<br><center>
<h1> Suchen nach Begriffen (Namen, Berufe etc) in den Feldern für Eigentümer, sortiert Hausnummer 
1913</h1><br>
</center><left>
<br>5r><?php
  define("UNLOCK",1); 
  include "../db/zugriff-dbkriegshaber.inc.php";
 if (!$_POST['gesendet'] &&\&& !$_POST['name'])
 \{?>
  <form method="POST" action="<?php echo $PHP_SELF ?>">
   <p>Name z.B. %Steppich% oder %Jakob Beisele% oder %Schuhmachermeister% oder %073a%:
   <input type="text" name="name" size="30">
  </p>
   <input type="submit" name="Submit" value="Submit">
   <input type="hidden" name="gesendet" value="1">
  </form>
\langle?php
  } 
else {
  $name=$_POST[name];
  $abfrage1 = "SELECT crossreference.hausnr1913, crossreference.plannr, crossreference.schluessel1913, 
crossreference.schluessel1918, statamtstrassen.strname AS strassenname1918, 
          statamtstrassen.schluessel , crossreference.hausnrneu, crossreference.besitzer1913, crossrefe-
rence.hausnrumschr, crossreference.besitzerumschr,
          crossreference.hausnr1892, crossreference.besitzer1892, crossreference.hausnr1867, crossrefe-
rence.besitzer1867, crossreference.hausnr1840, 
          crossreference.besitzer1840, 
          crossreference.hausnr1810,
```

```
crossreference.besitzer1810
          FROM crossreference
          LEFT JOIN statamtstrassen ON crossreference.schluessel1918 = statamtstrassen.schluessel
          Where crossreference.besitzer1913 LIKE '$name'
          OR crossreference.besitzerumschr LIKE '$name'
          OR crossreference.besitzer1892 LIKE '$name'
          OR crossreference.besitzer1867 LIKE '$name'
          OR crossreference.besitzer1854 LIKE '$name'
          OR crossreference.besitzer1840 LIKE '$name'
          OR crossreference.plannr LIKE '$name' 
          ORDER BY hausnr1913";
  echo "Auswahl für $name";
 {\rm Specons1} = {\rm mysgli} query({\rm Sdb}, {\rm Sabfragel});
?>
<table style="width: 85%; text-align: left; margin-left: left; margin-right: auto;" border="1" cellpadding="2" 
cellspacing="2">
 <caption></caption> <tbody> <tr>
    <td style="width: 3%;">HausNr<br> 1913</td> 
    <td style="width: 3%;">Plannr</td> 
   \lttd style="widtn: 3%;">Schl 1913\lt/td>
    <td style="widtn: 3%;">Schl 1918</td> 
    <td style="width: 10%;">StrassenN1918 Hausnr neu</td>
    <td style="width: 20%;">Eigentümer/Bewohner 1913/1917</td>
    <td style="width: 20%;">HNr<br>Umschr</td>
    <td style="width: 20%;">Eigentümer Umschr</td>
   \leqtd style="width: 20%;">HNr\leqbr>1892\leq/td>
    <td style="width: 20%;">Eigentümer 1892</td>
    <td style="width: 20%;">HNr<br>1867</td>
    <td style="width: 20%;">Eigentümer 1867</td>
   <td style="width: 20%;">HNr<br>1892</td>
   \lttd style="width: 30%;">Eigentümer 1840\lt/td>
   <td style="width: 20%;">HNr<br>>>1810</td>
   \leqtd style="width: 30%;">Eigentümer 1810\leq/td>
  \langle tr \rangle\langle?php
  while(\text{grow} = \text{Sergebnis1} \rightarrow \text{fetch} \; \text{assoc}())
     \{ echo "<tr><td style=width: 6%;>$row[hausnr1913]</td>";
       echo "<td style=width; 3%;>$row[plannr]</td>";
       echo "<td style=width; 3%;>$row[schluessel1913]</td>";
       echo "<td style=width; 3%;>$row[schluessel1918]</td>";
       echo "<td style=width: 10%;>$row[strassenname1918] 
$row[hausnrneu]</td>";
       echo "<td style=width: 20%;>$row[besitzer1913]</td>";
       echo "<td style=width: 20%;>$row[hausnrumschr]</td>";
       echo "<td style=width: 20%;>$row[besitzerumschr]</td>";
       echo "<td style=width: 20%;>$row[hausnr1892]</td>";
       echo "<td style=width: 20%;>$row[besitzer1892]</td>";
       echo "<td style=width: 20%;>$row[hausnr1867]</td>";
       echo "<td style=width: 20%;>$row[besitzer1867]</td>";
       echo "<td style=width: 20%;>$row[hausnr1840]</td>";
       echo "<td style=width: 20%;>$row[besitzer1840]</td>";
       echo "<td style=width: 30%;>$row[hausnr1810]</td>";
       echo "<td style=width: 20%;>$row[besitzer1810]</td></tr>";
```

```
 }
 mysqli_close($db);
  }
?>
  </tbody>
</table>
\langlehr><center>
<a target="_blank" Href="index-kat.html">Übersicht Kataster</a>
\langle/center\rangle\langlehr><small>Änderungsstand: 28-Feb-2019<br>
<a href="../Impressum.html">Heinz Wember</a></small>
</body>
</html>
```
### **Programm top.php**

```
<!DOCTYPE html PUBLIC "-//W3C//DTD HTML 4.01 Transitional//EN">
<html xmlns="http://www.w3.org/1999/xhtml" xml:lang="de">
  <style type="text/css">
   @import url("../FORMATE.CSS") screen;
  </style> <meta name="author" content="Heinz Wember Augsburg, php7, 09-Apr-2019"> 
</head>

<!-- web:picture:start --><img src="topwittelsbacher.jpg" border="0" width="1660" alt="Bild" title="Bild" 
height="150"/><!-- web:picture:stop -->
```
</body> </html>

### **Programm uebersicht.php:**

```
<!DOCTYPE html PUBLIC "-//W3C//DTD HTML 4.01 Transitional//EN">
<html xmlns="http://www.w3.org/1999/xhtml" xml:lang="de">
<head>
  <style type="text/css">
    @import url("FORMATE.CSS") screen;
  </style> 
  <meta name="author" content="Heinz Wember Augsburg, hpp7, 28-Feb-2019">
  <title>DB Heinz Wember Dokumentation: Übersicht</titel>
</head>
<body>
<br><center>
<h1>DB Heinz Wember Dokumentation: Übersicht</h1>
</center><br>
\langle?php
  define("UNLOCK",1); 
  include "../db/zugriff-dbdoku.inc.php";
  $abfrage = "SELECT name, gruppe, active, sort, erstellt 
         FROM uebersicht 
         WHERE active ='j'
         ORDER BY gruppe, sort";
 \text{Sergebnis} = \text{mysgli} \text{ query}(\text{Sdb}, \text{Sabfrage});?>
 <h2>Ubersicht</h1><h2>
  <table style="width: 100%; text-align: left; margin-left: left; margin-right: auto;" border="1" cellpad-
ding="2" cellspacing="2">
 <caption></caption><tbody>
  <tr> <td style="width: 40%;">Name der Dokumentation</td> 
    <td style="width: 20%;">Gruppe</td> 
    <td style="width: 05%;">Sortierung</td>
    <td style="width: 10%;">Änderungsdatum</td>
  \langle/tr>\langle?php
 while(\text{from} = \text{Serebnis}->fetch_assoc())
  \{echo "<tr>";
   echo "<td style=width: 40%;> $row[name]</td>";
   echo "<td style=width: 20%;> $row[gruppe]</td>"; 
   echo "<td style=width: 05%;> $row[sort]</td>";
   echo "<td style=width: 10%;> $row[erstellt]</td></tr>";
  }
mysqli close($db);
?>
</tbody></table>
<hr><center>
\leqa target=" blank" Href="index.html">Übersicht Dokumentationen\leq/a>
\le/center>
\langlehr><small>Änderungsstand des Programms: 2018-Feb-2019<br></small>
</body></html>
```
# **Programm DB öffnen**

```
<!DOCTYPE html PUBLIC "-//W3C//DTD HTML 4.01 Transitional//EN">
<html>
<head>
  <meta content="text/html; charset=ISO-8859-1" http-equiv="content-type">
  <title>Connect to MySQL-DB</title>
</head>
<body>
\langle?php
 define ('MYSQL_HOST', 'localhost' );
  define ( 'MYSQL_BENUTZER', 'dbo99999999' );
  define ( 'MYSQL_KENNWORT', 'falsch' );
  define ( 'MYSQL_DATENBANK', 'db99999999' );
  $db = mysqli_connect (MYSQL_HOST, MYSQL_BENUTZER, MYSQL_KENNWORT, MYSQL_DA-
TENBANK);
 if ($db) {
   }
  else
  {
   echo "Fehler: konnte nicht mit MySQL verbinden." . PHP_EOL;
   echo "Debug-Fehlernummer: " . mysqli_connect_errno() . PHP_EOL;
   echo "Debug-Fehlermeldung: " . mysqli_connect_error() . PHP_EOL;
   exit;
 }
?>
</body>
</html>
```
# **Ausgabe Datum formatiert:**

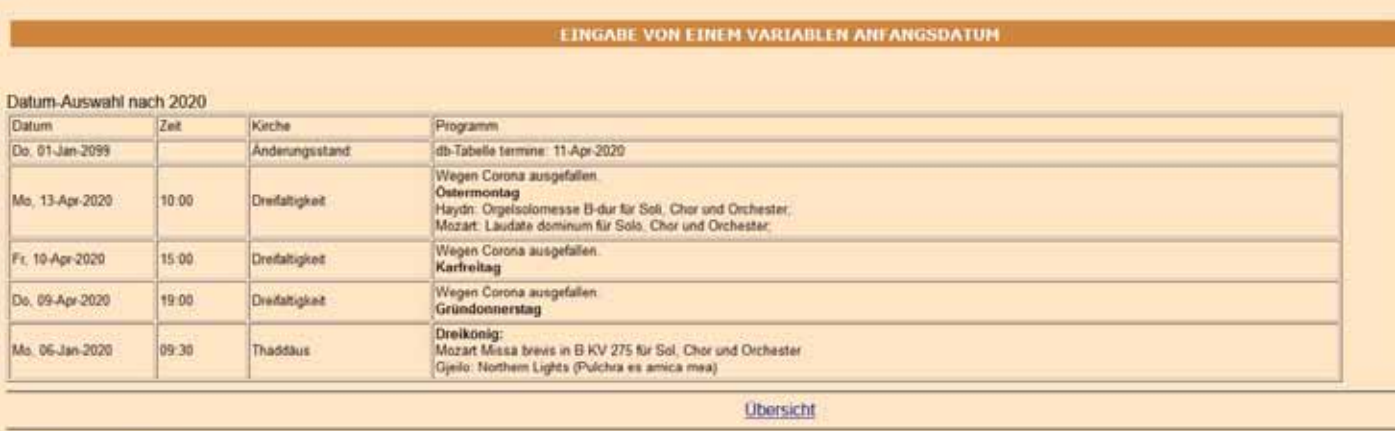

Anderungsstand: 04-Feb-2019
# **alle Chortermine in der Zukunft und Vergangenheit**

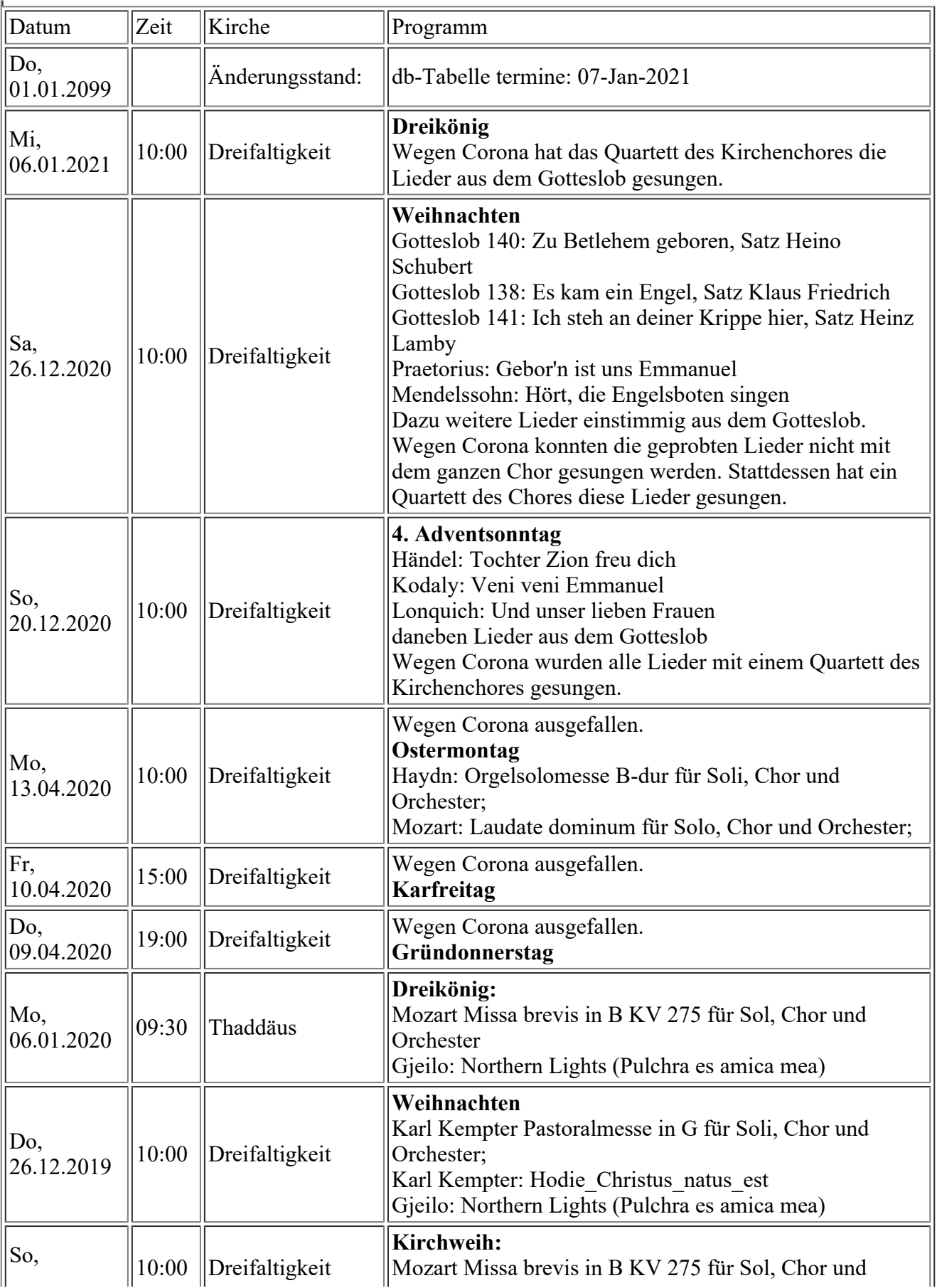

#### **Ausgabe Apotheker:**

## **Suchen nach Begriffen (Namen, Berufe etc) in den Feldern für Eigentümer, sortiert Hausnummer 1913**

Auswahl für Text: %Schärtl%Apotheke% : Anzahl der Sätze 2

Kommentar:

Es ist darauf zu achten, dass der Suchbegriff linksbündig eingegeben wird, es darf also kein Zwischenraumzeichen vorhanden sein.

Beim Suchbegriff mit Umlauten, wird sowohl der Umlaut als der Buchstabe ohne Umlaut gefunden, ö und o sind hier also gleich.

Es werden alle Sätze gezeigt, in denen der Suchbegriff vorkommt. Dabei werden mehrere Spalten des Satzes ausgegeben, um den Zusammenhang besser darzustellen.

Will man sehen, in welcher Spalte und am welchem Ort der Suchbegriff vorkommt, muss man im Ergebnisbildschirm danach suchen. Beim Browser Firefox: Bearbeiten Seite durchsuchen und hier den Suchbegriff eingeben, in diesem Fall natürlich ohne die %-Zeichen.

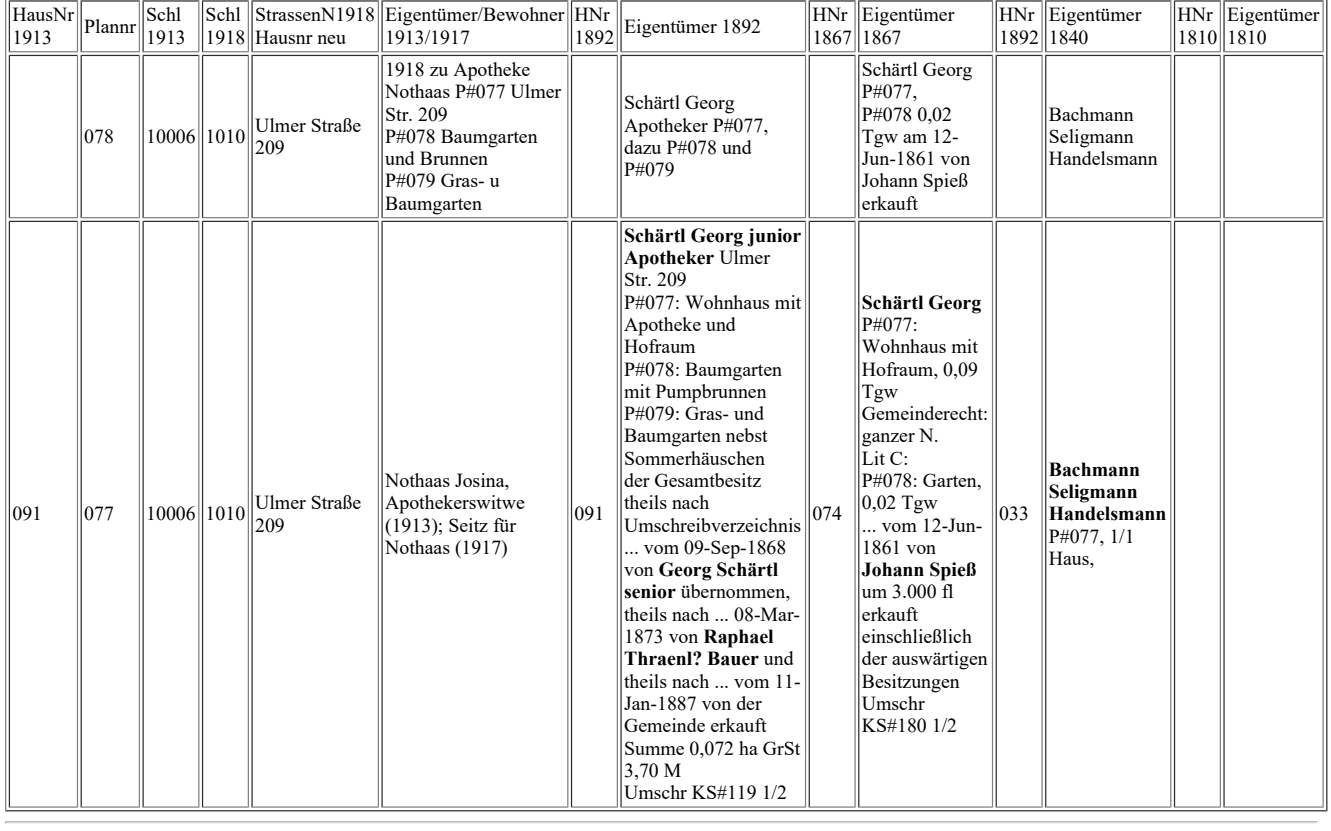

Übersicht Kataster

Änderungsstand auswtext.php mit Maskierung des Selectbefehle: 10-Jan-2021 09:30 Heinz Wember

Ebenso bekommt man dieselben Sätze, wenn man z.B. %Neusäß% oder %Neusäs% oder %Neusas% auswählt.

# **Ausgabe Bevölkerungsstatistik:**

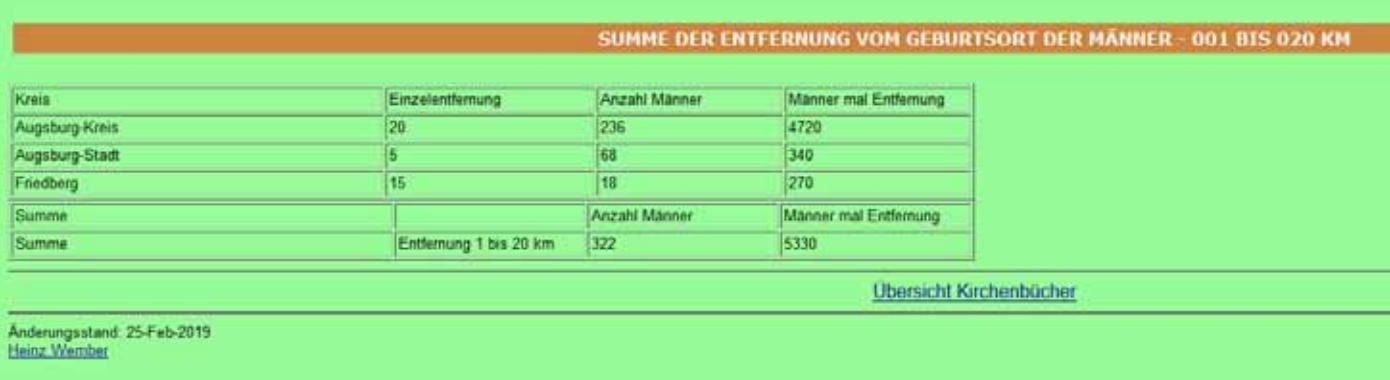

#### **Staatsarchiv Augsburg: Quellenbände, Sort: Steuergemeinde, Gruppe, Typ**

**Kataster: Gruppe 1 bis 13; Gruppe = 0 andere Quellen (Grundbuch, Neues Grundbuch, Gefälle)**

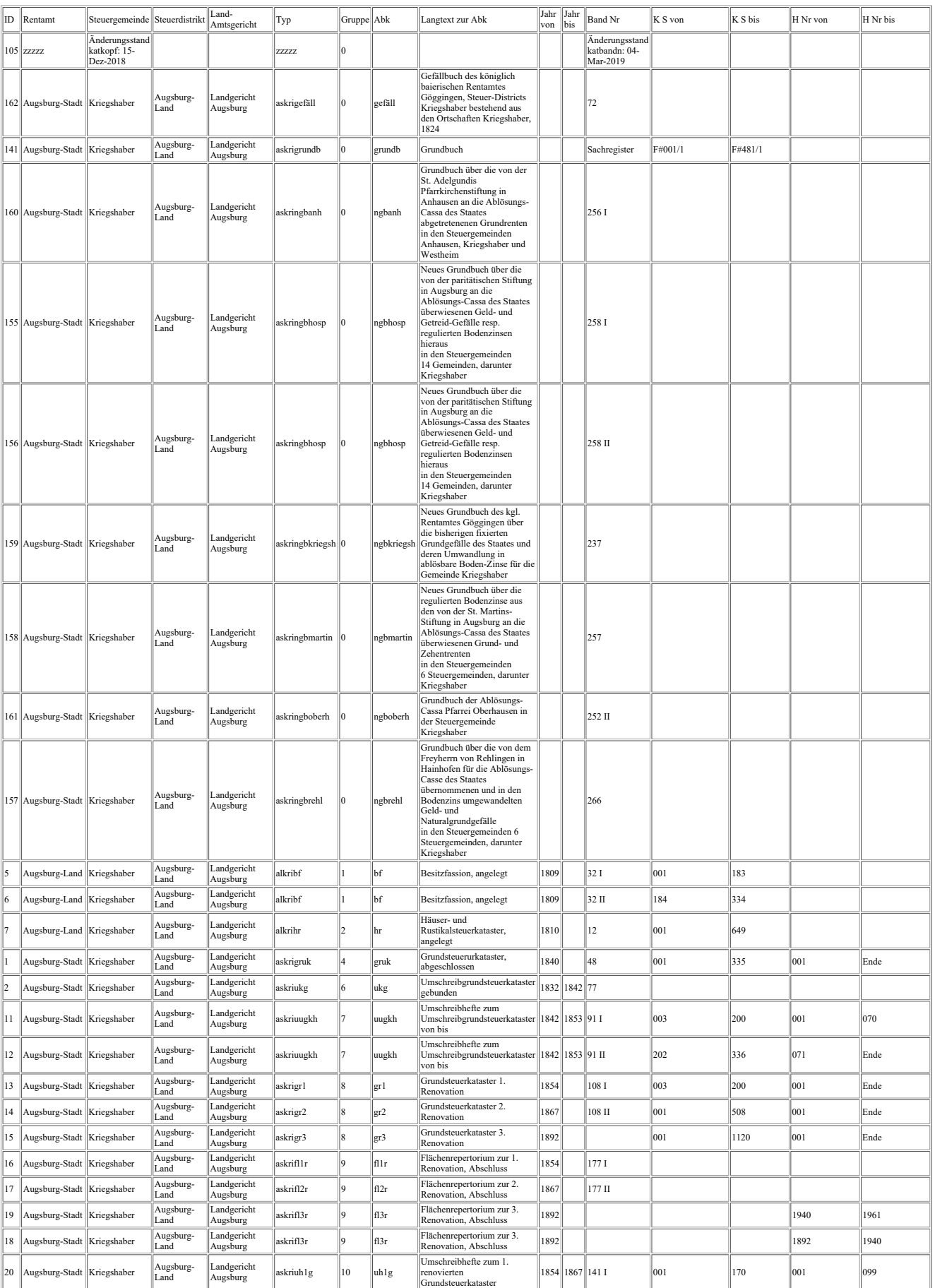

## **Ausgabe Katband2:**

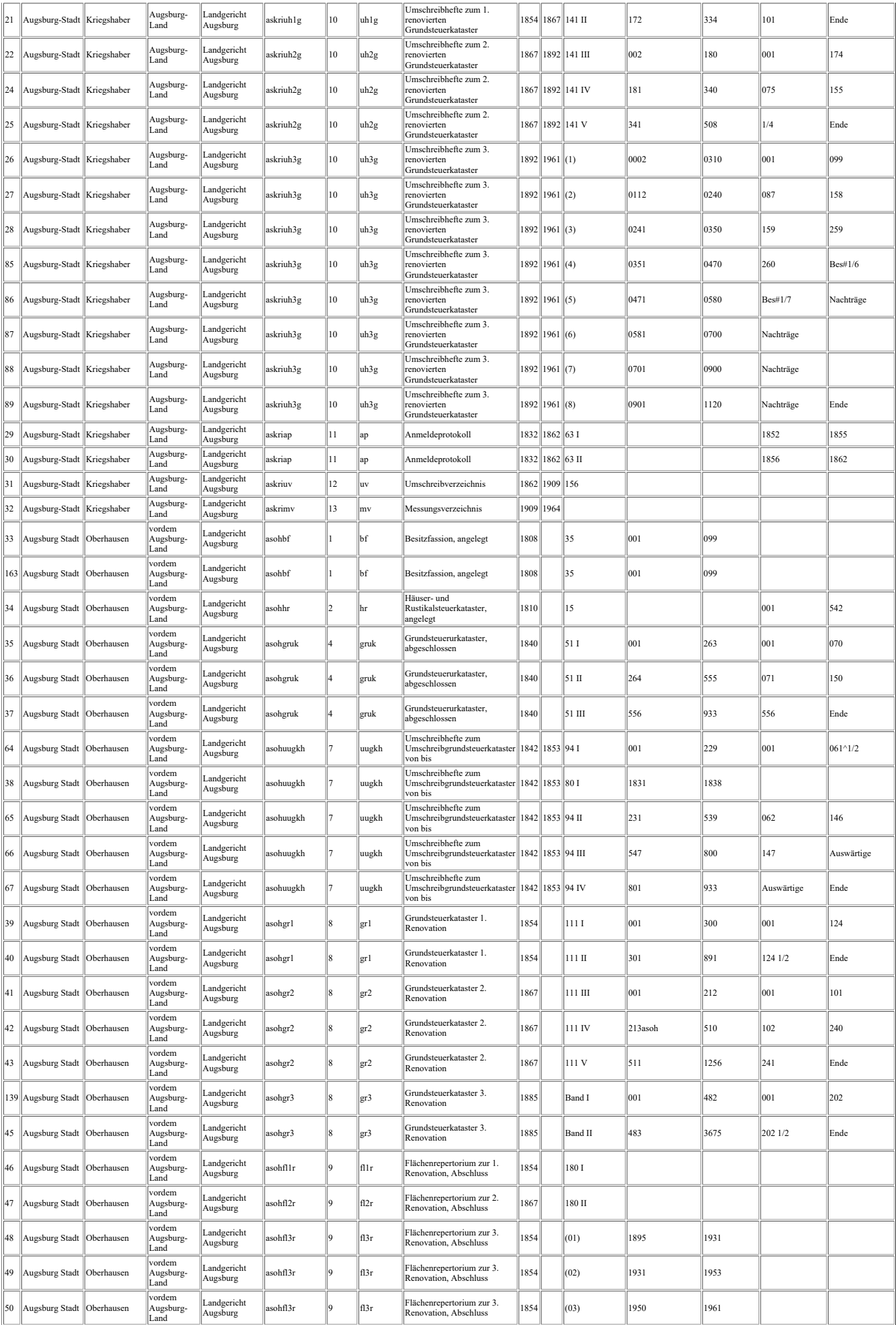

## **Quelle Staatsarchiv:**

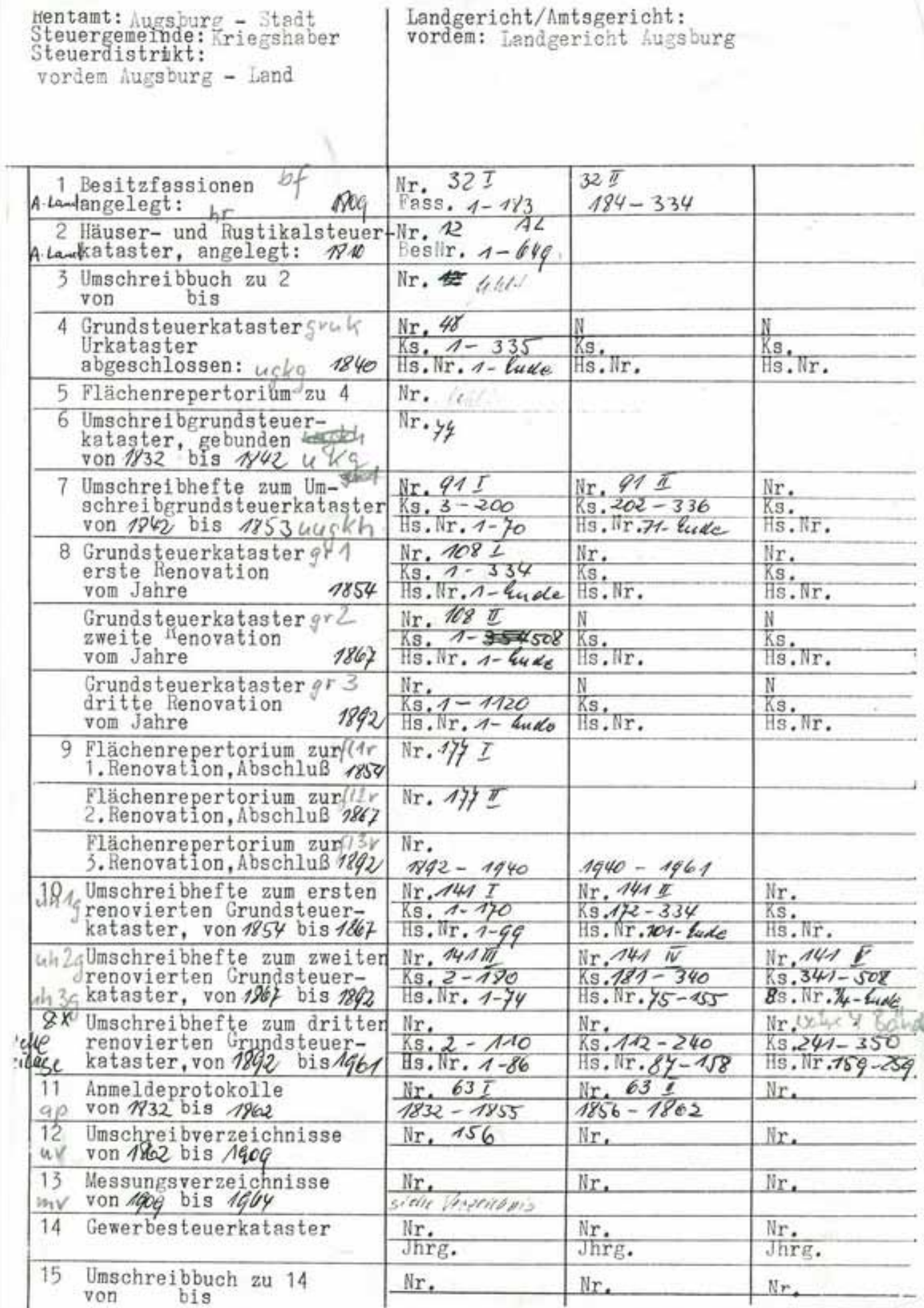

**Ausgabe Navigation:**

# **Dies ist eine Zeile zwischen h1**

## **Dies ist eine Zeile zwischen h2**

**Dies ist eine Zeile zwischen h3**

**Dies ist eine Zeile zwischen h4**

**Dies ist eine Zeile zwischen h5**

#### **dies ist ein Text zwischen bold dies ist ein Text zwischen strong**

alle html-Steuerzeichen sind mit spitzer Klammer auf und spitzer Klammer zu gekennzeichnet. Die Zeichen spitze Klammer auf und zu dürfen also nicht als Textzeichen verwendet werden. Die Zeichen spitze Klammer stehen auf der Tastatur links neben y. Der Text wird also zwischen diesen Steuerzeichen eingeschlossen:

im Beispiel bold: es kommt spitze Klammer auf dann das Zeichen b dann spitze Klammer zu; nun der folgt der Text, der entsprechend hervorgehoben ist, dann das Endezeichen, das wie das Anfangzeichen ist, jedoch zuvor einen Schrägstrich hat, also spitze Klammer auf Schrägstrich und dann das eigentliche Steuerzeichen (in diesem Beispiel b) und spitze Klammer zu.

Genaueres siehe im Handbuch

Wie nun die einzelnen html-Steuerzeichen interpretiert werden, ist in der Formatdatei (bei mir FORMAT.CSS) definiert, die im Root-Verzeichnis steht. Man kann natürlich für unterschiedliche Unterverzeichnisse auch unterschiedliche Formatdateien nehmen, was ich aber nicht mache, weil ich auf ein einheitliches Erscheinungsbild achte.

#### Datei FORMATE.CSS

Diese Homepage ist so designed, dass bei allen Fenstergrößen, egal ob 800 x 600, 1024 x 768 oder auch 1680 x 1050 Pixel die Bildschirmgröße optimal genutzt wird. Bei kleinen Fenstergrößen erscheint das Navigationsfenster natürlich nicht vollständig auf dem Bildschirm. Dann kommt die Windows-Laufleiste. Außerdem kann man die Breite des Navigationsfenster auf Kosten des großen rechten Fensters mittels linker Maustaste am Fensterrand vergrößern.

Im Großen und Ganzen sind die gängigen Browser in der Interpretation der Steuerzeichen alle gleich. Die Farben der Schriften (bei h1 bis h5 und bold) sind nur sichtbar bei den Browsern Mozilla Firefox, Opera und Google Crom, nicht jedoch bei Microsoft Internet Explorer 8.0 in Verbindung Windows Vista. Bei Google Chrom ist mir aufgefallen, dass das Verändern der Breite des Fensters

Navigation nicht funktioniert.

Änderungsstand Tabelle gestaltung: 28-Jan-2014 Upd 20-Dez-2018

```
FotoDoku connect auf die MySQL-DB: php rel. 7.2
```

```
<!DOCTYPE html PUBLIC "-//W3C//DTD HTML 4.01 Transitional//EN">
\text{thm}<head>
  <meta content="text/html; charset=ISO-8859-1" http-equiv="content-type">
  <title>Musterhomepage mit PHP und MySQL TEST</title>
  <meta name="author" content="php7: Heinz Wember Augsburg"> 
  <!-- Heinz Wember 30-Dez-2018 -->
</head>
<body>
```
 $\langle$ ?php define ('MYSQL\_HOST', 'localhost' ); define ( 'MYSQL\_BENUTZER', 'Benutzer' ); define ( 'MYSQL\_KENNWORT', 'passwort' ); define ( 'MYSQL\_DATENBANK', 'DBName' );

\$db = mysqli\_connect(MYSQL\_HOST, MYSQL\_BENUTZER, MYSQL\_KENNWORT, MYSQL\_DA-TENBANK);

if (\$db) { } else { echo "Fehler: konnte nicht mit MySQL verbinden." . PHP\_EOL; echo "Debug-Fehlernummer: " . mysqli\_connect\_errno() . PHP\_EOL; echo "Debug-Fehlermeldung: " . mysqli\_connect\_error() . PHP\_EOL; exit; } ?> </body> </html>

## **FotoDoku fixe Spaltenbreite index.html php rel. 7.2**

<!DOCTYPE html PUBLIC "-//W3C//DTD HTML 4.01 Transitional//EN"> <html xmlns="http://www.w3.org/1999/xhtml" xml:lang="de"> <head> <style type="text/css"> @import url("FORMATE.CSS") screen; body { font-family:Arial,sans-serif; } body { background-color: #FFFF00; } // #FFFF00 gelb; #98FB98 hellgrün; #40EoD0 türkis; #F4A460 sandbraun; a:link { color:#000000; text-decoration:underline;} a:visited { color:#FF0000; text-decoration:underline; } a:focus { color:#00AA00; background-color:#FFFF77;} a:hover { color:#EE0000; text-decoration:none; background-color:#FFFF99; } a:active { color:#0000EE; background-color:#FFFF99;} <meta name="DC.Language" content="de"> <meta content="text/html; charset=ISO-8859-1" http-equiv="content-type"> </style> <meta name="author" content="php Rel 7.xxxx Heinz Wember Augsburg, relative Spaltenbreite, 24-Jan-2019"> </head> <frameset rows="210px,800px"> <frameset cols="210px,800px"> <!-- Zwei Frames, deren Inhalt hier bestimmt wird. -->  $\epsilon$  = frame name="logo" src="logo-fix.php" scrolling="no" frameborder="no" <frame name="top" src="top-fix.php" scrolling="no" frameborder="no" > </frameset> <frameset cols="210px,800px"> <!-- Noch mal zwei Frames, deren Inhalt hier bestimmt wird. --> <frame name="navigation" src="navigation02.php" scrolling="auto" frameborder="no" > <frame name="content" src="fotosnachgruppeundjahrfix.php" scrolling="auto" frameborder="no"> </frameset> </frameset> <body> Sie befinden sich auf der Homepage MySQL-FotoDoku erstellt von Heinz Wember<br> 24-Jan-2019 </body> </noframes>

</body>

</html>

#### **FotoDoku relative Spaltenbreite navigation php rel. 7.2**

```
<!DOCTYPE html PUBLIC "-//W3C//DTD HTML 4.01 Transitional//EN">
<html xmlns="http://www.w3.org/1999/xhtml" xml:lang="de">
<head>
  <style type="text/css">
    @import url("FORMATE.CSS") screen;
    body { font-family:Arial,sans-serif; }
    a:link { color:#000000; text-decoration:underline;}
    a:visited { color:#FF0000; text-decoration:underline; }
    a:focus { color:#00AA00; background-color:#80FF80;}
    a:hover { color:#EE0000; text-decoration:none; background-color:#FFFF99; }
    a:active { color:#0000EE; background-color:#FFFF99;}
  <meta name="DC.Language" content="de">
  </style> 
  <meta content="text/html; charset=ISO-8859-1" http-equiv="content-type"> 
  <meta name="author" content="php Rel 7.xxx Heinz Wember Augsburg, relative Breite, 24-Jan-2019"> 
</head>
\langlehr>
<left>\leqsmall><table width=15%; text-align: left; margin-left: auto; margin-right: auto;" border="1" cellpadding="2" cell-
spacing="2">
  <tbody>
 \langle?php
  define("UNLOCK",1); 
  include "../db/zugriff-db-fotodoku.inc.php";
  if ($db) 
  {
  } 
  else
  {
   echo "Fehler: konnte nicht mit MySQL verbinden." . PHP_EOL;
   echo "Debug-Fehlernummer: " . mysqli_connect_errno() . PHP_EOL;
   echo "Debug-Fehlermeldung: " . mysqli_connect_error() . PHP_EOL;
   exit;
  }
  \{sql} = "SELECT `gruppe`, `ugruppe`, `titel`
          FROM `navigation`
         WHERE `gruppe` = '00' AND aktiv = 'j'
         AND KZ' < 2 ORDER BY `ugruppe`";
  $ergebnis = mysgliquery({\delta db, Ssgl});while(\text{grow} = \text{Serebins}->fetch_assoc())
   {
   echo "<tr> \text{row}[titel] </tr>>'s>";
   }
 mysqli_close($db);
 ?>
 </tbody></table></small>
</body></html>
```
#### **FotoDoku relative Spaltenbreite php rel. 7.2**

```
<!DOCTYPE html PUBLIC "-//W3C//DTD HTML 4.01 Transitional//EN">
<html xmlns="http://www.w3.org/1999/xhtml" xml:lang="de">
<head>
  <style type="text/css">
    @import url("FORMATE.CSS") screen;
 \langlestyle\rangle <meta name="DC.Language" content="de">
  <meta content="text/html; charset=ISO-8859-1" http-equiv="content-type">
  <meta name="author" content="php Rel. 7.xxxx Heinz Wember Augsburg, 22-Jan-2019"> 
  <title>Dokumentation Fotos</title>
</head>
<body><br><h1>Alle Sätze sortiert nach Ablageort</h1>
<br>Br>\langle?php
  define("UNLOCK",1); 
  include "../db/zugriff-db-fotodoku.inc.php"; 
  $sql = "SELECT fotos.nummer AS nr, fotos.abk AS abk, gruppe.beschreibung AS beschr, fotos.jahr AS 
jahr, 
         fotos.personen AS personen, fotos.motiv AS motiv, minifoto
         FROM fotos
        LEFT JOIN gruppe ON gruppe.abk = fotos.abk ORDER by nr";
 \text{Sergebnis} = \text{mysgli} \text{ query}(\text{Sdb}, \text{Ssgl}); ?>
<table style="width: 85%; text-align: left; margin-left: left; margin-right: auto;" border="1" cellpadding="2" 
cellspacing="2">
  <caption></caption><tbody>
  <tr> <td style="width: 20%;">Fotonummer<br></td>
    <td style="width: 05%;">Abk</td>
    <td style="width: 10%;">Beschreibung</td>
    <td style="width: 05%;">Jahr</td>
    <td style="width: 10%;">Personen</td>
    <td style="width: 40%;">Motiv</td>
    <td style="width: 10%;">Foto</td>
  \langle tr \rangle\langle?php while($row = $ergebnis->fetch_assoc())
\overline{\phantom{a}}echo "<tr><td style=width: 20%; font-family: Arial; font-weight: bold;>$row[nr]</td>";
       echo "<td style=width: 05%; font-family: Arial; font-weight: bold;>$row[abk]</td>";
       echo "<td style=width: 10%; font-family: Arial; font-weight: bold;>$row[beschr]</td>";
       echo "<td style=width: 05%; font-family: Arial; font-weight: bold;>$row[jahr]</td>";
       echo "<td style=width: 10%; font-family: Arial; font-weight: bold;>$row[personen]</td>";
       echo "<td style=width: 40%; font-family: Arial; font-weight: bold;>$row[motiv]</td>";
       echo "<td style=width: 10%; font-family: Arial; font-weight: bold;>$row[minifoto]</td></tr>";
      }
 mysqli close($db);
 ?>
 </tbody></table><hr><center>
<a target=_blank" href="index.html">Übersicht</a>></center><hr>><left>
<small>&Auml;nderungsstand: 22-Jan-2019<br>
<a href="../Impressum.html">Heinz Wember</a>></small><br/>>br></body></html>
```
#### **FotoDoku relative Spaltenbreite php Rel. 7.2: Suche nach Motiv**

```
<!DOCTYPE html PUBLIC "-//W3C//DTD HTML 4.01 Transitional//EN">
<html xmlns="http://www.w3.org/1999/xhtml" xml:lang="de">
<head>
  <style type="text/css">
   @import url("FORMATE.CSS") screen;
  </style> 
  <meta name="DC.Language" content="de">
  <meta content="text/html; charset=ISO-8859-1" http-equiv="content-type">
  <meta name="author" content="php Rel. 7.xxxx Heinz Wember Augsburg, 22-Jan-2019"> 
  <title>Fotos suche Motiv</title>
</head>
<body>
<br>5r><h1>Fotos suche Motiv</h1>
<left><br>5r>\langle?php
  if (!$_POST['gesendet'] && !$_POST['motiv']) 
  {
?>
  <form method="POST" action="<?php echo $PHP_SELF ?>">
  <p>Motiv z.B. %Zugspitze% oder %Matterhorn% <br>wenn nur % eingegeben wird, kommen alle Sätze":
   <input type="text" name="motiv" size="30">
 </p>
  <input type="submit" name="Submit" value="Submit">
  <input type="hidden" name="gesendet" value="1">
  </form>
<?php
  } 
else {
  $motiv=$_POST[motiv];
  echo "Auswahl für $motiv";
  define("UNLOCK",1); 
  include "../db/zugriff-db-fotodoku.inc.php";
 \ FROM fotos 
              WHERE motiv LIKE '$motiv'";
 \text{Sergebnis} = \text{mysgli} \text{ query}(\text{Sdb}, \text{Ssgl});$anzahl = mysqli<sub>et</sub>f (Sergebnis); echo " : Anzahl der Sätze: $anzahl[0]<BR><BR>"; // Gibt die Anzahl aus 
 mysqli_close($db);
```

```
 define("UNLOCK",1); 
  include "../db/zugriff-db-fotodoku.inc.php"; 
  $abfrage2 = "SELECT fotos.nummer AS nr, fotos.abk AS abk, gruppe.beschreibung AS beschr, fotos.jahr 
AS jahr, 
          fotos.personen AS personen, fotos.motiv AS motiv, fotos.minifoto
          FROM fotos
         LEFT JOIN gruppe ON gruppe.abk = fotos.abk
          WHERE motiv LIKE '$motiv'
          ORDER by fotos.abk, fotos.jahr";
 Sereebnis2 = mysqliquery(Sdb, Sabfrage2); ?> 
<table style="width: 85%; text-align: left; margin-left: left; margin-right: auto;" border="1" cellpadding="2" 
cellspacing="2">
 <caption></caption><tbody>
  <tr> <td style="width: 20%;">Fotonummer<br>
   \langle t d \rangle <td style="width: 05%;">Abk</td>
    <td style="width: 10%;">Beschreibung</td>
    <td style="width: 05%;">Jahr</td>
    <td style="width: 10%;">Personen</td>
    <td style="width: 30%;">Motiv</td>
    <td style="width: 20%;">Foto</td>
  \langle tr \rangle\langle?php while($row = mysqli fetch object($ergebnis2))
      {
       echo "<tr><td style=width: 20%; font-family: Arial; font-weight: bold;>$row->nr</td>";
       echo "<td style=width: 05%; font-family: Arial; font-weight: bold;>$row->abk</td>";
       echo "<td style=width: 10%; font-family: Arial; font-weight: bold;>$row->beschr</td>";
       echo "<td style=width: 05%; font-family: Arial; font-weight: bold;>$row->jahr</td>";
       echo "<td style=width: 10%; font-family: Arial; font-weight: bold;>$row->personen</td>";
       echo "<td style=width: 30%; font-family: Arial; font-weight: bold;>$row->motiv</td>";
      echo "<td style=width: 20%; font-family: Arial; font-weight: bold;>$row->minifoto</td></tr>";
      } 
  mysqli close($db);
   } 
 ?>
  </tbody>
</table>
\langlehr><center>
\leqa target= blank" href="index.html">Übersicht\leq/a>
\le/center>
\langlehr><left><small>&Auml;nderungsstand: 22-Jan-2019<br>
<a href="../Impressum.html">Heinz Wember</a>></small><br>><br/>chr>
</html>
```
#### **FotoDoku connect auf die MySQL-DB: php rel. 7.2**

```
<!DOCTYPE html PUBLIC "-//W3C//DTD HTML 4.01 Transitional//EN">
\text{thm}<head>
  <meta content="text/html; charset=ISO-8859-1" http-equiv="content-type">
  <title>Musterhomepage mit PHP und MySQL TEST</title>
  <meta name="author" content="php7: Heinz Wember Augsburg"> 
  <!-- Heinz Wember 30-Dez-2018 -->
</head>
<body>
```

```
\langle?php
define ('MYSQL_HOST', 'localhost' );
define ( 'MYSQL_BENUTZER', 'Benutzer' );
define ( 'MYSQL_KENNWORT', 'passwort' );
define ( 'MYSQL_DATENBANK', 'DBName' );
```
\$db = mysqli\_connect(MYSQL\_HOST, MYSQL\_BENUTZER, MYSQL\_KENNWORT, MYSQL\_DA-TENBANK);

if (\$db) { } else { echo "Fehler: konnte nicht mit MySQL verbinden." . PHP\_EOL; echo "Debug-Fehlernummer: " . mysqli\_connect\_errno() . PHP\_EOL; echo "Debug-Fehlermeldung: " . mysqli\_connect\_error() . PHP\_EOL; exit; } ?> </body> </html>

## **FotoDoku fixe Spaltenbreite index.html php rel. 7.2**

<!DOCTYPE html PUBLIC "-//W3C//DTD HTML 4.01 Transitional//EN"> <html xmlns="http://www.w3.org/1999/xhtml" xml:lang="de"> <head> <style type="text/css"> @import url("FORMATE.CSS") screen; body { font-family:Arial,sans-serif; } body { background-color: #FFFF00; } // #FFFF00 gelb; #98FB98 hellgrün; #40EoD0 türkis; #F4A460 sandbraun; a:link { color:#000000; text-decoration:underline;} a:visited { color:#FF0000; text-decoration:underline; } a:focus { color:#00AA00; background-color:#FFFF77;} a:hover { color:#EE0000; text-decoration:none; background-color:#FFFF99; } a:active { color:#0000EE; background-color:#FFFF99;} <meta name="DC.Language" content="de"> <meta content="text/html; charset=ISO-8859-1" http-equiv="content-type">  $\langle$ style> <meta name="author" content="php Rel 7.xxxx Heinz Wember Augsburg, relative Spaltenbreite, 24-Jan-2019"> </head> <frameset rows="210px,800px"> <frameset cols="210px,800px"> <!-- Zwei Frames, deren Inhalt hier bestimmt wird. --> <frame name="logo" src="logo-fix.php" scrolling="no" frameborder="no" >  $\epsilon$  = frame name="top" src="top-fix.php" scrolling="no" frameborder="no" </frameset> <frameset cols="210px,800px"> <!-- Noch mal zwei Frames, deren Inhalt hier bestimmt wird. --> <frame name="navigation" src="navigation02.php" scrolling="auto" frameborder="no" > <frame name="content" src="fotosnachgruppeundjahrfix.php" scrolling="auto" frameborder="no"> </frameset> </frameset>  $<$ body $>$ Sie befinden sich auf der Homepage MySQL-FotoDoku erstellt von Heinz Wember<br> 24-Jan-2019 </body> </noframes> </body>  $<$ /html $>$ 

#### **FotoDoku relative Spaltenbreite index.html php rel. 7.2**

<!DOCTYPE html PUBLIC "-//W3C//DTD HTML 4.01 Transitional//EN"> <html xmlns="http://www.w3.org/1999/xhtml" xml:lang="de"> <head> <style type="text/css"> @import url("FORMATE.CSS") screen; body { font-family:Arial,sans-serif; } body { background-color: #FFFF00; } // #FFFF00 gelb; #98FB98 hellgrün; #40EoD0 türkis; #F4A460 sandbraun; a:link { color:#000000; text-decoration:underline;} a:visited { color:#FF0000; text-decoration:underline; } a:focus { color:#00AA00; background-color:#FFFF77;} a:hover { color:#EE0000; text-decoration:none; background-color:#FFFF99; } a:active { color:#0000EE; background-color:#FFFF99;} <meta name="DC.Language" content="de"> <meta content="text/html; charset=ISO-8859-1" http-equiv="content-type">  $\langle$ style $\rangle$  <meta name="author" content="php Rel 7.xxxx Heinz Wember Augsburg, relative Spaltenbreite, 24-Jan-2019"> </head> <frameset rows="90,\*"> <!-- Dadurch ergeben sich zwei Frame-Fenster, deren Inhalt hier bestimmt wird. Das erste Frame-Fenster wird normal definiert, anstelle des zweiten folgt jedoch das folgende untergeordnete Frameset: --> <frame name="top" src="../MySQL-rel-Fotodoku/top-rel.php" scrolling="no" frameborder="no">  $\epsilon$  frameset cols="15%,85%" rows=1200> <frame name="navigation" src="navigation01.php" scrolling="auto" frameborder="no" > <frame name="content" src="fotosnachgruppeundjahr.php" scrolling="auto" frameborder="no"> </frameset>

</frameset>

 $<$ body $>$ Sie befinden sich auf der Homepage MySQL-FotoDoku erstellt von Heinz Wember<br> 24-Jan-2019 </body> </noframes> </body>  $<$ /html $>$ 

## **FotoDoku relative Spaltenbreite php Rel. 7.2:Motivauswahl**

```
<!DOCTYPE html PUBLIC "-//W3C//DTD HTML 4.01 Transitional//EN">
<html xmlns="http://www.w3.org/1999/xhtml" xml:lang="de">
<head>
  <style type="text/css">
   @import url("FORMATE.CSS") screen;
 \langlestyle>
  <meta name="DC.Language" content="de">
  <meta content="text/html; charset=ISO-8859-1" http-equiv="content-type">
  <meta name="author" content="php Rel. 7.xxxx Heinz Wember Augsburg, 22-Jan-2019"> 
  <title>Fotos suche Motiv</title>
</head>
<body><br>5r><h1>Fotos suche Motiv</h1>
<left>\langlehr>
\langle?php
 if (!$_POST['gesendet'] &&\&& !$_POST['motiv'])
 \{?>
  <form method="POST" action="<?php echo $PHP_SELF ?>">
  <p>Motiv z.B. %Zugspitze% oder %Matterhorn% <br>wenn nur % eingegeben wird, kommen alle Sätze":
   <input type="text" name="motiv" size="30">
 </p>
  <input type="submit" name="Submit" value="Submit">
  <input type="hidden" name="gesendet" value="1">
  </form>
\langle?php
  } 
else {
  $motiv=$_POST[motiv];
  echo "Auswahl für $motiv";
  define("UNLOCK",1); 
  include "../db/zugriff-db-fotodoku.inc.php";
 $sql = "SELECT COUNT(*) FROM fotos 
              WHERE motiv LIKE '$motiv'";
 sergebnis = mysqli query(sdb, ssql);
 $anzahl = mysqli<sub>0</sub> [Sergebnis); echo " : Anzahl der Sätze: $anzahl[0]<BR><BR>"; // Gibt die Anzahl aus 
 mysqli close($db);
```

```
 define("UNLOCK",1); 
  include "../db/zugriff-db-fotodoku.inc.php"; 
  $abfrage2 = "SELECT fotos.nummer AS nr, fotos.abk AS abk, gruppe.beschreibung AS beschr, fotos.jahr 
AS jahr, 
          fotos.personen AS personen, fotos.motiv AS motiv, fotos.minifoto
          FROM fotos
         LEFT JOIN gruppe ON gruppe.abk = fotos.abk
          WHERE motiv LIKE '$motiv'
          ORDER by fotos.abk, fotos.jahr";
 Sereebnis2 = mysqliquery(Sdb, Sabfrage2); ?> 
<table style="width: 85%; text-align: left; margin-left: left; margin-right: auto;" border="1" cellpadding="2" 
cellspacing="2">
 <caption></caption><tbody>
  <tr> <td style="width: 20%;">Fotonummer<br>
   \langle t d \rangle <td style="width: 05%;">Abk</td>
    <td style="width: 10%;">Beschreibung</td>
    <td style="width: 05%;">Jahr</td>
    <td style="width: 10%;">Personen</td>
    <td style="width: 30%;">Motiv</td>
    <td style="width: 20%;">Foto</td>
  \langle tr \rangle\langle?php while($row = mysqli fetch object($ergebnis2))
      {
       echo "<tr><td style=width: 20%; font-family: Arial; font-weight: bold;>$row->nr</td>";
       echo "<td style=width: 05%; font-family: Arial; font-weight: bold;>$row->abk</td>";
       echo "<td style=width: 10%; font-family: Arial; font-weight: bold;>$row->beschr</td>";
       echo "<td style=width: 05%; font-family: Arial; font-weight: bold;>$row->jahr</td>";
       echo "<td style=width: 10%; font-family: Arial; font-weight: bold;>$row->personen</td>";
       echo "<td style=width: 30%; font-family: Arial; font-weight: bold;>$row->motiv</td>";
      echo "<td style=width: 20%; font-family: Arial; font-weight: bold;>$row->minifoto</td></tr>";
      } 
  mysqli close($db);
   } 
 ?>
  </tbody>
</table>
\langlehr><center>
\leqa target= blank" href="index.html">Übersicht\leq/a>
\le/center>
\langlehr><left><small>&Auml;nderungsstand: 22-Jan-2019<br>
<a href="../Impressum.html">Heinz Wember</a>></small><br>><br/>chr>
</html>
```
#### **FotoDoku fixe Spaltenbreite index.html php Rel. 7.2**

<!DOCTYPE html PUBLIC "-//W3C//DTD HTML 4.01 Transitional//EN"> <html xmlns="http://www.w3.org/1999/xhtml" xml:lang="de"> <head> <style type="text/css"> @import url("FORMATE.CSS") screen; body { font-family:Arial,sans-serif; } body { background-color: #FFFF00; } // #FFFF00 gelb; #98FB98 hellgrün; #40EoD0 türkis; #F4A460 sandbraun; a:link { color:#000000; text-decoration:underline;} a:visited { color:#FF0000; text-decoration:underline; } a:focus { color:#00AA00; background-color:#FFFF77;} a:hover { color:#EE0000; text-decoration:none; background-color:#FFFF99; } a:active { color:#0000EE; background-color:#FFFF99;} <meta name="DC.Language" content="de"> <meta content="text/html; charset=ISO-8859-1" http-equiv="content-type">  $\langle$ style $\rangle$  <meta name="author" content="php Rel 7.xxxx Heinz Wember Augsburg, fixe Breite, 24-Jan-2019"> </head> <frameset rows="210px,800px"> <frameset cols="210px,800px"> <!-- Zwei Frames, deren Inhalt hier bestimmt wird. --> <frame name="logo" src="logo-fix.php" scrolling="no" frameborder="no" >  $\epsilon$  frame name="top" src="top-fix.php" scrolling="no" frameborder="no" > </frameset> <frameset cols="210px,800px"> <!-- Noch mal zwei Frames, deren Inhalt hier bestimmt wird. --> <frame name="navigation" src="navigation02.php" scrolling="auto" frameborder="no" > <frame name="content" src="fotosnachgruppeundjahrfix.php" scrolling="auto" frameborder="no"> </frameset> </frameset>  $$ Sie befinden sich auf der Homepage Foto-Doku2

erstellt von Heinz Wember<br> 24-Jan-2019 </body> </noframes> </body>

 $<$ /html $>$ 

#### **FotoDoku fixe Spaltenbreite php Rel. 7.2**

```
<!DOCTYPE html PUBLIC "-//W3C//DTD HTML 4.01 Transitional//EN">
<html xmlns="http://www.w3.org/1999/xhtml" xml:lang="de">
<head>
  <style type="text/css">
   @import url("FORMATE.CSS") screen;
  </style> 
  <meta name="author" content="php7: Heinz Wember Augsburg, fixe Spaltenbreite, 24-Jan-2019"> 
  <title>Dokumentation Fotos</title>
</head>
<body>
<br>5r><h1>Alle Fotos sortiert nach Gruppe und Jahr: fixe Spaltenbreite</h1>
```

```
<br>5r>\langle?php
  define("UNLOCK",1); 
  include "../db/zugriff-db-fotodoku.inc.php";
  $sql = "SELECT fotos.nummer AS nr, fotos.abk AS abk, gruppe.beschreibung AS beschr, fotos.jahr AS 
jahr, 
          fotos.personen AS personen, fotos.motiv AS motiv, minifoto
          FROM fotos
          LEFT JOIN gruppe ON gruppe.abk = fotos.abk
          ORDER by fotos.abk, gruppe.abk, fotos.jahr";
 \text{Sergebnis} = \text{mysgli} \text{ query}(\text{Sdb}, \text{Ssgl});?>
<table style="width: 840px; text-align: left; margin-left: left; margin-right: auto;" border="1" cellpad-
ding="2" cellspacing="2">
 <caption></caption> < tbody>
  <tr> <td style="width: 60px;">Fotonummer</td>
    <td style="width: 40px;">Abk</td>
    <td style="width: 80px;">Beschreibung</td>
```

```
 <td style="width: 40px;">Jahr</td>
 <td style="width: 80px;">Personen</td>
```

```
 <td style="width:360px;">Motiv</td>
```

```
 <td style="width:180px;">Foto</td>
```

```
\langle tr \rangle
```

```
\langle?php
if ($ergebnis->num_rows > 0)
   {
  while(\text{from} = \text{Sereebnis}->fetch_assoc())
       {
      echo "<tr><td style=width: 60px; font-family: Arial; font-weight: bold;>$row[nr]</td>";
       echo "<td style=width: 40px; font-family: Arial; font-weight: bold;>$row[abk]</td>";
       echo "<td style=width: 80px; font-family: Arial; font-weight: bold;>$row[beschr]</td>";
       echo "<td style=width: 40px; font-family: Arial; font-weight: bold;>$row[jahr]</td>";
       echo "<td style=width: 80px; font-family: Arial; font-weight: bold;>$row[personen]</td>";
       echo "<td style=width:360px; font-family: Arial; font-weight: bold;>$row[motiv]</td>";
      echo "<td style=width:180px; font-family: Arial; font-weight: bold;>$row[minifoto]</td></tr>";
   }
   } else {
   echo "0 results";
  }
 mysqli_close($db);
?>
  </tbody>
</table>
\langlehr><center>
\leqa target= blank" href="index.html">Übersicht\leq/a>
\le/center>
\langlehr><left><small>&Auml;nderungsstand: 24-Jan-2019<br>
<a href="../Impressum.html">Heinz Wember</a>></small><br>><br/>chr>
</body>
</html>
```
#### **FotoDoku fixe Spaltenbreite php Rel. 7.2**

```
<!DOCTYPE html PUBLIC "-//W3C//DTD HTML 4.01 Transitional//EN">
<html xmlns="http://www.w3.org/1999/xhtml" xml:lang="de">
<head>
  <style type="text/css">
    @import url("FORMATE.CSS") screen;
 \langlestyle\rangle <meta name="author" content="php7: Heinz Wember Augsburg, fixe Spaltenbreite, 24-Jan-2019"> 
  <title>Dokumentation Fotos</title>
</head>
<body>
<br>5r><h1>Alle Fotos sortiert nach Gruppe und Jahr: fixe Spaltenbreite</h1>
<br>5r>\langle?php
  define("UNLOCK",1); 
  include "../db/zugriff-db-fotodoku.inc.php";
  $sql = "SELECT fotos.nummer AS nr, fotos.abk AS abk, gruppe.beschreibung AS beschr, fotos.jahr AS 
jahr, 
         fotos.personen AS personen, fotos.motiv AS motiv, minifoto
         FROM fotos
         LEFT JOIN gruppe ON gruppe.abk = fotos.abk
         ORDER by fotos.abk, gruppe.abk, fotos.jahr";
 \text{Sergebnis} = \text{mysgli} \text{ query}(\text{Sdb}, \text{Ssgl});?>
<table style="width: 840px; text-align: left; margin-left: left; margin-right: auto;" border="1" cellpad-
ding="2" cellspacing="2">
 <caption></caption><tbody>
  <tr> <td style="width: 60px;">Fotonummer</td>
    <td style="width: 40px;">Abk</td>
    <td style="width: 80px;">Beschreibung</td>
    <td style="width: 40px;">Jahr</td>
    <td style="width: 80px;">Personen</td>
    <td style="width:360px;">Motiv</td>
    <td style="width:180px;">Foto</td>
  \langle tr \rangle
```

```
\langle?php
if ($ergebnis->num_rows > 0)
   {
  while(\text{from} = \text{Sereebnis}->fetch_assoc())
       {
      echo "<tr><td style=width: 60px; font-family: Arial; font-weight: bold;>$row[nr]</td>";
       echo "<td style=width: 40px; font-family: Arial; font-weight: bold;>$row[abk]</td>";
       echo "<td style=width: 80px; font-family: Arial; font-weight: bold;>$row[beschr]</td>";
       echo "<td style=width: 40px; font-family: Arial; font-weight: bold;>$row[jahr]</td>";
       echo "<td style=width: 80px; font-family: Arial; font-weight: bold;>$row[personen]</td>";
       echo "<td style=width:360px; font-family: Arial; font-weight: bold;>$row[motiv]</td>";
      echo "<td style=width:180px; font-family: Arial; font-weight: bold;>$row[minifoto]</td></tr>";
   }
   } else {
   echo "0 results";
  }
 mysqli_close($db);
?>
  </tbody>
</table>
\langlehr><center>
\leqa target= blank" href="index.html">Übersicht\leq/a>
\le/center>
\langlehr><left><small>&Auml;nderungsstand: 24-Jan-2019<br>
<a href="../Impressum.html">Heinz Wember</a>></small><br>><br/>chr>
</body>
</html>
```
#### **FotoDoku fixe Spaltenbreite php Rel. 7.2: Suche nach Motiven**

```
 <!DOCTYPE html PUBLIC "-//W3C//DTD HTML 4.01 Transitional//EN">
<html xmlns="http://www.w3.org/1999/xhtml" xml:lang="de">
<head>
  <style type="text/css">
   @import url("FORMATE.CSS") screen;
  </style> 
  <meta name="DC.Language" content="de">
  <meta content="text/html; charset=ISO-8859-1" http-equiv="content-type">
  <meta name="author" content="php Rel. 7.xxxx Heinz Wember Augsburg, fixe Spaltenbreite 24-Jan-
2019"> 
  <title>Fotos suche Motiv</title>
</head>
<body>
<br>5r><h1>Fotos suche Motiv</h1>
<left>\langlebr>
\langle?php
  if (!$_POST['gesendet'] && !$_POST['motiv']) 
  {
?>
  <form method="POST" action="<?php echo $PHP_SELF ?>">
  <p>Motiv z.B. %Zugspitze% oder %Matterhorn% <br>wenn nur % eingegeben wird, kommen alle Sätze":
   <input type="text" name="motiv" size="30">
 </p>
  <input type="submit" name="Submit" value="Submit">
  <input type="hidden" name="gesendet" value="1">
  </form>
\langle?php
  } 
else {
  $motiv=$_POST['motiv'];
  echo "Auswahl für $motiv";
  define("UNLOCK",1); 
  include "../db/zugriff-db-fotodoku.inc.php";
 \ FROM fotos 
              WHERE motiv LIKE '$motiv'";
 {\rm Specons} = {\rm mysgli} query({\rm Sdb}, {\rm Ssgl});
 \text{Sanzahl} = mysqli fetch array(\text{Serebnis});
  echo " : Anzahl der Sätze: $anzahl[0]<BR><BR>"; // Gibt die Anzahl aus 
 mysqli close($db);
```

```
define(<sub>"UNLOCK"</sub>,1);
 include ,.../db/zugriff-db-fotodoku.inc.php";
 \deltaabfrage2 = "SELECT fotos.nummer AS nr, fotos.abk AS abk, gruppe.beschreibung AS beschr, fotos.jahr
AS jahr, 
          fotos.personen AS personen, fotos.motiv AS motiv, fotos.minifoto
          FROM fotos
          LEFT JOIN gruppe ON gruppe.abk = fotos.abk
         WHERE motiv LIKE , $motiv'
         ORDER by fotos.abk, fotos.jahr";
 \text{Sergebnis2} = \text{mysgli} \text{query}(\text{Sdb}, \text{Sabfrage2}); ?> 
<table style="width: 840px; text-align: left; margin-left: left; margin-right: auto;" border="1" cellpad-
ding="2" cellspacing="2">
 <caption></caption><tbody>
  <tr> <td style="width: 60px;">Fotonummer</td>
    <td style="width: 40px;">Abk</td>
    <td style="width: 80px;">Beschreibung</td>
    <td style="width: 40px;">Jahr</td>
    <td style="width: 80px;">Personen</td>
    <td style="width:360px;">Motiv</td>
    <td style="width:180px;">Foto</td>
  \langle/tr>\langle?php while($row = $ergebnis2->fetch_assoc())
      {
      echo "<tr><td style=width: 60px; font-family: Arial; font-weight: bold;>$row[nr]</td>";
      echo "<td style=width: 40px; font-family: Arial; font-weight: bold;>$row[abk]</td>";
      echo "<td style=width: 80px; font-family: Arial; font-weight: bold;>$row[beschr]</td>";
      echo "<td style=width: 40px; font-family: Arial; font-weight: bold;>$row[jahr]</td>";
      echo "<td style=width: 80px; font-family: Arial; font-weight: bold;>$row[personen]</td>";
      echo "<td style=width:360px; font-family: Arial; font-weight: bold;>$row[motiv]</td>";
      echo "<td style=width:180px; font-family: Arial; font-weight: bold;>$row[minifoto]</td></tr>";
      }
  mysqli close($db);
  }
 ?>
  </tbody>
</table>
\langlehr><center>
\leqa target= blank" href="index.html">Übersicht\leqa>
\le/center>
\langlehr><left><small>&Auml;nderungsstand: 12-Jul-2019<br>
<a href="../Impressum.html">Heinz Wember</a>></small><br/>>br>
</html>
```
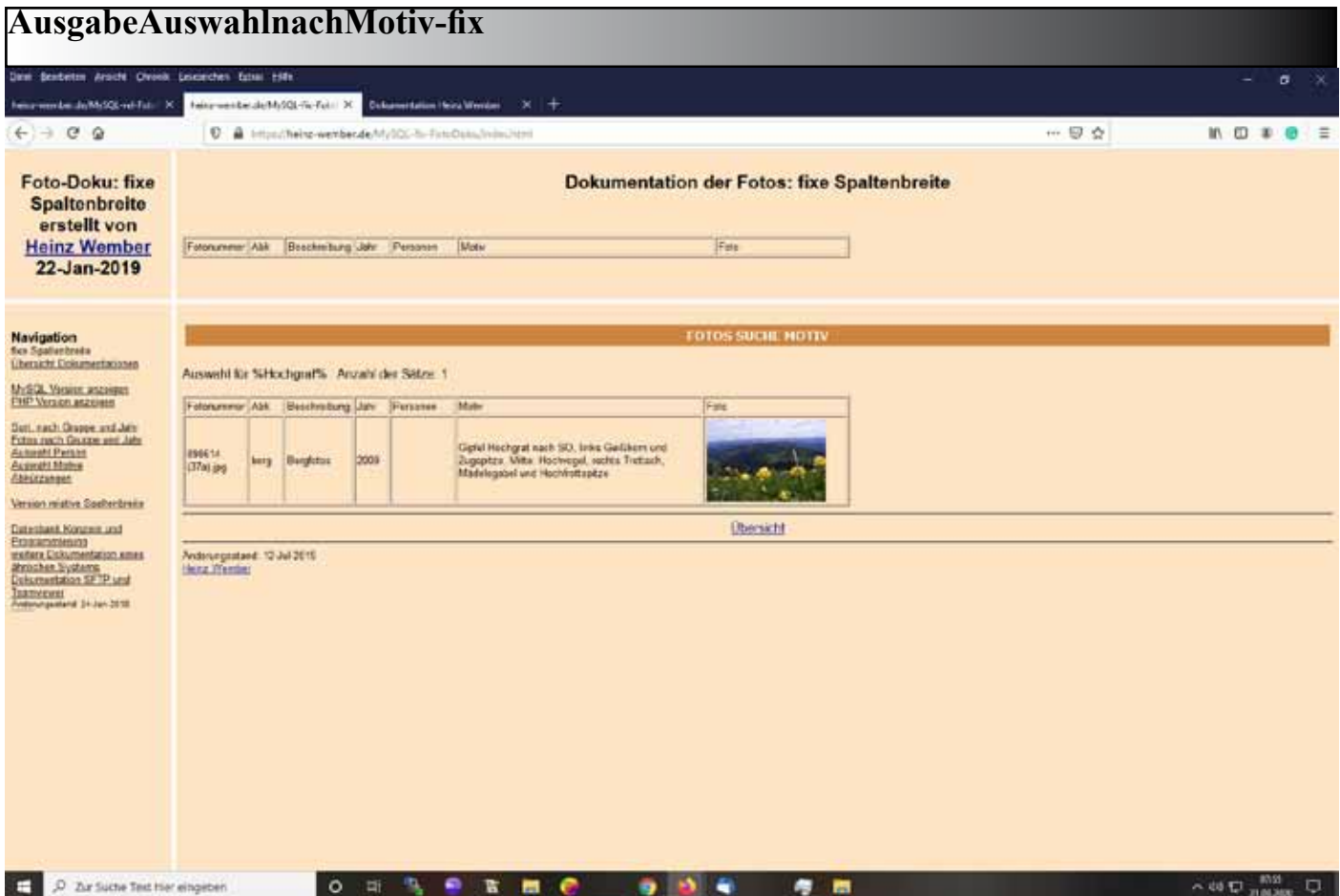

#### **Verwendung von html-Steuerzeichen in Tabellen**

Dokumentation: Pflege der Datenbanktabellen

Häufig vorkommende Steuerzeichen:

<br> neue Zeile

**...**  $<$ **/b** $>$  **Zeichen fett in Farbe** 

<strong> ... </strong> Zeichen fett in schwarz

<big> .... </big> eine Zeichengrößer größer

<small .... </small> eine Zeichengröße kleiner

<img src="mysql-001.jpg" alt="Übersicht über die DBs" width="800"> Aufrufen (direkt Einbinden) einer Abbildung

<a href="dokupdb1.php">verschiedene Funktionen von phpmydmin</a> Link: dieser Link ruft das Programm dokuupdatemysql1.php auf und zeigt es in demselben Fenster, von dem das Programm aufgerufen wurde

<a target="content" href="dokupdb1.php">verschiedene Funktionen von phpmydmin</a> Link: dieser Link ruft das Programm dokupdb1.php auf und zeigt es in dem Fenster content

Änderungsstand: 04-Mar-2019 Heinz Wember

#### **Besonderheiten mit Frameset**

Besonderheiten mit FRAMESET

1. Die Suchmaschinen (z.B. Google) adressieren nicht nur die Seiten, bei denen im Coding die Frameset-Definitionen enthalten sind (z.B. bei mir heinz-wember.de/My-SQL-Kriegshaber/index.html oder aber die Adresse heinz-wember.de/My-SQL-Kriegshaber/index-kat.html), sondern auch diejenigen Adressen, die Teil eines Framesets sind, z.B. bei heinz-wember.de/My-SQL-Kriegshaber/hausnummern.html. In diesem Fall wird also nur dieses eine Fenster (bei mir content genannt) angezeigt, der Zusammenhang mit dem Fenster navigation und auch top wird also nicht angezeigt. Man kann also nicht erkennen, von wo diese Seite aufgerufen wurde (in meinem Fall war dies heinz-wember.de/My-SQL-Kriegshaber/index.html mit dem Aufruf aus dem Fenster navigation die Adresse von Hausnummern.html.) Deshalb habe ich mir angewöhnt, unten auf der genannten Seite einen Link zu platzieren, der den definierten Frameset enthält, in diesem Fall also die Adresse heinz-wember.de/My-SQL-Kriegshaber/index.html mit dem Linktext Straßen und Hausnummern. Als Inhalt dieses Links ist nicht nur der Wert href sondern auch der Wert target anzuwenden. Siehe unter 2.

2. Die Programmierung eines Rücksprunglinks

Zur Programmierung der Seiten verwende ich entweder vi (bzw. winvii) oder das relativ alte Programm NVU. Hat dieses Unterprgramm, wie oben im Beispiel angegeben, die Endung html, so kann man NVU benützen.

Die verschiedenen Werte des Parameters target.

2.1. Wert target fehlt bzw. hat den Wert ""

Bei NVU wird geöffnet in diesem Frame, Wert target "" bzw der Parameter target fehlt Rücksprung zur Startseite von MySQL-Kriegshaber mit Wert target="" und href="../index.html"

2.2. Wert target hat den Wert "\_parent"

bei NVU Ziel wird geöffnet im übergeordneten Frameset (Wert target \_top) Rücksprung zur Startseite von MySQL-Kriegshaber mir Wert target=" parent" und href="../index.html"

2.3 Wert target hat den Wert " self" bei NVU Ziel wird geöffnet mit aktuellen Framen the current Frame Rücksprung zur Startseite von MySQL-Kriegshaber mit Wert target=" self" und href="../index.html"

2.4 Wert target hat den Wert "\_blank" bei NVU Ziel wird geöffnet im neuen Fenster Rücksprung zur Startseite von MySQL-Kriegshaber mit Wert target=" blank" und href="../index.html"

2.5. Wert target hat den Wert " top"

bei NVU Ziel wird geöffnet im gleichen Frame (ohne Frameset) Rücksprung zur Startseite von MySQL-Kriegshaber mit Wert target=" top" und href="../index.html"

Bei meiner Applikation MySQL-Kriegshaber verwende ich nur die Möglichkeit 2.1, hier soll die aufgerufene Seite im Fenster content (das große rechte Fenster) aufgerufen werden. Sinnvoll ist dies z.B. bei Aufruf der Seite weitereSeite siehe den Link hierzu weiter unten. Dann ist bei Aufruf der Startseite die Möglichkeit 2.4 sinnvoll.

Bei Aufruf eines Unterprogrammes der Navigation z.B.index-kat.html nehme ich ebenfalls die Version 2.4.

#### **Die beiden Programme index.html und index-kat.html als txt-Datei**

<!DOCTYPE html PUBLIC ...-//W3C//DTD XHTML 1.0 Transitional//EN" ..http://www.w3.org/TR/xhtml1/ DTD/xhtml1-transitional.dtd"> <html><head> <style type="text/css"> @import url(,,FORMATE.CSS") screen;  $\langle$ style> <title>Straßen, Häuser und Kataster von Kriegshaber</title> <meta name="author" content="Heinz Wember Augsburg"> <meta http-equiv="Content-Type" content="text/html; charset=ISO-8859-1" /> </head> <frameset rows="130,\*"> <!-- Dadurch ergeben sich zwei Frame-Fenster, deren Inhalt hier bestimmt wird. Das erste Frame-Fenster wird normal definiert, anstelle des zweiten folgt jedoch das folgende untergeordnete Frameset: --> <frame name="top" src="top.php" scrolling="no" frameborder="no">  $\epsilon$  = frameset cols="15%,85%"rows=1200 <frame name="navigation" src="navigation.php" scrolling="auto" frameborder="no" > <frame name="content" src="strassennamen.php , scrolling="auto" frameborder="no"> </frameset> </frameset>  $$ Datei index.hmtl </body></noframes></body></html> <!DOCTYPE html PUBLIC ,,-//W3C//DTD HTML 4.01 Transitional//EN"> <html xmlns="http://www.w3.org/1999/xhtml" xml:lang="de"> <head> <style type="text/css">  $@i$ import url $($ "FORMATE.CSS" $)$  screen; body { font-family:Arial,sans-serif; } a:link { color:#000000; text-decoration:underline;} a:visited { color:#FF0000; text-decoration:underline; } a:focus { color:#00AA00; background-color:#80FF80;} a:hover { color:#EE0000; text-decoration:none; background-color:#FFFF99; } a:active { color:#0000EE; background-color:#FFFF99;} </style> <meta name="author" content="Heinz Wember Augsburg, php7, 18-Feb-2019"> </head>  $\epsilon$  frameset rows="130,\*"> <!-- Dadurch ergeben sich zwei Frame-Fenster, deren Inhalt hier bestimmt wird. Das erste Frame-Fenster wird normal definiert, anstelle des zweiten folgt jedoch das folgende untergeordnete Frameset: --> <frame name="top" src="top.php" scrolling="no" frameborder="no"> <frameset cols="15%,85%" rows=1200> <frame name="navigation" src="untermenu30.php" scrolling="auto" frameborder="no" > <frame name="content" src="dokukat1840system.php" scrolling="auto" frameborder="no"> </frameset> </frameset> <body> Datei index-kat.html<br> </body></noframes></body></html>

#### **Vergleich der beiden Programme navigation.php und untermenu30.php**

Es wird nur der Befehl gezeigt, der unterschiedlich ist:

bei Programm navigation.php:

 \$abfrage = "SELECT gruppe , ugruppe , titel FROM navigation WHERE gruppe  $=$  '00' AND aktiv  $=$  'j' ORDER BY ugruppe";

bei Programm untermenu30.php:

 \$abfrage = "SELECT gruppe , ugruppe, aktiv, titel FROM navigation WHERE gruppe = '30' AND aktiv = 'j' ORDER BY ugruppe";

Hier zwei Beispiele für den Aufruf eines Programms in der Tabelle navigation:

```
Beispiel für den ersten Aufruf:
<a target="content" href="dokukat1840system.php">Systematik des Katasters</a>
```

```
Beispiel für die weitereSeite
<a target="content" href="dokukat1840system.php">Systematik des Katasters</a>
```
Hier bleiben die Fenster navigation und top unverändert.

Beispiel für eine weitereSeite, wobei hier das Navigationsfenster neu erstellt wird

<a target="navigation" href="untermenu32.php">Documention in english</a>

Der Vorteil dieser Vorgehensweise ist, dass man gleichzeitig ein anderes Startprogramm für das große Fenster (frame content) anwählen kann, ansonsten sind die beiden Aufrufprogramme gleich.

Der Unterschied von Programm navigation.php zu untermenu30.php ist minimal siehe oben auf dieser Seite

Wird bei Aufruf eines Programms des Typs index.html, das die Frames und die dazugehörigen Aufrufprogramme enthält, das Programm für den Frame content nicht gefunden, bleibt, bei Aufruf das Fenster content leer (es kommt auch keine Fehlernachricht).

3. Test der verschiedenen Möglichkeiten des Werten für target.

3.1. Zuerst Aufruf von index.html, damit sind die Frames definiert.

3.2. Nun Aufruf dieses Dokumentionsprogrammes mit target="content".

3.3. Nun können die obenstehenden Links unter 2. nacheinander aufgerufen werden, die Wirkung des verschiedenen Werte von target zu demonstrieren.

Heinz Wember 25-Mar-2020

## The following example is documented in english

# Example database for music titels structure of the database

-- phpMyAdmin SQL Dump

- -- version 4.6.6deb4
- -- https://www.phpmyadmin.net/
- --
- -- Host: infongd-eu6168.rtr.schlund.de
- -- Erstellungszeit: 07. Okt 2019 um 07:14
- -- Server-Version: 5.5.60-0+deb7u1
- -- PHP-Version: 7.0.33-0+deb9u5

SET SQL\_MODE = "NO\_AUTO\_VALUE\_ON\_ZERO"; SET time\_zone =  $, +00:00$ ";

/\*!40101 SET @OLD\_CHARACTER\_SET\_CLIENT=@@CHARACTER\_SET\_CLIENT \*/;  $/$ \*!40101 SET @OLD\_CHARACTER\_SET\_RESULTS=@@CHARACTER\_SET\_RESULTS \*/; /\*!40101 SET @OLD\_COLLATION\_CONNECTION=@@COLLATION\_CONNECTION \*/; /\*!40101 SET NAMES utf8mb4 \*/;

-- -- Datenbank: `db336777968`

-- CREATE DATABASE IF NOT EXISTS `db336777968` DEFAULT CHARACTER SET latin1 COLLATE latin1\_ swedish ci; USE `db336777968`;

-- --------------------------------------------------------

-- -- Tabellenstruktur für Tabelle `dokumentation` --

CREATE TABLE `dokumentation` ( `id` int(4) NOT NULL, `text` text COLLATE latin1\_german1\_ci NOT NULL, `erstellt` timestamp NOT NULL DEFAULT CURRENT\_TIMESTAMP ) ENGINE=MyISAM DEFAULT CHARSET=latin1 COLLATE=latin1\_german1\_ci COMMENT='Musiktitel Dokumentation';

-- --------------------------------------------------------

CREATE TABLE `documentation` (

`id` int(4) NOT NULL,

`text` text COLLATE latin1\_german1\_ci NOT NULL,

`erstellt` timestamp NOT NULL DEFAULT CURRENT\_TIMESTAMP

) ENGINE=MyISAM DEFAULT CHARSET=latin1 COLLATE=latin1\_german1\_ci COMMENT='titel of music documentation';

-- --------------------------------------------------------

-- -- Tabellenstruktur für Tabelle `dokuradiosendungen`

--

CREATE TABLE `dokuradiosendungen` ( `id` int(4) NOT NULL, `text` text COLLATE latin1\_german1\_ci NOT NULL, `erstellt` timestamp NOT NULL DEFAULT CURRENT\_TIMESTAMP ) ENGINE=MyISAM DEFAULT CHARSET=latin1 COLLATE=latin1\_german1\_ci COMMENT='Musiktitel Dokumentation';  $-$ -- -- Tabellenstruktur für Tabelle `musiktitel` -- CREATE TABLE `musiktitel` ( `id` int(4) NOT NULL, `titelname` text COLLATE latin1\_german1\_ci, `gruppe` varchar(10) COLLATE latin1\_german1\_ci DEFAULT 'Classical', `interpret` text COLLATE latin1\_german1\_ci, `album` text COLLATE latin1\_german1\_ci, `groesse` varchar(20) COLLATE latin1\_german1\_ci DEFAULT NULL, `dauer` varchar(20) COLLATE latin1\_german1\_ci DEFAULT NULL, `jahr` year(4) DEFAULT NULL, `drucken` varchar(2) COLLATE latin1\_german1\_ci DEFAULT NULL, `erstellungsdatum` varchar(20) COLLATE latin1\_german1\_ci DEFAULT '04.11.2013', `updatedatum` timestamp NOT NULL DEFAULT CURRENT\_TIMESTAMP ON UPDATE CURRENT\_TIME-STAMP ) ENGINE=MyISAM DEFAULT CHARSET=latin1 COLLATE=latin1\_german1\_ci COMMENT='Musiktitel mp3'; -- -------------------------------------------------------- -- -- Tabellenstruktur für Tabelle `navigation` -- CREATE TABLE `navigation` ( `id` tinyint(4) NOT NULL, `gruppe` char(2) CHARACTER SET latin1 COLLATE latin1\_german1\_ci NOT NULL DEFAULT '00', `ugruppe` char(2) CHARACTER SET latin1 COLLATE latin1\_german1\_ci NOT NULL, 'aktiv' varchar(1) CHARACTER SET latin1 COLLATE latin1\_german1\_ci NOT NULL DEFAULT ,j', `titel` varchar(255) CHARACTER SET latin1 COLLATE latin1\_german1\_ci DEFAULT NULL,

`text` varchar(255) CHARACTER SET latin1 COLLATE latin1\_german1\_ci DEFAULT NULL,

 `erstellt` timestamp NOT NULL DEFAULT CURRENT\_TIMESTAMP ON UPDATE CURRENT\_TIMESTAMP ) ENGINE=MyISAM DEFAULT CHARSET=latin1;

-- --------------------------------------------------------

--

-- Tabellenstruktur für Tabelle `rtsdokumentation`

--

CREATE TABLE `rtsdokumentation` (

 `id` int(4) NOT NULL, `text` text COLLATE latin1\_german1\_ci NOT NULL, `erstellt` timestamp NOT NULL DEFAULT CURRENT\_TIMESTAMP ) ENGINE=MyISAM DEFAULT CHARSET=latin1 COLLATE=latin1\_german1\_ci COMMENT='Musiktitel Dokumentation'; -- -------------------------------------------------------- -- -- Tabellenstruktur für Tabelle `titel` -- CREATE TABLE `titel` ( `id` int(10) NOT NULL, `titelname` text COLLATE latin1\_german1\_ci, `interpret` text COLLATE latin1\_german1\_ci, `komponist` text COLLATE latin1\_german1\_ci, `album` text COLLATE latin1\_german1\_ci, `genre` text COLLATE latin1\_german1\_ci, `groesse` int(10) DEFAULT NULL, `dauer` int(10) DEFAULT NULL, `jahr` year(4) DEFAULT NULL, `erstellt` timestamp NOT NULL DEFAULT CURRENT\_TIMESTAMP ) ENGINE=MyISAM DEFAULT CHARSET=latin1 COLLATE=latin1\_german1\_ci COMMENT='Musikttitel mp3'; -- -------------------------------------------------------- -- -- Tabellenstruktur für Tabelle `titel20101124` -- CREATE TABLE `titel20101124` ( `titelname` text COLLATE latin1\_german1\_ci, `interpret` text COLLATE latin1\_german1\_ci, `album` text COLLATE latin1\_german1\_ci, `groesse` int(10) DEFAULT NULL, `dauer` int(10) DEFAULT NULL, `jahr` year(4) DEFAULT NULL, `ort` text COLLATE latin1\_german1\_ci, `erstellt` timestamp NOT NULL DEFAULT CURRENT\_TIMESTAMP ) ENGINE=MyISAM DEFAULT CHARSET=latin1 COLLATE=latin1\_german1\_ci COMMENT='Musikttitel mp3'; -- -------------------------------------------------------- -- -- Tabellenstruktur für Tabelle `titelmozart` --

CREATE TABLE `titelmozart` (

`titelname` text COLLATE latin1\_german1\_ci,

`interpret` text COLLATE latin1\_german1\_ci,

`album` text COLLATE latin1\_german1\_ci,

`groesse` int(10) DEFAULT NULL,

`dauer` int(10) DEFAULT NULL,

`jahr` year(4) DEFAULT NULL,

`ort` text COLLATE latin1\_german1\_ci,

`erstellt` timestamp NOT NULL DEFAULT CURRENT\_TIMESTAMP

) ENGINE=MyISAM DEFAULT CHARSET=latin1 COLLATE=latin1\_german1\_ci COMMENT='Musikttitel mp3';

```
--
-- Indizes der exportierten Tabellen
--
--
-- Indizes für die Tabelle `dokumentation`
--
ALTER TABLE `dokumentation`
ADD PRIMARY KEY (`id`);
--
-- Indizes für die Tabelle `dokuradiosendungen`
--
ALTER TABLE `dokuradiosendungen`
 ADD PRIMARY KEY (`id`);
--
-- Indizes für die Tabelle `musiktitel`
--
ALTER TABLE `musiktitel`
 ADD PRIMARY KEY (`id`),
 ADD KEY `titelname` (`titelname`(10));
--
-- Indizes für die Tabelle `navigation`
--
ALTER TABLE `navigation`
 ADD PRIMARY KEY (`id`),
 ADD KEY `gruppe` (`gruppe`);
--
-- Indizes für die Tabelle `rtsdokumentation`
--
ALTER TABLE `rtsdokumentation`
 ADD PRIMARY KEY (`id`);
--
-- Indizes für die Tabelle `titel`
--
ALTER TABLE `titel`
 ADD PRIMARY KEY (`id`),
 ADD KEY `jahr` (`jahr`),
 ADD KEY `groesse` (`groesse`);
--
-- Indizes für die Tabelle `titel20101124`
--
ALTER TABLE `titel20101124`
 ADD KEY `titel` (`titelname`(20));
--
-- Indizes für die Tabelle `titelmozart`
```
-- ALTER TABLE `titelmozart` ADD KEY `titel` (`titelname`(20));

--
--

```
--
-- AUTO INCREMENT für Tabelle `dokumentation`
--
ALTER TABLE `dokumentation`
MODIFY `id` int(4) NOT NULL AUTO_INCREMENT;
--
-- AUTO_INCREMENT für Tabelle `dokuradiosendungen`
--
ALTER TABLE `dokuradiosendungen`
 MODIFY `id` int(4) NOT NULL AUTO_INCREMENT;
--
-- AUTO_INCREMENT für Tabelle `musiktitel`
--
ALTER TABLE `musiktitel`
MODIFY `id` int(4) NOT NULL AUTO INCREMENT;
--
-- AUTO_INCREMENT für Tabelle `navigation`
--
ALTER TABLE `navigation`
MODIFY `id` tinyint(4) NOT NULL AUTO_INCREMENT;
--
-- AUTO_INCREMENT für Tabelle `rtsdokumentation`
--
ALTER TABLE `rtsdokumentation`
MODIFY `id` int(4) NOT NULL AUTO INCREMENT;
--
-- AUTO_INCREMENT für Tabelle `titel`
--
ALTER TABLE `titel`
 MODIFY `id` int(10) NOT NULL AUTO INCREMENT;
```
/\*!40101 SET CHARACTER\_SET\_CLIENT=@OLD\_CHARACTER\_SET\_CLIENT \*/; /\*!40101 SET CHARACTER\_SET\_RESULTS=@OLD\_CHARACTER\_SET\_RESULTS \*/; /\*!40101 SET COLLATION\_CONNECTION=@OLD\_COLLATION\_CONNECTION \*/;

# **Documentation of two programs in english**

### programs:

#### e-documentation.php

```
<!DOCTYPE HTML PUBLIC ,,-//W3C//DTD HTML 4.0 Transitional//EN">
<html xmlns="http://www.w3.org/1999/xhtml" xml:lang="de">
<head>
  <style type="text/css">
   @import url(,,FORMATE.CSS") screen;
 \langlestyle\rangle\leqtitle>Description who to enter the data\leq/title>
  <meta name="author" content="Heinz Wember Augsburg, php7, 07-Oct-2019"> 
</head>
<br> <b>br</b><h1>Musictitel - Documentation</h1>
<body>
<br/><sub>br</sub><br> <b>br</b><br/><sub>br</sub><table style="text-align: left; margin-left: left; margin-right: auto; border=1 cellpadding=2 cellspacing=2>
  <tbody>
\langle?php
 define("UNLOCK",1);
 include ,.../db/zugriff-dbmusiktitel.inc.php";
 \deltaabfrage = , SELECT text from documentation";
  $ergebnis = mysqli_query($db, $abfrage);
 while(\text{from} = \text{Sereebnis}->fetch_assoc())
   {
  echo "\text{str} > \text{td} style=width: 10%; font-family: Arial; font-weight: bold; \text{sr} srow[text]\text{td} > \text{td} > \text{``t};
   }
 mysqli close($db);
?>
  </tbody>
</table>
\langlehr><center>
<a target="_blank" href="index.html">Scope</a>
\langlehr>\le/center>
<left><small>updated: 07-Oct-2019<br>
<a href="../Impressum-englisch.html">Heinz Wember</a>></small>
</body>
</html>
```
### program selection.php

```
<!DOCTYPE html PUBLIC ,,-//W3C//DTD HTML 4.01 Transitional//EN">
<html xmlns="http://www.w3.org/1999/xhtml" xml:lang="de">
<head>
  <style type="text/css">
   @import url(,,FORMATE.CSS") screen;
  </style> 
  <meta name="author" content="Heinz Wember Augsburg, php7, 10-Oct-2019"> 
 \leqtitle\geqtitels for music: selection \leqtitle\geq</head>
<body>
<br>thr<sup>></sup><h1>titels for music: selection </h1>
<left><br> <br> <math>chr</math>\langle?php
 include ,.../db/zugriff-dbmusiktitel.inc.php";
 if (!$_POST[,gesendet'] && !$_POST[,text'])
  {
?>
  <form method="POST" action="<?php echo $PHP_SELF ?>">
  <p>composer e.g. %Bach% or %Mozart%<br>
  titel of music like %Sinfonie% or %Konzert%<br>
  beginning of a song like %Te%Deum% or %Exultate%Jubilate%<br>
  artist e.g. %Helmuth Rilling% or %Kirkby% or %London% or %1052% at BWV or %315% at KV;<br>
  you can also search for instruments such as %Klavier% or %Violine%<br>
```
 it is essential that the search will be done in the field Komponist (composer) and Werk (titel of music) but also in the field Interpreten (actors)<br>

 if you search for %Bach% then you will get any records containing the word Bach but also e.g. Bach-Collegium<br>

 if you search with the entry Bach% then the word Bach have to be located at the beginning of the field<br> if you search for Bach-Collegium then you have to enter %Bach-Collegium%<br>

```
 <input type="text" name="text" size="30">
</p>
```

```
 <input type="submit" name="Submit" value="Submit">
 <input type="hidden" name="gesendet" value="1">
```
</form>

 $\langle$ ?php

}

else {

```
 $text=$_POST[text];
```

```
 $abfrage = "SELECT titelname, interpret, album, groesse, dauer, jahr, erstellungsdatum
    FROM musiktitel 
   WHERE interpret LIKE , $text'
   OR titelname LIKE , $text
   OR album LIKE .Stext'
    ORDER by titelname";
 {\rm Spec}bnis = mysqli_query({\rm Sdb}, {\rm Sabfrage});
 echo "Selection for $text";
 $result=mysqli_query($db, .,SELECT COUNT(*)
               FROM musiktitel 
              WHERE interpret LIKE , $text
              OR titelname LIKE . Stext
              OR album LIKE , $text";
 $anzahl = mysqli_fetch array(Sresult);echo " : number of records: $anzahl[0]<BR><BR>"; // Gibt die Anzahl aus
 ?>
<table style="width: 85%; text-align: left; margin-left: left; margin-right: auto;" border="1" cellpadding="2" cellspa-
cing="2">
 <caption></caption><tbody>
  <tr> <td style="width: 10%;">Komponist/Werk<br></td>
    <td style="width: 40%;">Interpreten</td>
    <td style="width: 15%;">Album </td>
    <td style="width: 3%;">Größe MB </td>
    <td style="width: 3%;">Dauer min </td>
    <td style="width: 4%;">Jahr </td>
   lttd style="width: 10%;">Ort lt/td>
  \langle tr \rangle\langle?php
 while(\text{from} = \text{Serebnis} > \text{fetch} \text{assoc}())
\{echo "<tr><td style=width: 10%; font-family: Arial; font-weight: bold;>$row[titelname]</td>";
      echo "<td style=width: 40%; font-family: Arial; font-weight: bold;>$row[interpret]</td>";
      echo "<td style=width: 15%; font-family: Arial; font-weight: bold;>$row[album]</td>";
      echo "<td style=width: 3%; font-family: Arial; font-weight: bold;>$row[groesse]</td>";
      echo "<td style=width: 3%; font-family: Arial; font-weight: bold;>$row[dauer]</td>";
      echo "<td style=width: 4%; font-family: Arial; font-weight: bold;>$row[jahr]</td>";
      echo "<td style=width: 10%; font-family: Arial; font-weight: bold;>$row[erstellungsdatum]</td></tr>";
      }
  mysqli close($db);
 ?>
  </tbody>
</table>
\langle?php
}
?>
<br> <b>br</b>
```
The search for fields allow multiple entries, e.g. %Fritz%Wunderlich% where the search is successful if both fields are entered into the database in this order. The search %Wunderlich%Fritz% is not successful for all entries which was entered into the database like Fritz Wunderlich<br> These are conj selections, or selections are not possible with this program. You have to do two searches  $\langle$ hr $>$ <center> <a target="\_blank" href="index.html">Scope</a>  $\langle h$ r $>$  $\le$ /center>  $<$ left $>$ <small>updated 10-Oct-2019<br> <a href="../Impressum.html">Heinz Wember</a>></small><br/>>br> </body>  $<$ /html $>$ 

### Output from the function e-documentation.php

Description who to enter the data

## **Musictitel - Documentation**

The basic for entering the data are documented here hier

field titelname composer and musical work. There are different categories: G for religious work K for concerts Ka for chamber music L for songs M for mass O for orchestral work Op for opera S for sinfonies P for piano St for strings aso.

followed by the name of work, registration number such as Koechel or opus directory of works of Bach, also followed by an additional field for sorting, to make sure, the whole entry is unique followed by additional descriptions for this specific work

for field interpret: all artists should be entered

several artists are normal, the function search can seek for every name, it is possible to find every artist independently at which position of the field the name is entered

the data (composer work, interpret, album, length of music, data size) will be entered by a csv file, therefore the ; may not be part of this field

updated: 25-Mar-2020

**Scope** 

Updated e-documentation.php: 19-Feb-2020 Heinz Wember

file:///F/Wember/Heinz/BuchMySQL/Auswertungen/tmp/e-documention.html[26.03.2020 04:45:05]

## Output from function selection-hochformat.php

## **titels for music: selection**

Selection for %Kirkby% : number of records: 7

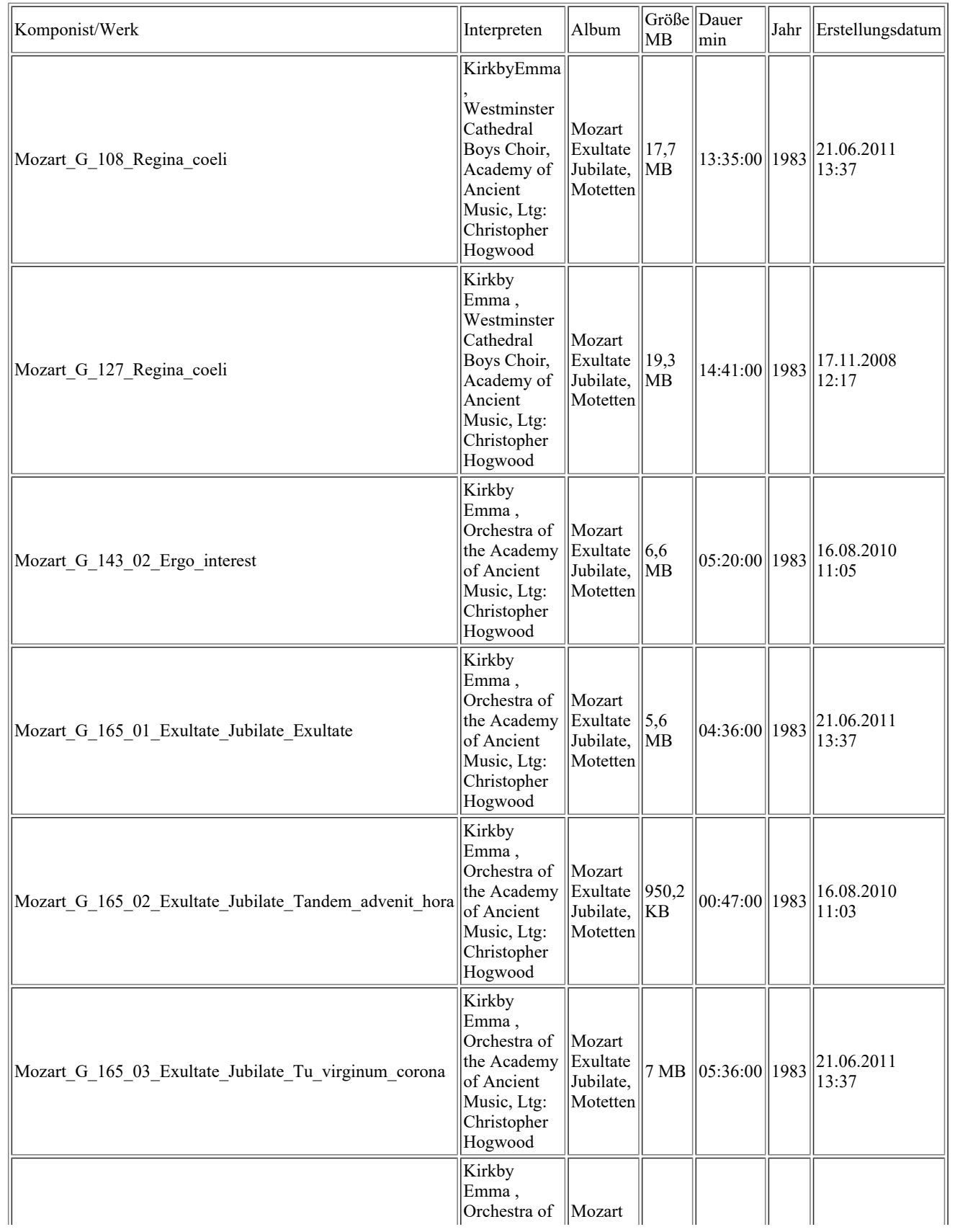

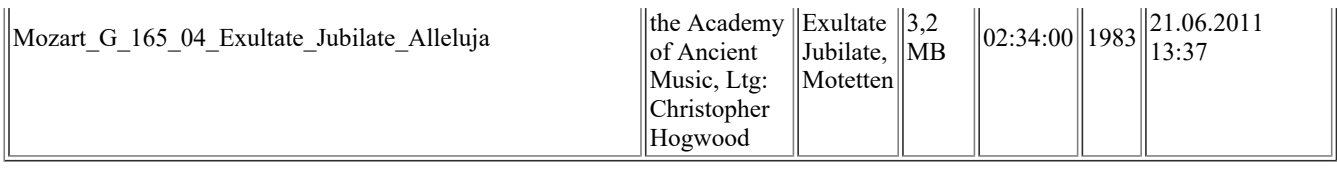

The search for fields allow multiple entries, e.g. %Fritz%Wunderlich% where the search is successful if both fields are entered into the database in this order. The search %Wunderlich%Fritz% is not successful for all entries which was entered into the database like Fritz Wunderlich These are conj selections, or selections are not possible with this program. You have to do two searches

**Scope** 

Update: selection-hochformat.php: 25-Mar-2020 Heinz Wember

#### Über den Autor

1941 geboren in Hausham/Obb 1947-51 Volksschule in Hausham 1951/60 Gymnasium in Miesbach 1960/61 Praktikum im Elektrizitätswerk in Tegernsee 1961/62 Gebirgsjäger in Mittenwald 1962/68 Studium der Elektrotechnik an der TU München 1968/96 System analytiker und EDV-Leiter bei NCR in Augsburg seit 1999 Gasthörer der Geschichte an der Uni Augsburg Forschung und Veröffentlichungen der Geschichte von (Augsburg-) Kriegshaber

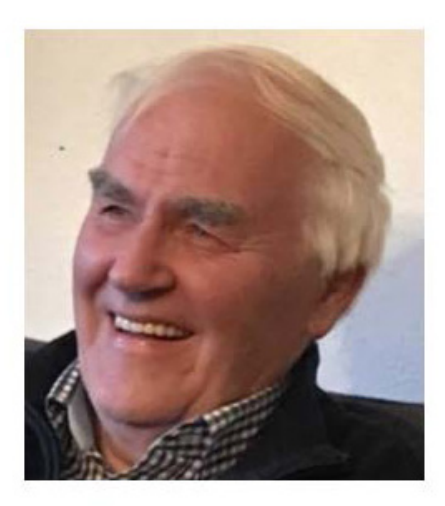